Zakład Energoelektroniki **TWERD** 

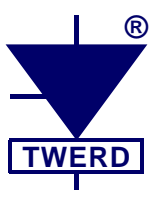

# Wektorowy przemiennik częstotliwości typu:

# **MFC710 400V MFC710 500V MFC710 690V**

Instrukcja obsługi

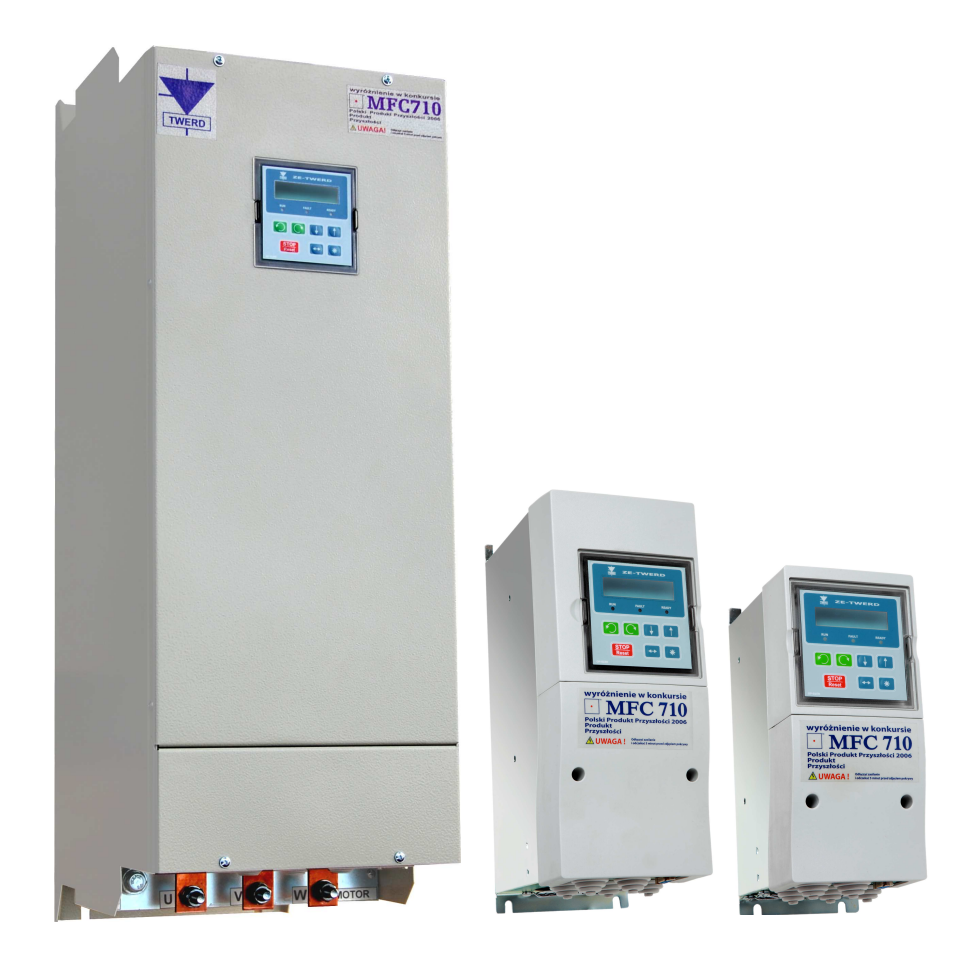

# Wektorowy przemiennik częstotliwości typu: **MFC710 400V MFC710 500V MFC710 690V**

Instrukcja obsługi

Wersja: pl\_mfc710\_v.6.2.4, 2016/09/13

# Spis treści

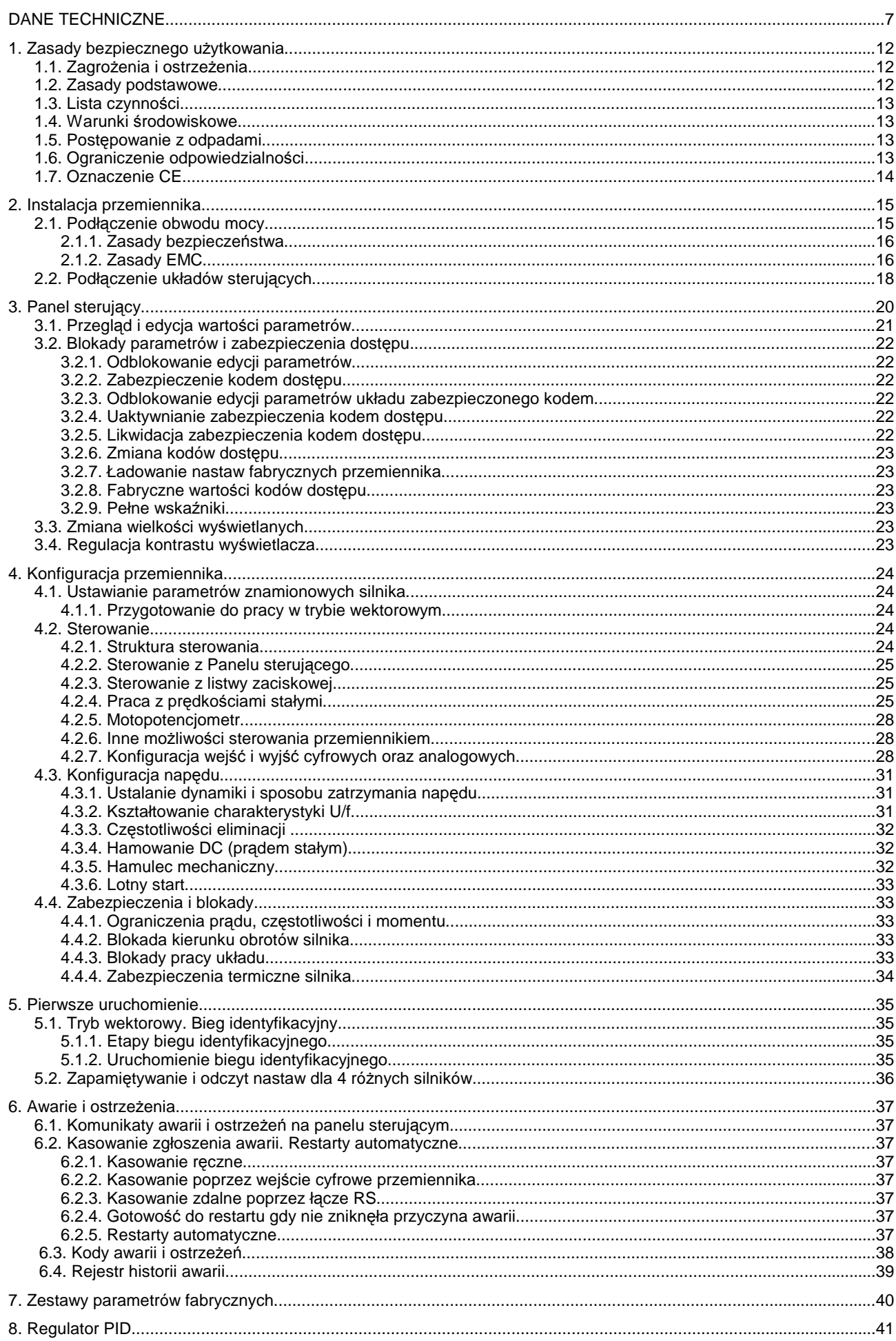

# Spis treści

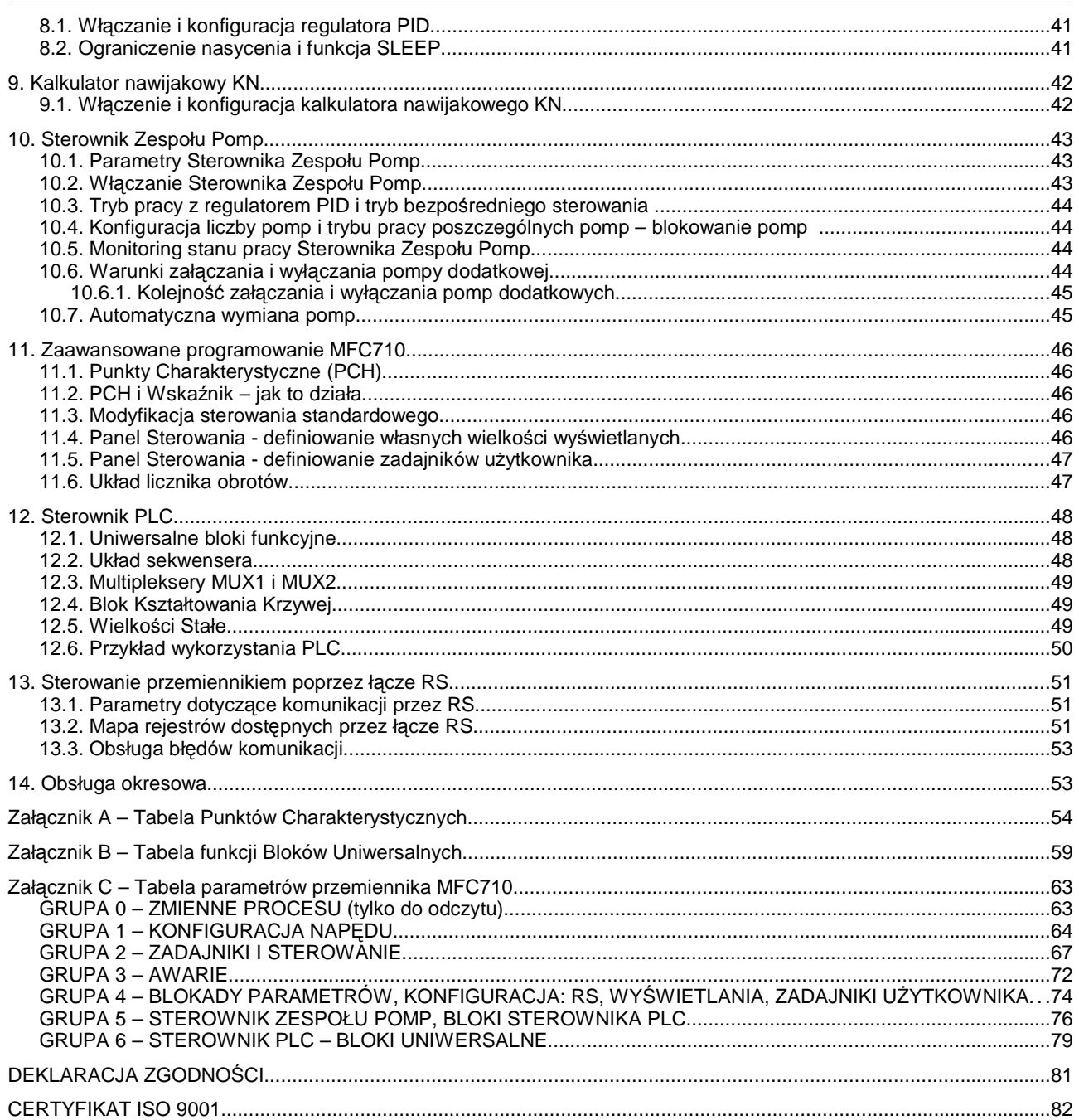

# **DANE TECHNICZNE**

Niniejsza instrukcja dotyczy przemienników częstotliwości typu MFC710. Przemienniki te wykonywane są w trzech wariantach napięcia zasilającego: 3x400V (standardowo) oraz 3x500V (opcjonalnie) i 3x690V (opcjonalnie). W tabeli 0.1 przedstawiono wspólne dane techniczne.

| Zasilanie                   | Napiecie $U_{in}$ / częstotliwość | 3-fazowe: 400V lub <sup>*</sup> ) 500V lub <sup>*</sup> ) 690V (międzyprzewodowe; -15% +10%), 4566Hz<br>*) w zależności od typu zamówionego przemiennika; informacja o napięciu<br>zasilającym znajduje się też na tabliczce znamionowej.                                                                                                    |
|-----------------------------|-----------------------------------|----------------------------------------------------------------------------------------------------|
|                             | Napięcie / częstotliwość          | $0 U_{in}[V] / 0, 0 400 Hz$                                                                                                    |
| Wyjście                     | Rozdzielczość częstotliwości      | 0,01Hz (w wektorowym trybie pracy)                                                                                                    |
| <b>Sterownik</b>            | Modulator                         | <b>SVPWM</b>                                                                                                    |
|                             | Tryby pracy                       | Skalarny U/f: charakterystyka liniowa lub kwadratowa<br>Wektorowy DTC-SVM: bezczujnikowy lub z czujnikiem położenia kątowego                                                                                                    |
|                             | Częstotliwość kluczowania         | 2  15kHz (częstotliwość kluczowania może być stała lub losowa)                                                                                                    |
|                             | Zadawanie prędkości<br>obrotowej  | Wejścia analogowe, panel sterujący, motopotencjometr, regulator PID, łącze<br>RS232 lub RS485 oraz inne możliwości.<br>Rozdzielczość 0,1% dla wejść analogowych lub 0,1Hz / 1 rpm dla panelu<br>sterującego i RS.                                                                                                    |
|                             | Wejścia analogowe                 | 3 wejścia analogowe:<br>WeA0: tryb napięciowy $O(2)$ 10V, R <sub>in</sub> $\geq$ 200k $\Omega$ ;<br>WeA1, WeA2: tryb napięciowy 0(2)10V, $R_{in} \ge 100k\Omega$ ; tryb prądowy 0(4)20mA,<br>$R_{in} = 250\Omega$<br>Tryb pracy i polaryzacja wybierane za pomocą parametrów i zworek.<br>Dokładność 0,5% pełnego zakresu.                                                                                                    |
| Wejścia/ wyjścia            | Wejścia cyfrowe                   | 6 wejść cyfrowych separowanych 0/(1524) V, R <sub>in</sub> ≥ 3k $\Omega$                                                                                                    |
| sterujące                   | Wyjścia analogowe                 | 2 wyjścia 0(2)10V / 0(4)20mA - konfiguracja za pomocą parametrów i zworek,<br>dokładność 0,5%.                                                                                                    |
|                             | Wyjścia cyfrowe                   | 3 przekaźnikowe: K1, K2 i K3. Zdolność wyłączania: 250V/1A AC, 30V/1A DC.<br>1 tranzystorowe typu otwarty kolektor: 100mA/24V.<br>W pełni programowalne źródło sygnału.                                                                                                    |
|                             | Złącze enkodera                   | Możliwość bezpośredniego podłączenia enkodera inkrementalnego<br>(5V, nadajnik linii, <250kHz). Zalecane: 1024÷2048 imp./obr.                                                                                                    |
|                             | Złącza                            | RS232, RS485 z optoizolacją                                                                                                    |
|                             | Protokół komunikacyjny            | MODBUS RTU. Funkcja 3 (Read Register); Funkcja 6 (Write Register).                                                                                                    |
| Komunikacja                 | Prędkość transmisji               | 9600, 19200, 38400 lub 57600 bit/s                                                                                                    |
|                             | Możliwości                        | Zdalne sterowanie pracą oraz programowanie wszystkich parametrów<br>przemiennika.                                                                                                    |
| <b>Funkcje</b><br>specjalne | <b>Regulator PID</b>              | Wybór źródła zadajnika i źródła sygnału sprzężenia zwrotnego, możliwość negacji<br>sygnału uchybu, funkcja SLEEP i kasowania wyjścia na STOP, ograniczanie<br>wartości wyjściowej.                                                                                                    |
|                             | <b>Sterownik PLC</b>              | Możliwość przejęcia kontroli nad pracą układu i sterowania START / STOP,<br>kierunkiem oraz częstotliwością, możliwość kontroli dowolnego procesu<br>zewnętrznego bez dołączania zewnętrznego sterownika PLC.<br>48 uniwersalnych bloków funkcyjnych, 43 funkcje: proste bloki logiczne i<br>arytmetyczne, blok sekwensera 8 stanowego, 2 multipleksery 8 wejściowe, blok<br>kształtowania krzywej, maksymalny czas wykonywania programu PLC: 10ms.                                                                                                    |
|                             | Sterownik Zespołu Pomp            | Do 5 pomp w kaskadzie.<br>Praca sterowana przez regulator PID lub przez bezpośredni zadajnik.<br>Każda pompa programowana indywidualnie do pracy z falownika lub na sieć.<br>Możliwość blokowania pracy wybranej pompy.<br>Automatyczne wymiany pompy przewodniej po zadanym czasie pracy.                                                                                                    |
|                             | Zestawy Parametrów<br>Fabrycznych | Dostępne jest 9 zestawów parametrów fabrycznych:<br>- Lokalne: sterowanie z klawiatury,<br>- Zdalne: sterowanie za pomocą wejść cyfrowych/analogowych,<br>- Lokalne/Zdalne: przełączalny sposób sterowania lokalne/zdalne,<br>- PID: zadawanie prędkości z regulatora PID,<br>- Motopotencjometr: zadawanie prędkości sygnałem "zwiększ/zmniejsz" z wejść<br>cyfrowych,<br>- Częstotliwości stałe: praca z częstotliwościami stałymi, przełączanie za pomocą<br>wejść cyfrowych,<br>- Regulacja momentu: zadawanie momentu sygnałem z wejścia analogowego,<br>sterowanie wektorowe,<br>- Pompy: sterowanie zespołem pomp,<br>- Nawijak: zadawanie momentu z kalkulatora nawijakowego, sterowanie<br>wektorowe. |
|                             | Dodatkowe funkcje Panelu          | Definiowanie wielkości Użytkownika do bezpośredniej obserwacji zmiennych<br>procesu – wybór jednostki, skali, źródła danych (np. ze sterownika PLC).<br>Definiowanie zadajników Użytkownika do bezpośredniej zmiany przebiegu                                                                                                    |
|                             |                                   | zmiennych procesu – wybór parametrów jednostki i skali.<br>Regulacja kontrastu wyświetlacza LCD.                                                                                                    |
|                             |                                   |                                                                                                    |

Tabela 0.1 – Dane techniczne wspólne dla rodziny przemienników cz*ę*stotliwo*ś*ci MFC710

# DANE TECHNICZNE

| Zabezpieczenia | Zwarciowe                               | Zwarcie na wyjściu układu.                                                                                                    |
|----------------|-----------------------------------------|----------------------------------------------------------------------------------------------------|
|                | Nadpradowe                              | Wartość chwilowa 3.5 l <sub>n</sub> : Skuteczna 2.5 l <sub>n</sub>                                                                                                    |
|                | Nadnapieciowe AC/DC                     | MFC710 400V: 1,43 $U_{in}$ (U <sub>in</sub> = 400V) AC; 750V DC<br>MFC710 500V: 1,32 $U_{in}$ ( $U_{in}$ = 500V) AC; 900V DC<br>MFC710 690V: 1,28 U <sub>in</sub> (U <sub>in</sub> = 690V) AC; 1200V DC |
|                | Podnapięciowe                           | $0.65 U_{in}$                                                                                                    |
|                | Termiczne układu                        | Czujnik temperatury radiatora                                                                                                    |
|                | Termiczne silnika                       | Limit $l^2$ t, czujnik temperatury silnika (typu PTC)                                                                                                    |
|                | Kontrola komunikacji z<br>Panelem       | Ustawiany dopuszczalny czas utraty komunikacji                                                                                                    |
|                | Kontrola komunikacji przez<br><b>RS</b> | Ustawiany dopuszczalny czas utraty komunikacji                                                                                                    |
|                | Kontrola wejść analogowych              | Sprawdzanie braku "żyjącego zera" w trybach 210V i 420mA                                                                                                    |
|                | Kontrola symetrii obciążenia            | Np. przerwa jednej z faz silnika                                                                                                    |
|                | Niedociążenie                           | Zabezpieczenie przed pracą bez obciążenia                                                                                                    |
|                | Utyk                                    | Zabezpieczenie przed utykiem silnika                                                                                                    |

Tabela 0.2a – Dane techniczne rodziny przemienników cz*ę*stotliwo*ś*ci MFC710 **400V** w zale*ż*no*ś*ci od typu

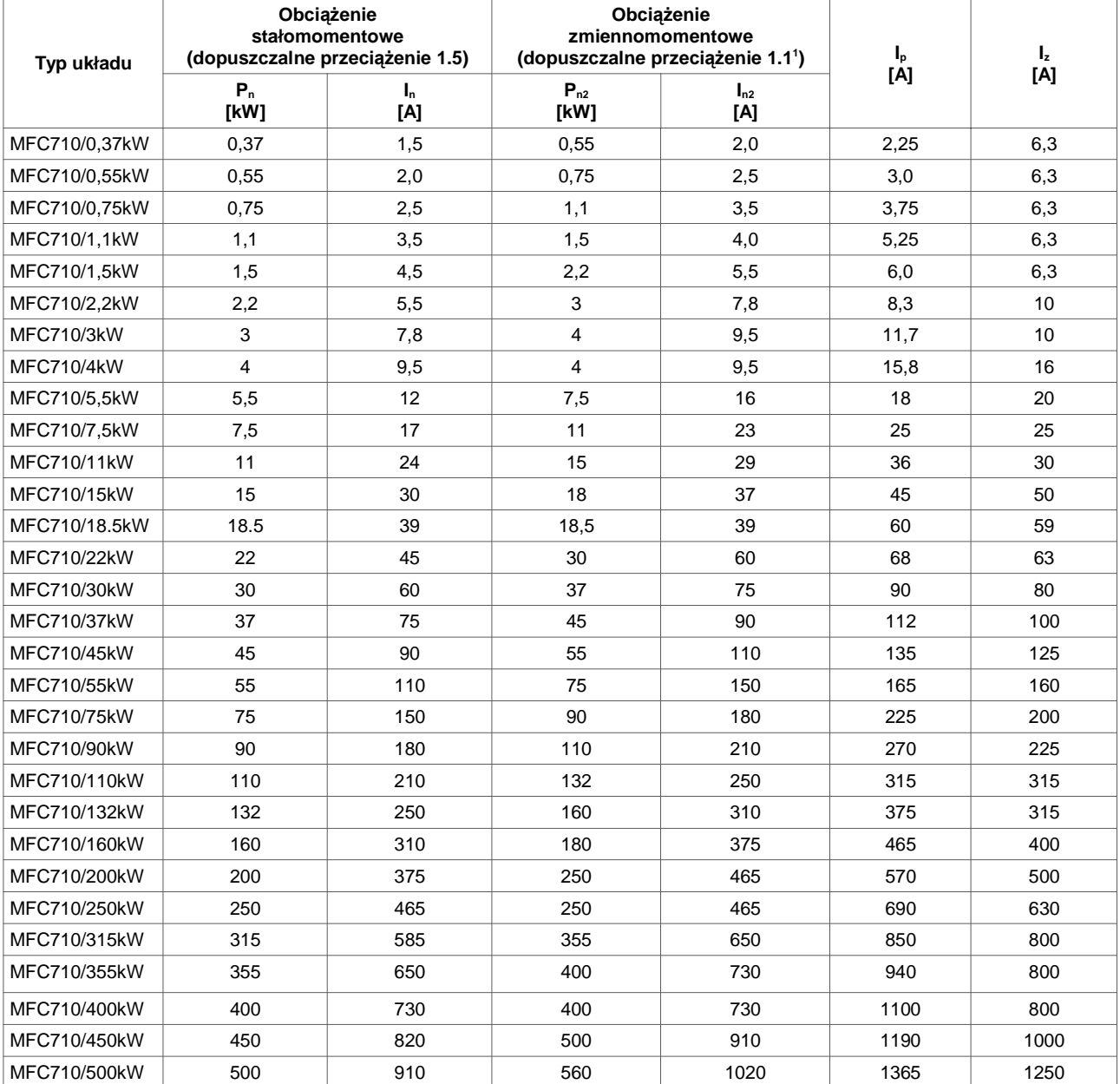

 $P_n$  – moc znamionowa przy dopuszczalnym prądzie przeciążeniowym I<sub>p</sub> wynoszącym ~1.5 I<sub>n</sub>

 $I_n$  – prąd znamionowy wyjściowy dla mocy P<sub>n</sub>

 $P_{n2}$  – moc znamionowa przy dopuszczalnym prądzie przeciążeniowym I<sub>p</sub> wynoszącym ~1.1 I<sub>n2</sub> (pompy, wentylatory)

 $I_{n2}$  – prąd znamionowy wyjściowy dla mocy  $P_{n2}$ 

IP – prąd przeciążeniowy 60s co 10min

 $I<sub>Z</sub>$  – maksymalny prąd znamionowy zabezpieczenia

1) Dla temperatury otoczenia <35ºC

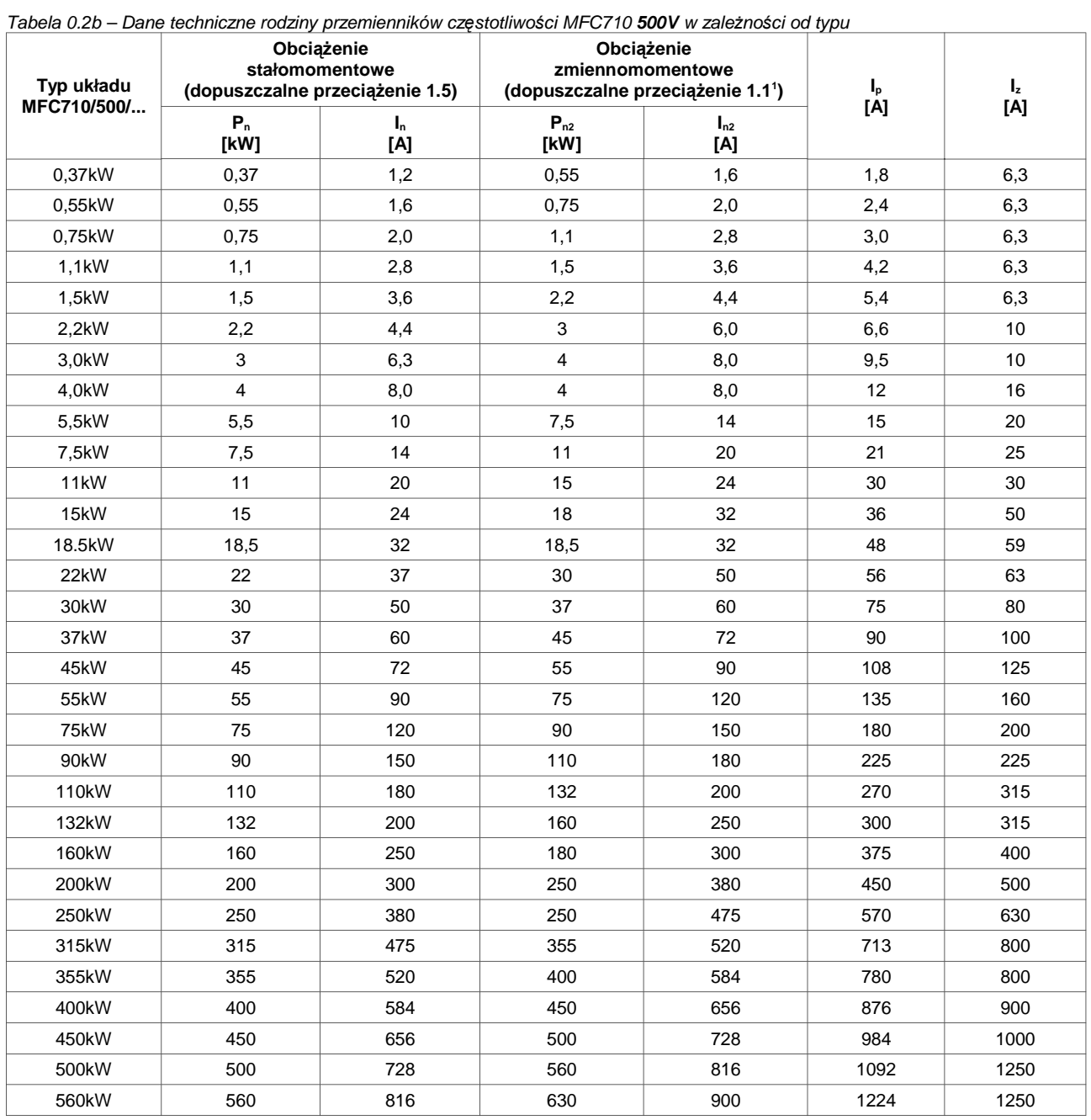

 $\mathsf{P}_\mathsf{n}-$ moc znamionowa przy dopuszczalnym prądzie przeciążeniowym I<sub>p</sub> wynoszącym ~1.5 I<sub>n</sub>

 $I_n$  – prąd znamionowy wyjściowy dla mocy P<sub>n</sub>

 $P_{n2}$  – moc znamionowa przy dopuszczalnym prądzie przeciążeniowym I<sub>p</sub> wynoszącym ~1.1 I<sub>n2</sub> (pompy, wentylatory)

 $I_{n2}$  – prąd znamionowy wyjściowy dla mocy  $P_{n2}$ 

IP – prąd przeciążeniowy 60s co 10min

I<sub>z</sub> – maksymalny prąd znamionowy zabezpieczenia

<sup>1)</sup> Dla temperatury otoczenia <35ºC

# DANE TECHNICZNE

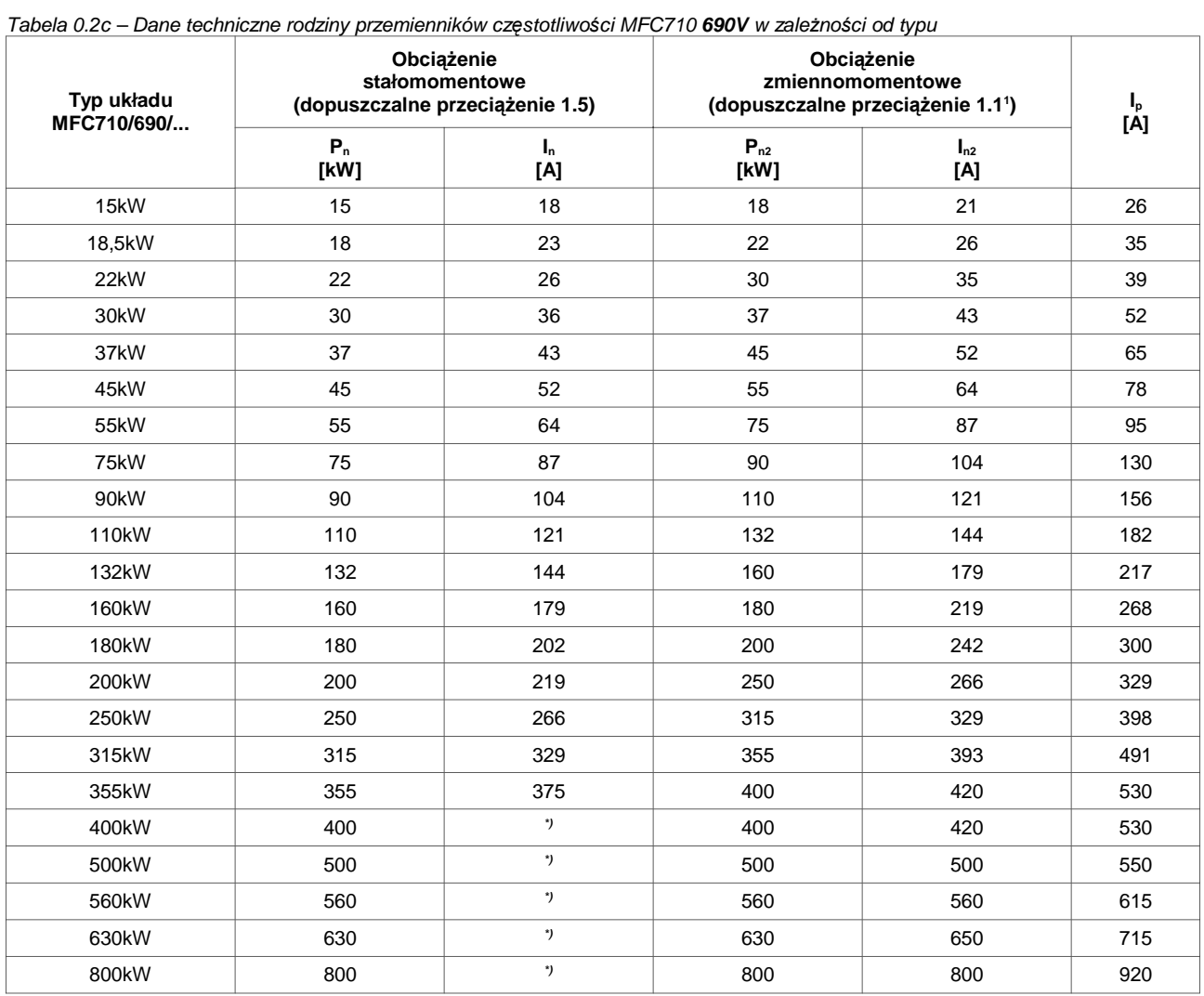

\*) Dla układów 400kW i większych zakres przeciążenia jest ustalany w porozumieniu z Klientem

 $\mathsf{P}_\mathsf{n}-$  moc znamionowa przy dopuszczalnym prądzie przeciążeniowym I<sub>p</sub> wynoszącym ~1.5 I<sub>n</sub>

 $I_n$  – prąd znamionowy wyjściowy dla mocy P<sub>n</sub>

 $\mathsf{P}_{n2}$  – moc znamionowa przy dopuszczalnym prądzie przeciążeniowym I<sub>p</sub> wynoszącym ~1.1 I<sub>n2</sub> (pompy, wentylatory)

 $I_{n2}$  – prąd znamionowy wyjściowy dla mocy  $P_{n2}$ 

IP – prąd przeciążeniowy 60s co 10min

# **Rysunki montażowe**

Wymiary rodziny przemienników MFC710.

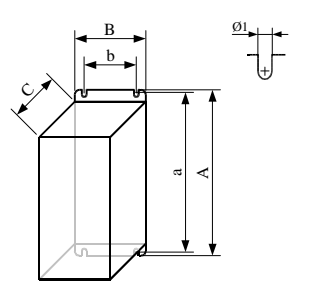

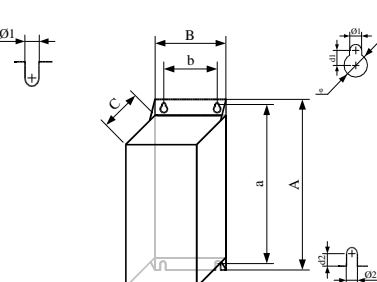

**Wykonanie A Wykonanie B Wolna przestrzeń wokół urządzenia**

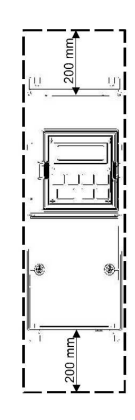

Wolną przestrzeń wokół urządzenia należy zachować dla zapewnienia odpowiedniej cyrkulacji powietrza.

1) Dla temperatury otoczenia <35ºC

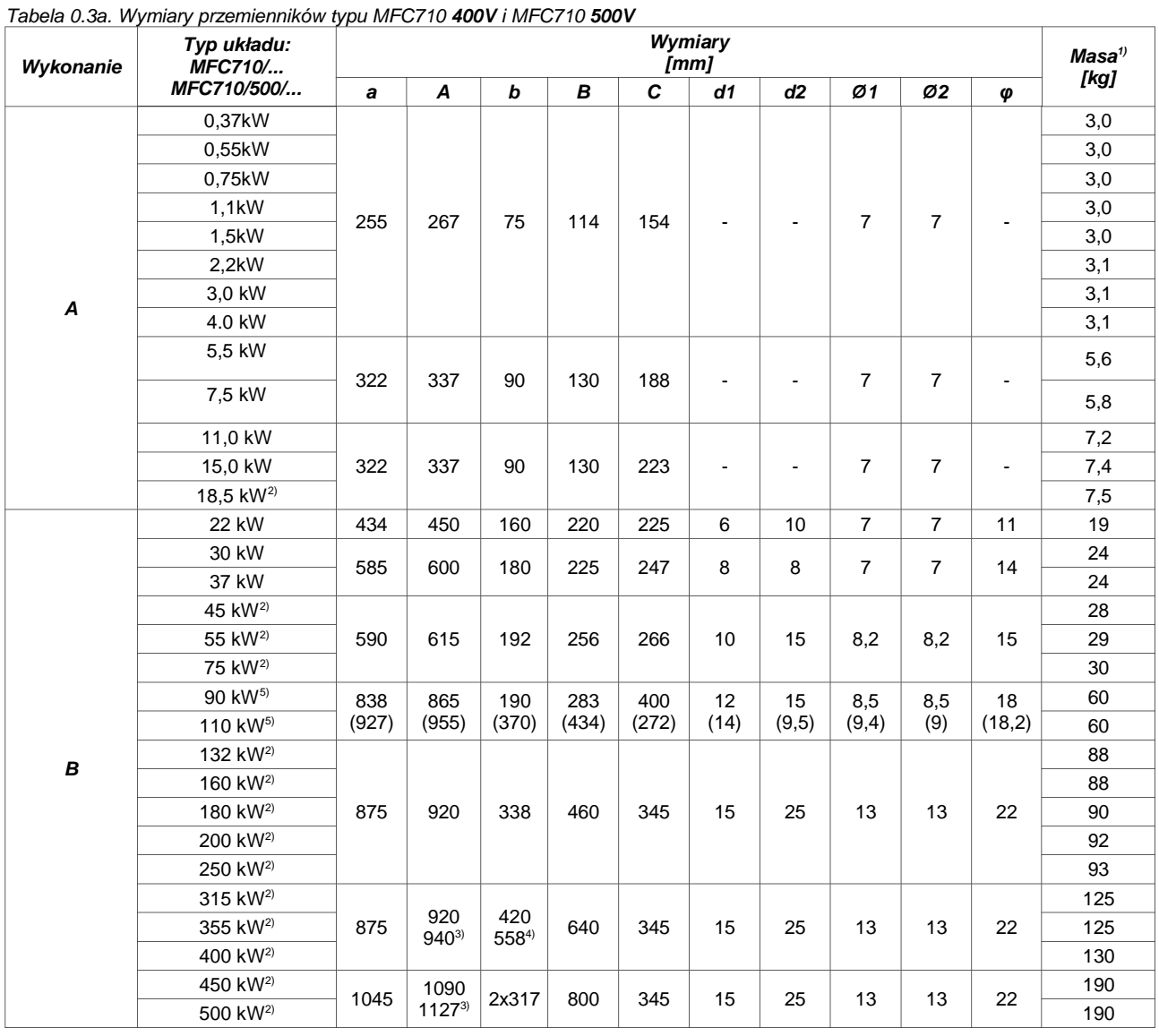

# Tabela 0.3b. Wymiary przemienników typu MFC710 **690V**

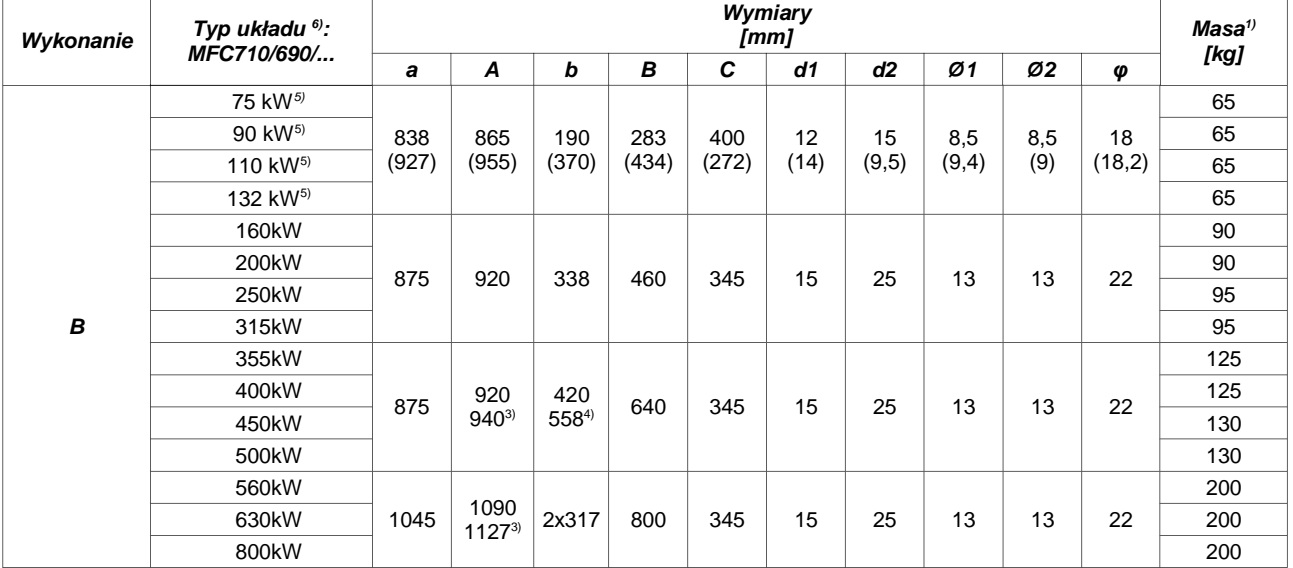

1) Orientacyjna masa przemiennika, może się różnić w zależności od wykonania

2) Wykonanie wprowadzone w 2012 roku

3) Wysokość przemiennika powiększona ze względu na wystające szyny do podłączenia zasilania i obciążenia

4) Dolny rozstaw otworów mocujących

5) Wykonanie wprowadzone w 2013 roku, w nawiasach podano poprzednie wymiary

6) Dla mniejszych mocy (poniżej 75 kW) obudowy dobierane są po uzgodnieniu z Klientem.

Oferujemy także przemienniki MFC710 w wykonaniu szafowym o stopniu ochrony IP wg indywidualnych uzgodnień.

# **1. Zasady bezpiecznego użytkowania**

**Zignorowanie tych instrukcji może być powodem poważnych obrażeń lub śmierci personelu, lub prowadzić do uszkodzenia urządzenia.**

# **1.1. Zagrożenia i ostrzeżenia**

**Niewłaściwa instalacja lub użytkowanie przemiennika częstotliwości MFC710 może spowodować zagrożenie życia, zdrowia ludzkiego bądź też nieodwracalne uszkodzenie urządzenia.** 

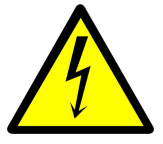

**ZAGROŻENIE PORAŻENIEM PRĄDEM ELEKTRYCZNYM**

- Instalacji, obsługi, konserwacji i napraw urządzenia może dokonywać wyłącznie odpowiednio przeszkolony oraz posiadający wymagane uprawnienia personel.
- Przed włączeniem przemiennika należy upewnić się, że został on prawidłowo zainstalowany i zostały założone wszystkie elementy obudowy.
- Zabrania się dotykania zacisków napięciowych włączonego do sieci przemiennika.
- Po dołączeniu przemiennika do napięcia zasilającego, wewnętrzne elementy układu (oprócz zacisków sterujących) znajdują się na potencjale sieci. Dotknięcie tych elementów grozi porażeniem prądem elektrycznym.
- Przy dołączeniu przemiennika do napięcia zasilającego na jego zaciskach wyjściowych U, V, W pojawia się niebezpieczne napięcie nawet wtedy, gdy silnik nie pracuje.
- Obwody sterowania zasilane zewnętrznie mogą powodować wystąpienie niebezpiecznych napięć nawet gdy zasilanie główne przemiennika jest wyłączone.
- Po odłączeniu przemiennika od napięcia zasilającego w przemienniku utrzymują się niebezpieczne napięcia przez czas ok. 5÷15 minut (zależny od mocy przemiennika i związanej z tym pojemności baterii kondensatorów obwodu DC: większa moc oznacza dłuższy czas).
- Nie wolno dokonywać żadnych zmian podłączeń, gdy przemiennik MFC710 jest dołączony do napięcia zasilającego.
- Przed przystąpieniem do prac przy przemienniku, kablu silnika lub silniku należy odczekać minimum 5 minut po odłączeniu zasilania i upewnić się, że na zaciskach łączeniowych nie występuje niebezpieczne napięcie.

**Uwaga:** brak napięcia na zaciskach łączeniowych nie jest jednoznaczny z brakiem niebezpiecznego napięcia w wewnętrznym obwodzie DC przemiennika.

• Przemiennik nie jest przystosowany do instalowania w środowisku łatwopalnym i/lub wybuchowym, gdyż może stać się przyczyną pożaru i/lub eksplozji.

# **1.2. Zasady podstawowe**

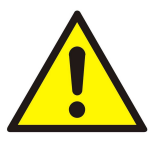

- Nie podłączać napięcia zasilającego do zacisków wyjściowych U, V, W.
- Nie mierzyć wytrzymałości napięciowej żadnego z elementów urządzenia.
- Przed przystąpieniem do pomiarów izolacji kabli należy odłączyć je od przemiennika.
- Nie dokonywać samodzielnych napraw przemiennika. Wszelkie naprawy mogą być jedynie wykonywane przez autoryzowany serwis producenta. Stwierdzenie prób napraw grozi utratą gwarancji.
- Nie dotykać układów scalonych ani żadnych elementów na płycie elektroniki przemiennika.
- Nie podłączać do kabli wyjściowych (silnikowych) baterii kondensatorów (np. do poprawy cos φ).
- Napięcie na zaciskach wyjściowych U, V, W należy mierzyć woltomierzem elektromagnetycznym (pomiar dokonany woltomierzem cyfrowym bez filtru dolnoprzepustowego b*ę*dzie nieprawidłowy).
- Przemiennik nie jest przystosowany do pracy przy cyklicznie załączanym/wyłączanym napięciu zasilającym. Nie należy załączać napięcia zasilającego częściej niż: układy o mocy do 18,5 kW włącznie: 5 minut układy o mocy 22 kW ... 250 kW: 10 minut układy o mocy powyżej 250 kW: 15 minut.
- Jeżeli silnik dłuższy czas będzie pracował na niskich prędkościach obrotowych (mniej niż 25Hz), należy zastosować dodatkowe chłodzenie silnika.

# **1.3. Lista czynności**

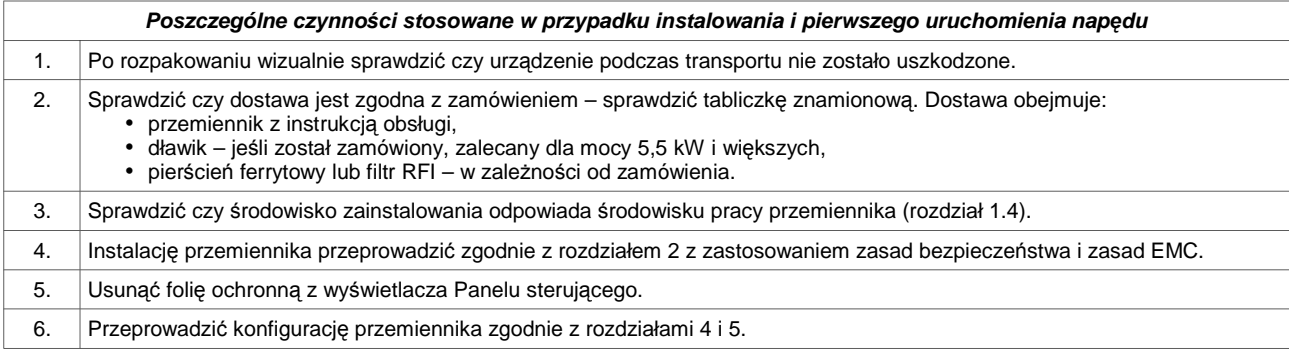

# **1.4. Warunki środowiskowe**

# **Stopień zanieczyszczenia**

Podczas projektowania przyjęto 2 stopień zanieczyszczenia, w którym normalnie występują tylko nieprzewodzące zanieczyszczenia. Jednak sporadycznie spodziewane jest czasowe przewodnictwo wywołane kondensacją, kiedy do przemiennika nie jest doprowadzone napięcie zasilające.

Jeśli środowisko pracy przemiennika zawierać będzie zanieczyszczenia, które mogą wpływać na bezpieczeństwo działania przemiennika, instalujący musi podjąć właściwe przeciwdziałanie, stosując na przykład dodatkowe obudowy, kanały powietrzne, filtry itp.

# **Warunki klimatyczne**

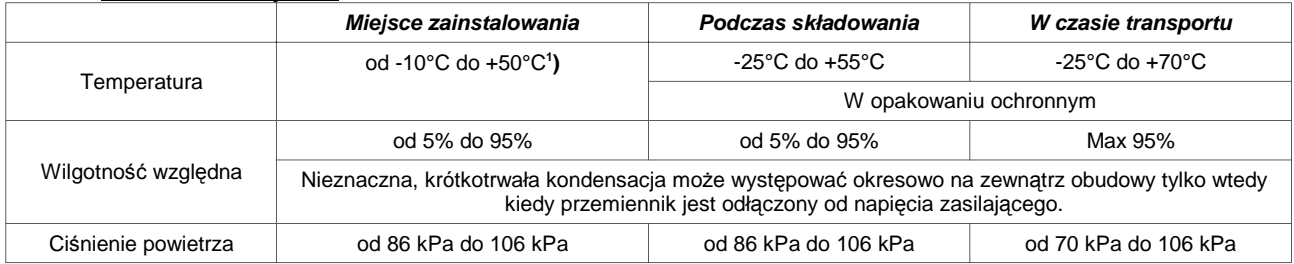

# **1.5. Postępowanie z odpadami**

Sprzętu zawierającego podzespoły elektryczne i elektroniczne nie można usuwać do pojemników na odpady komunalne. Sprzęt taki należy oddzielić od innych odpadów i dołączyć do odpadów elektrycznych oraz elektronicznych, zgodnie z obowiązującymi przepisami lokalnymi.

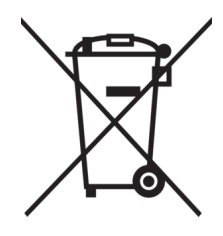

# **1.6. Ograniczenie odpowiedzialności**

Pomimo dołożenia wszelkich starań oraz zachowania należytej staranności Zakład Energoelektroniki TWERD nie gwarantuje, że publikowane dane są wolne od błędów.

Użytkownik zobowiązany jest do zapoznania się z informacjami zawartymi w niniejszej Instrukcji przed rozpoczęciem eksploatacji urządzenia. Zakład Energoelektroniki TWERD nie ponosi odpowiedzialności za ewentualne skutki nieprawidłowego wykorzystania informacji zawartych w niniejszej Instrukcji ani jakiekolwiek naruszenia patentów czy innych praw stron trzecich, które mogą wyniknąć z ich wykorzystania.

Produkty ZE TWERD nie są dopuszczone do stosowania jako krytyczne elementy systemów podtrzymujących życie bez pisemnej zgody Zakładu Energoelektroniki TWERD. Ponadto ZE TWERD nie ponosi odpowiedzialności za szkody wynikające z niezgodnego z przeznaczeniem zastosowania niniejszego urządzenia.

Informacje zawarte w niniejszej Instrukcji mogą ulec zmianie bez uprzedniego powiadomienia, jednocześnie zastępują one i uzupełniają informacje podane wcześniej.

Wszystkie użyte znaki towarowe są własnością ich prawnych właścicieli. Logo TWERD jest zastrzeżonym znakiem towarowym firmy ZE TWERD Michał Twerd.

W razie jakichkolwiek wątpliwości lub chęci uzyskania dodatkowych informacji prosimy o kontakt.

<sup>1)</sup> Dla obciążenia znamionowego przyjęto 40°C, jednakże dla mniejszych obciążeń dopuszcza się wyższe temperatury.

# **1.7. Oznaczenie CE**

Przemienniki częstotliwości serii MFC710 spełniają zasadnicze wymagania następujących dyrektyw Nowego Podejścia:

- Dyrektywa Niskonapięciowa (LVD) 2014/35/UE,
- Dyrektywa EMC 2014/30/UE.

Powyższe dyrektywy spełnione są wyłącznie po zainstalowaniu przemiennika i skonfigurowaniu układu napędowego zgodnie ze wskazówkami zasad montażu i zasad bezpieczeństwa zamieszczonymi w podrozdziale 2.1.2. Zasady EMC. Za postępowanie zgodnie z zaleceniami odpowiedzialny jest Użytkownik. Deklaracja Zgodności znajduje się na końcu niniejszej Instrukcji.

#### **Bezpiecze***ń***stwo**

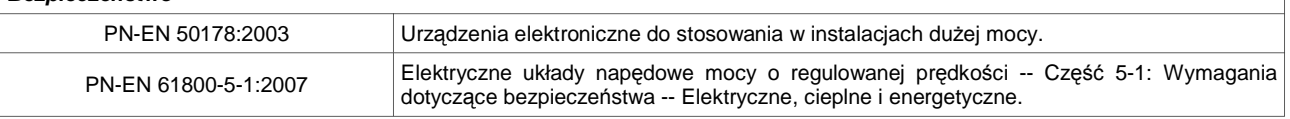

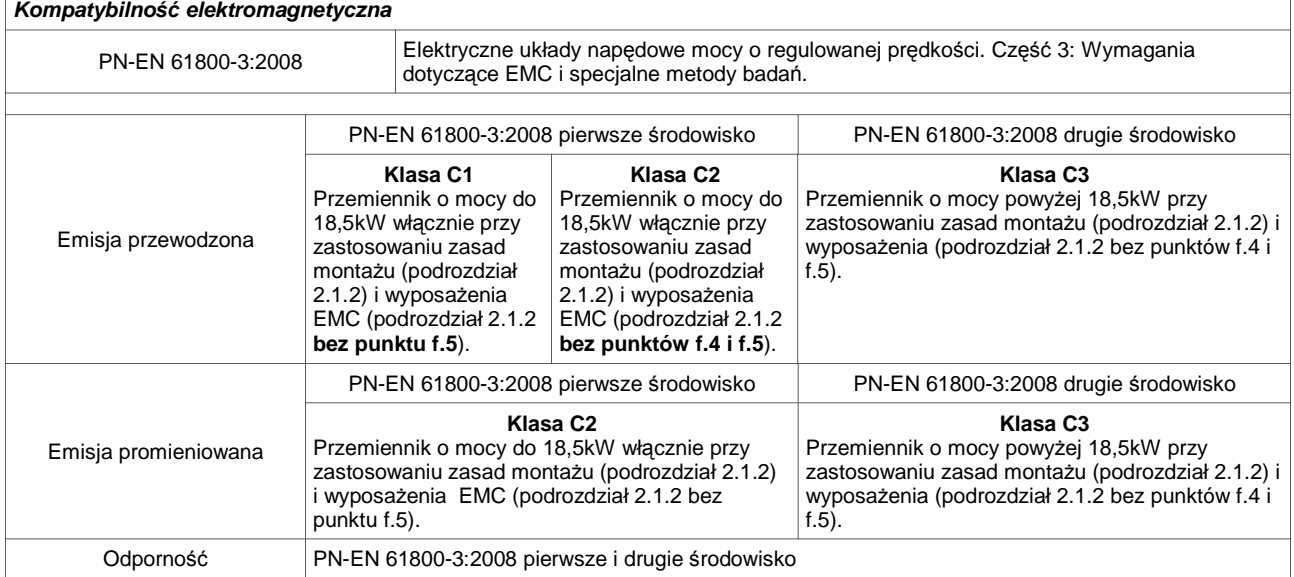

Przemiennik o mocy do 18,5kW zainstalowany w środowisku pierwszym bez zewnętrznego filtru RFI nie przekracza wartości emisji dopuszczalnych dla klasy C2, jednak mogą zostać przekroczone graniczne wartości emisji dopuszczalne dla klasy C1.

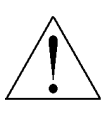

**Układy o mocy do 18,5kW włącznie w środowisku mieszkalnym mogą powodować zakłócenia radiowe i w takim przypadku mogą być niezbędne dodatkowe środki tłumiące.**

Powy*ż*sze ostrze*ż*enie dotyczy układów nie spełniaj*ą*cych wymaga*ń* klasy C1

W przemienniku o mocy większej od 18,5kW, w których do spełnienia wymagań emisji dla klasy C3 nie jest wymagane stosowanie filtru RFI, należy liczyć się z możliwością pojawienia się zakłóceń radioelektrycznych.

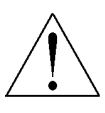

**Układy o mocy większej od 18,5kW nie są przeznaczone do użytkowania w publicznej sieci niskiego napięcia, która zasila lokale mieszkalne. Przy użytkowaniu w takiej sieci spodziewane są zakłócenia o częstotliwości radiowej.**

Powy*ż*sze ostrze*ż*enie dotyczy układów nie spełniaj*ą*cych wymaga*ń* klasy C1 lub C2

Przemienniki nie są fabrycznie przystosowane do stosowania w sieciach typu IT ponieważ zastosowane w przemienniku asymetryczne filtry wysokiej częstotliwości (kondensatory typu Y) zmniejszające emisję zakłóceń, burzą koncepcję izolowanej od ziemi sieci rozdzielczej. Dodatkowe impedancje doziemne mogą stać się przyczyną zagrożenia bezpieczeństwa w takich systemach.

Przed zakupem przemiennika przeznaczonego do stosowania w sieci IT prosimy o kontakt w celu ustalenia indywidualnego wykonania układu.

Z przyczyn technicznych w pewnych zastosowaniach (prądy > 400A lub napięcia ≥ 1000V) spełnienie wymagań dotyczących kompatybilności elektromagnetycznej nie jest możliwe. W takim przypadku użytkownik i producent powinni uzgodnić sposób spełnienia wymagań EMC w tym określonym zastosowaniu.

# **2. Instalacja przemiennika**

# **2.1. Podłączenie obwodu mocy**

Przemienniki częstotliwości typu MFC710 są urządzeniami elektrycznymi przeznaczonymi do regulacji prędkości obrotowej silników asynchronicznych. Regulacja ta dokonuje się poprzez zmianę częstotliwości i amplitudy napięcia na wyjściu przemiennika.

Przemiennik MFC710 zasilany jest z sieci trójfazowej poprzez zaciski L1, L2, L3. W niektórych wykonaniach istnieje konieczność podłączenia zasilania pomocniczego przeznaczonego do zasilania wewnętrznych wentylatorów. Na rys. 2.1 przedstawiono schemat połączeń silnoprądowych.

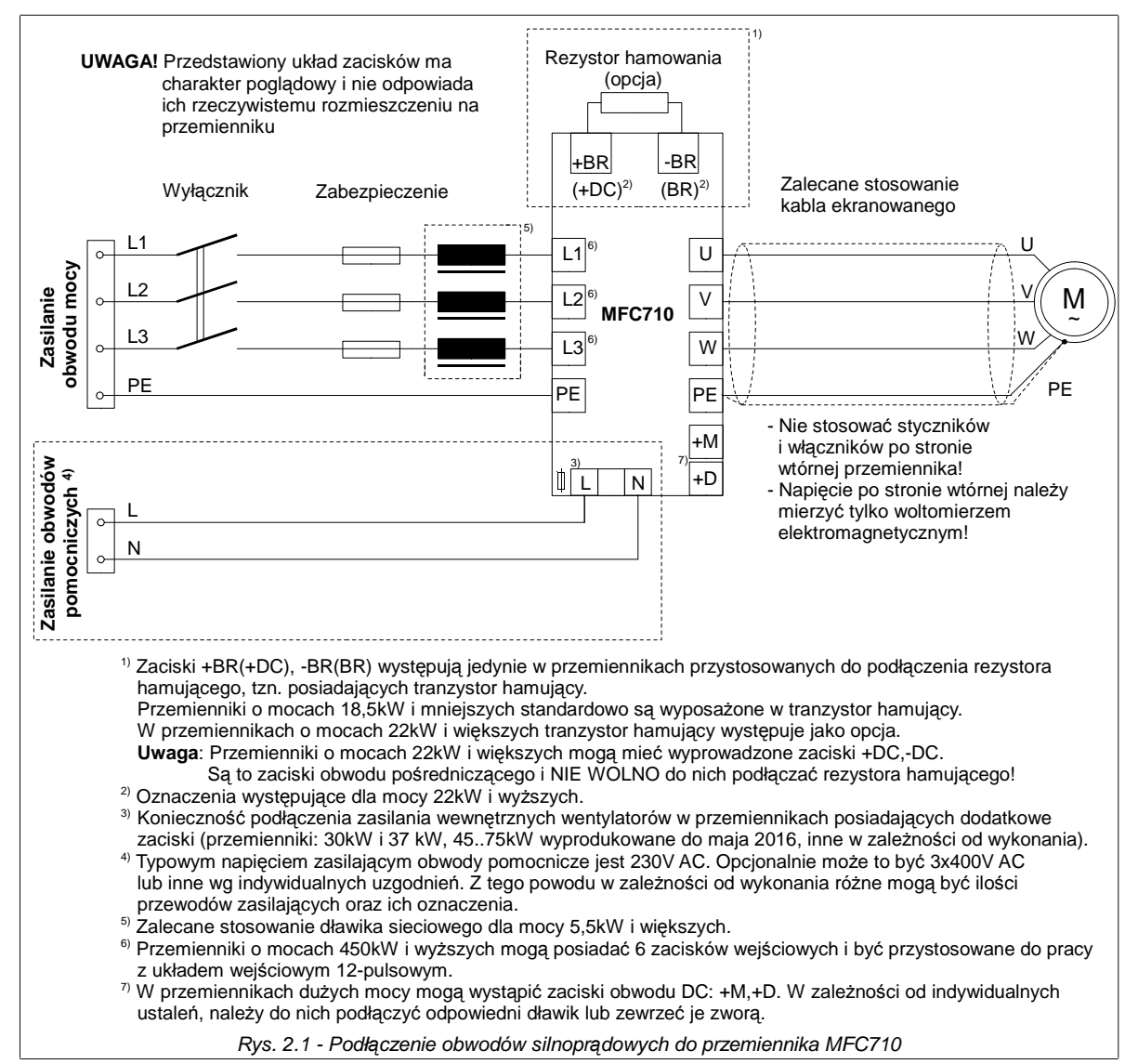

Przekroje przewodów oraz typ dławika sieciowego powinno dobierać się w zależności od prądu obciążenia. Wymagane wartości zabezpieczeń przedstawiono w tabeli 0.2, wymagane wartości przekrojów przedstawiono w tabeli 2.1.

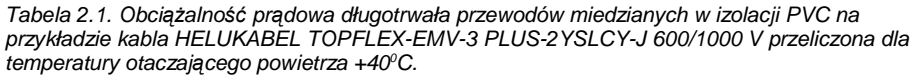

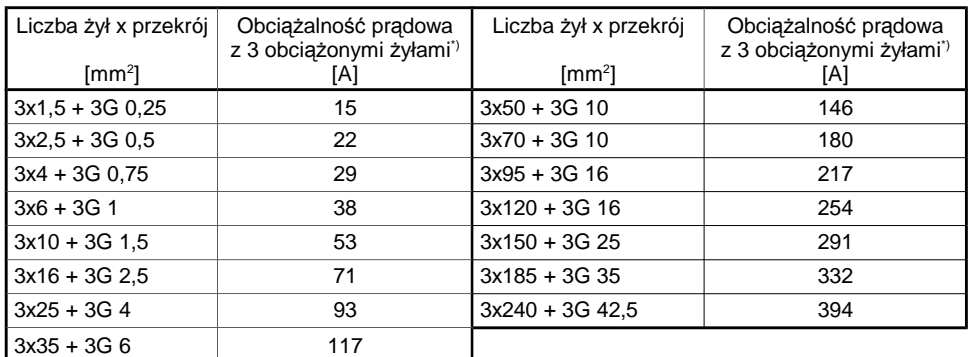

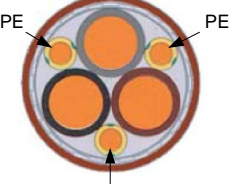

Rys. 2.2 - Przekrój kabla HELUKABEL TOPFLEX-EMV-3 PLUS-2YSLCY-J 600/1000 V PE

3G – żółto zielona żyła ochronna PE (przewód ochronny PE jest rozdzielony na 3 żyły – rys. 2.2) <sup>\*)</sup> Obciążalność przeliczona dla temp. otaczającego powietrza +40°C (współczynnik 0,87).

Przemiennik wyposażony jest w zaciski przyłączeniowe, zabezpieczone przed korozją, do podłączenia oprzewodowania. Dodatkowe informacje o oprzewodowaniu znajdują się w rozdziale 2.1.1 akapit Poł*ą*czenia wyrównawcze i rozdziale 2.1.2. Dla spełnienia wymagań Dyrektywy Unii Europejskiej w zakresie kompatybilności elektromagnetycznej EMC należy stosować czterożyłowy przewód w ekranie, zasilający silnik (trzy fazy + przewód ochronny). Typ dławików sieciowych oraz zabezpieczeń dostępny jest u przedstawiciela producenta. Nie należy stosować wyłączników lub styczników po stronie wyjściowej przemiennika, które rozłączałyby układ podczas pracy.

## **2.1.1. Zasady bezpieczeństwa**

# **a. Połączenia wyrównawcze**

Ochrona przy dotyku pośrednim polega na samoczynnym wyłączeniu zasilania przez przystosowane do tego zabezpieczenie zwarciowe (bądź różnicowoprądowe) lub ograniczeniu występujących napięć dotykowych do poziomu nie przekraczającego wartości dopuszczalnych, w razie uszkodzenia izolacji podstawowej.

Zwarcie doziemne w obwodzie wyjściowym przemiennika ze względu na działanie obwodu pośredniczącego może nie zostać wykryte przez zabezpieczenie zwarciowe. Przemiennik posiada wprawdzie zabezpieczenie od zwarć międzybiegunowych i doziemnych na wyjściu ale zabezpieczenie to opiera się na wprowadzeniu w stan blokowania tranzystorów IGBT co nie spełnia wymagań ochrony przeciwporażeniowej.

Z tych powodów dla zapewnienia bezpieczeństwa personelu, należy odpowiednio wykonać miejscowe połączenia wyrównawcze.

Przemiennik posiada zaciski przyłączeniowe, odpowiednio oznakowane i zabezpieczone przed korozją, do podłączenia przewodów wyrównawczych.

#### **b. Zabezpieczenia**

Minimalne wartości zabezpieczeń zwarciowych kabla wejściowego podane zostały w tabeli 0.2. Dopuszcza się stosowanie bezpieczników topikowych gG lub aM, jednak ze względu na zabezpieczenie wejściowego mostka przemiennika, lepszym rozwiązaniem są bezpieczniki topikowe gR lub aR. Dopuszcza się stosowanie wyłączników nadprądowych jednak należy mieć na uwadze, że czas reakcji wyłącznika nadprądowego jest dłuższy niż należycie dobranego bezpiecznika.

Przemiennik wyposażony jest w zabezpieczenia: przed przeciążeniem silnika, termiczne silnika, przed zbyt niskim lub zbyt wysokim napięciem w obwodzie pośredniczącym przemiennika, przed zwarciem na wyjściu przemiennika (chroni ono tylko przemiennik!!).

Zastosowanie wyłącznika różnicowoprądowego do ochrony przeciwporażeniowej może okazać się niekorzystne, ze względu na jego niepotrzebne zadziałania wywołane przejściowym bądź ciągłym prądem upływu układu napędowego, pracującego w normalnych warunkach. W przypadku zastosowania wyłącznika różnicowoprądowego, ze względu na różny charakter prądu różnicowego, dopuszcza się tylko wyłączniki typu B.

#### **c. Urządzenie odłączające**

Dla spełnienia Dyrektywy Unii Europejskiej, zgodnie z PN-EN 60204-1:2001, układ napędowy składający się przemiennika i maszyny elektrycznej powinien być wyposażony w urządzenie odłączające zasilanie. Urządzenie takie powinno być jednym z wymienionych poniżej:

- rozłącznik (z bezpiecznikami lub bez), kategoria użytkowania AC-23B, spełniający wymagania EN 60947-3,
- odłącznik (z bezpiecznikami lub bez), powodujący odłączenie obwodu obciążenia przed otwarciem styków głównych, spełniający wymagania EN 60947-3,
- wyłącznik samoczynny, zgodny z EN 60947-2.

Spełnienie wymagania spoczywa na instalującym.

## **d. Zatrzymanie awaryjne**

Dla spełnienia Dyrektywy Unii Europejskiej, zgodnie z PN-EN 60204-1:2001, ze względu na bezpieczeństwo personelu i urządzeń należy zastosować wyłącznik awaryjnego zatrzymania, którego działanie ma pierwszeństwo przed innymi funkcjami, niezależnie od rodzaju pracy. Klawisz STOP na panelu operatorskim przemiennika nie może być traktowany jako wyłącznik awaryjnego zatrzymania, nie powoduje odłączenia zasilania od układu napędowego. Spełnienie wymagania spoczywa na instalującym.

## **e. Obudowa**

Obudowa spełnia wymagania stopnia ochrony IP20. Powierzchnia na której znajduje się panel operatorski przemiennika spełnia wymagania stopnia ochrony IP40. Obudowa została zaprojektowana tak, że nie można jej usunąć bez użycia narzędzi.

#### **f. Rozładowanie kondensatorów**

W obwodzie pośredniczącym przemiennika znajduje się bateria kondensatorów o stosunkowo dużej pojemności. Pomimo wyłączania zasilania przemiennika na zaciskach może utrzymywać się, przez określony czas, niebezpieczne napięcie. Wymagane jest aby odczekać 5 min przed podjęciem działań łączeniowych na listwie mocy przemiennika. Informacja o niebezpiecznym napięciu powtórzona jest również na osłonie listwy zaciskowej.

# **2.1.2. Zasady EMC**

Zasady montażu redukujące problemy EMC podzielono na cztery grupy. Uzyskanie pełnego efektu można osiągnąć stosując wszystkie podane zasady. Nie zastosowanie którejś z zasad niweczy skuteczność pozostałych:

- separacja,
- połączenia wyrównawcze,
- ekranowanie,
- filtracja.

Na rys. 2.3 przedstawiono podstawowy sposób połączenia filtru, przemiennika i silnika.

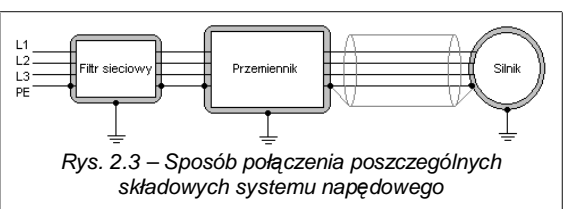

# **a. Separacja**

Kable wysokoprądowe (zasilające, silnikowe) należy odseparować od kabli sygnałowych. Należy unikać prowadzenia równoległego kabli wysokoprądowych i sygnałowych, nie prowadzić w wspólnych kanałach kablowych a tym bardziej wiązkach. Dopuszczalne jest krzyżowanie się pod kątem prostym kabli wysokoprądowych i sygnałowych.

# **b. Połączenia wyrównawcze**

Przemiennik i filtr montować możliwie blisko siebie najlepiej na wspólnej powierzchni metalowej, stanowiącej "wspólną masę". Do tego celu można wykorzystać np. tylną ścianę szafy zasilająco-sterowniczej. Obudowa przemiennika, filtru i powierzchnia "wspólnej masy" nie powinny być pokryte żadną powłoką izolującą. Należy zwrócić uwagę na możliwość utleniania się powierzchni, i co za tym idzie, pogorszenie jakości styku. Dla ograniczenia poziomu zaburzeń asymetrycznych preferowane jest wielopunktowe połączenie ekranu kabla z masą. Dodatkowe informacje o połączeniach wyrównawczych znajdują się w rozdziale 2.1.1.

**c. Ekranowanie**

Przewody pomiędzy filtrem sieciowym a przemiennikiem nie muszą być ekranowane jeśli ich długość nie przekracza 300mm. Jeśli długość przewodów przekracza 300mm należy stosować przewody ekranowane. Kabel w pełni ekranowany jest to przewód spełniający wymagania emisji zakłóceń wg. normy EN 55011. Kabel taki powinien posiadać ekran złożony z folii spiralnej-metalizowanej aluminiowej oraz oplotu miedzianego cynowanego, o współczynniku wypełnienia nie mniejszym niż 85%, nie odseparowane galwanicznie.

Konieczne jest prawidłowe połączenie zakończeń kabla z masą. Należy stosować uziemianie ekranu w zakresie pełnego obwodu powierzchni kabla, na obu końcach. Wykorzystuje się do tego celu specjalne dławnice EMC zapewniające odpowiedni styk ekranu kabla z obudową urządzenia. Dodatkowo należy stosować obejmy na ekran kabla aby połączyć go np. z tylną ścianą szafy zasilająco-sterowniczej. Należy dbać o to aby odcinki kabla pozbawione ekranu były możliwie krótkie. Miejsca łączenia ekranu z uziemieniem należy na całym obwodzie odizolować, uważając przy tym aby nie uszkodzić ekranu. Nie należy "splatać" punktowo ekranu bez uprzedniego zastosowania dławnicy EMC, łączyć punktowo przewodu po to aby połączyć go z uziemieniem.

Przewody sygnałowe, w razie konieczność, należy również ekranować stosując podobne zasady.

## **d. Filtracja**

Zastosowanie filtru ogranicza przedostawanie się zakłóceń z układu napędowego do sieci zasilającej. Zasady montażu filtrów podano przy omawianiu połączeń wyrównawczych i ekranowania.

#### **e. Pierścienie ferrytowe**

Spełnienie wymagań co do emisji zakłóceń dla dystrybucji ograniczonej w środowisku pierwszym można uzyskać stosując pierścień ferrytowy zamiast filtru RFI (w przemiennikach do mocy 7.5 kW). Należy jednak mieć na uwadze ostrzeżenie zamieszczone w rozdziale "1.7. Oznaczenie CE".

Pierścień ferrytowy dostarczony razem z przemiennikiem należy umieścić na przewodach zasilających przemiennik zgodnie z rysunkiem 2.4.

# **f. Wykaz wyposażenia poprawiającego problemy EMC**

Lista zawiera urządzenia, które można dodać do układu napędowego aby poprawić odporność i zmniejszyć emisyjność zakłóceń układu napędowego zainstalowanego w środowisku przeznaczenia.

1) kable w pełni ekranowane (polecamy kable TOPFLEX EMV i TOPFLEX EMV 3 PLUS (HELUKABEL) ),

- 2) dławnice EMC,
- 3) pierścień ferrytowy,
- 4) filtr RFI (EPCOS, REO, SCHAFFNER),

5) szafka EMC – opcja, nie jest wymagana dla spełnienia dyrektywy EMC.

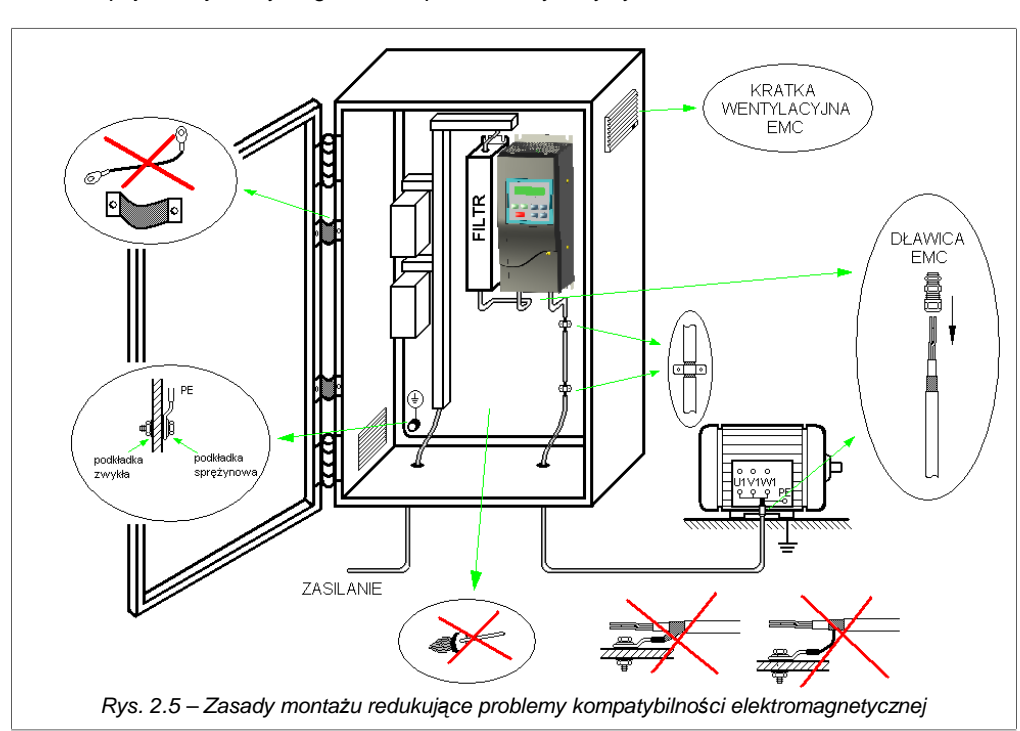

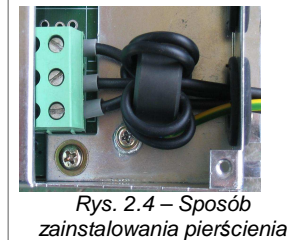

ferrytowego.

# **2.2. Podłączenie układów sterujących**

Na poniższych rysunkach przedstawiono dwa warianty płyty elektroniki sterującej stosowane w przemiennikach typu MFC710.

a. Przemienniki o mocy do 18,5kW włącznie:

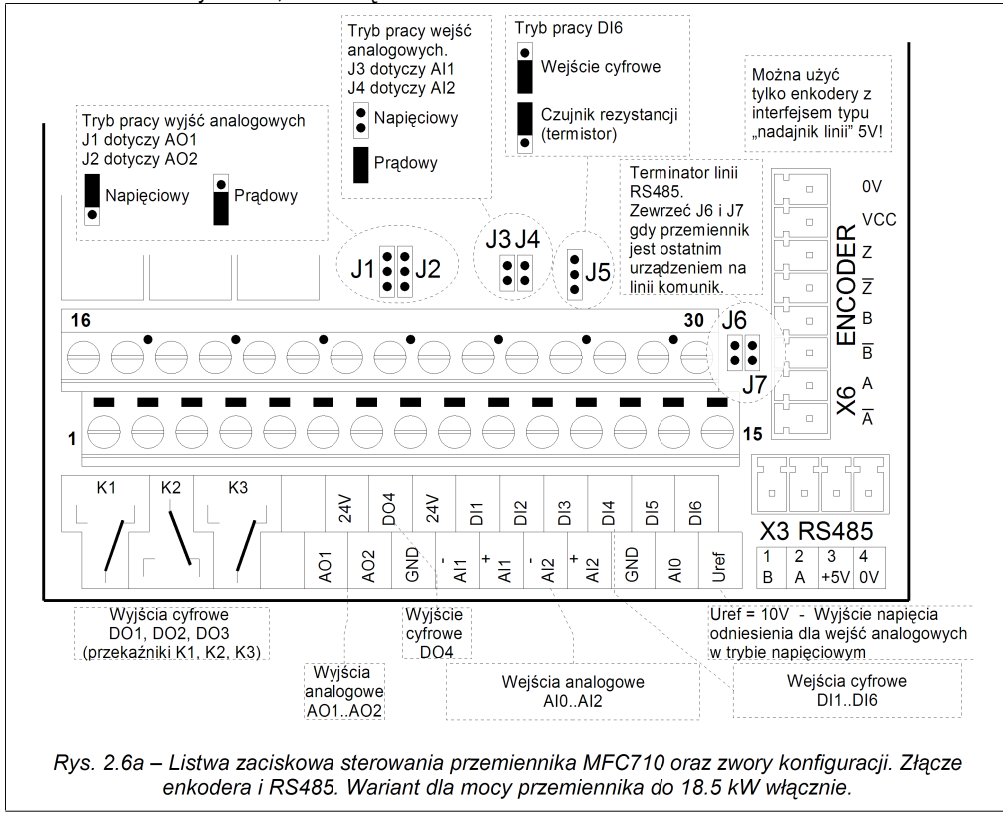

![](_page_17_Figure_5.jpeg)

![](_page_17_Figure_6.jpeg)

Na rys. 2.7 przedstawiono przykładową konfigurację podłączeń obwodów sterujących na przykładzie listwy zaciskowej przemienników o mocy do 18,5kW włącznie.

![](_page_18_Figure_2.jpeg)

# **3. Panel sterujący**

Panel sterujący układu służy do ciągłego przeglądu wielkości procesu (np. częstotliwość wyjściowa, prąd silnika), kontroli pracy układu (START / STOP, zmiana zadajnika, kasowanie zgłoszenia awarii) oraz do przeglądu i zmiany parametrów przemiennika. Panel wyposażony jest w wyświetlacz LCD 2x16 znaków z funkcją regulacji kontrastu napisów. Na życzenie Klienta możliwe jest zainstalowanie panelu wyposażonego (zamiast wyświetlacza LCD) w bardzo kontrastowy wyświetlacz 6 znakowy LED, który może być przydatny w sytuacjach, gdy konieczna jest dobra widoczność z większej odległości.

![](_page_19_Figure_3.jpeg)

Po właczeniu układu do sieci, panel sterujący włącza się w TRYBIE PODSTAWOWYM, w którym obie linie wyświetlacza zajęte są przez wyświetlane wielkości np. tak jak na rys. 3.2.

Mo*ż*liwe jest zaprogramowanie wielko*ś*ci, które chcemy ogl*ą*da*ć* na wy*ś*wietlaczu – patrz rozdział 3.3.

Na rys. 3.3 przedstawiono główną sekwencję obsługi panelu sterującego. Przegląd i edycia parametrów w grupach 0...6 przedstawione zostały na rys. 3.7 (rozdział 3.1).

**ZMIANA ZADAJNIKA** za pomocą klawiszy strzałek góra / dół **100** pozwala np. na regulację prędkości obrotowej silnika z panelu sterującego. Jest możliwa tylko wówczas, gdy panel sterujący znajduje się w trybie podstawowym lub szybkiego podglądu oraz spełniony jest co najmniej jeden z poniższych warunków:

- aktualne sterowanie (A lub B) ustawione jest na zadawanie częstotliwości pracy układu z panelu sterującego (odpowiada za to par 2.2 dla sterowania A lub par 2.3 dla sterowania B),
- zadajnik regulatora PID ustawiony został na sterowanie z panelu sterującego (par 2.60),
- aktywny jest jeden z czterech zadajników użytkownika (patrz rozdział 10.5).

W danej chwili aktywny może być tylko jeden (lub żaden) z tych zadajników.

Jeżeli aktywny jest zadajnik częstotliwości z Panelu, wówczas po przyciśnięciu jednego z klawiszy ekran panelu przybierze wygląd jak na rys. 3.4.

![](_page_19_Picture_712.jpeg)

![](_page_19_Figure_14.jpeg)

![](_page_19_Figure_15.jpeg)

**STAN STEROWANIA** pozwala uzyskać informację skąd pochodzi zadajnik częstotliwości pracy układu i źródło sygnału START / STOP. Aby wyświetlić ekran STAN STEROWANIA trzeba nacisnąć klawisz gwiazdki \*. Efekt będzie taki jak na rys. 3.5.

Rys 3.5 - STAN STEROWANIA A nSil 0 rpm Zad:Lo Ster:Lo

![](_page_20_Picture_410.jpeg)

![](_page_20_Picture_411.jpeg)

# **3.1. Przegląd i edycja wartości parametrów**

Z trybu podstawowego do TRYBU PRZEGLĄDU PARAMETRÓW przechodzimy wciskając klawisz podwójnej strzałki . Kolejne przyciśnięcia tego klawisza spowodują zmianę aktualnej grupy parametrów począwszy od grupy 0 do grupy 6. Po grupie 6 panel wraca do trybu podstawowego (patrz rys. 3.3).

W TRYBIE PARAMETRÓW możliwy jest przegląd oraz edycja aktualnych ustawień przemiennika. Wygląd ekranu przedstawiającego przykładową wartość parametru 1.20 przedstawiono na rys. 3.6.

Za pomocą klawiszy strzałek góra / dół **mu** można zmienić numer parametru w zakresie aktualnie wybranej grupy parametrów. Zmiana grupy parametrów nastąpi po przyciśnięciu klawisza podwójnej strzałki .

![](_page_20_Figure_9.jpeg)

Przyciśnięcie klawisza gwiazdki \* spowoduje przejście w TRYB EDYCJI PARAMETRU (tylko gdy edycja parametru nie jest zablokowana). W trybie edycji wartość parametru otoczona zostanie kwadratowym nawiasem (jak w przykładzie na rys. 3.7).

![](_page_20_Figure_11.jpeg)

# **3.2. Blokady parametrów i zabezpieczenia dostępu.**

Jeżeli parametr wygląda tak, jak na rys. 3.8 ("[b]" na początku dolnej linii) znaczy to, że jest zablokowany (niemożliwa jest jego edycja).

Możliwe przyczyny blokady edycji parametru:

- niektóre parametry można zmieniać tylko wówczas, gdy układ nie pracuje (silnik jest zatrzymany),
- włączona jest blokada edycji parametrów patrz rozdział 3.2.1,
- edycja parametrów jest zabezpieczona kodem należy podać odpowiedni kod dostępu patrz rozdział 3.2.2 i dalsze.

Tabela 3.2 – Parametry odpowiedzialne za blokady i zabezpieczenia dost*ę*pu.

| <b>Parametr</b> | <b>Znaczenie</b>                                                                                                    |
|-----------------|----------------------------------------------------------------------------------------------------|
| 4.1             | Prosta blokada zmiany parametrów, po włączeniu układu ustawiona na "TAK". Gdy układ nie jest zabezpieczony kodem,<br>wówczas zmiana na "NIE" umożliwi edycję parametrów. |
| 4.2             | Aktualny poziom dostępu (odczyt), wprowadzanie kodu dostępu (zapis).                                                                                                    |
| 4.3             | Zmiana kodu dostępu do aktualnego poziomu.                                                                                                    |
| 4.4             | Ładowanie zestawu ustawień fabrycznych przemiennika                                                                                                    |
| 4.5             | Blokada fizycznego zapisu parametrów do EEPROM (parametr serwisowy – nie używać).                                                                                        |

## **3.2.1. Odblokowanie edycji parametrów**

Po włączeniu zasilania przemiennika parametr 4.1 (blokada parametrów) ustawiony jest na wartość TAK, co uniemożliwia zmianę jakichkolwiek ustawień układu. Zmiana tej wartości na NIE (rys. 3.9) umożliwi edycję parametrów. UWAGA: Jeżeli dostęp do parametrów zabezpieczony został kodem dostępu (patrz rozdział 3.2.2 i dalsze) wówczas nie można odblokować dostępu do parametrów bez podania właściwego kodu. (Próba zmiany parametru 4.1 w takim przypadku będzie bezowocna).

## **3.2.2. Zabezpieczenie kodem dostępu**

W celu ochrony ustawień przemiennika przed ingerencją niepowołanych osób zastosowano system kodów dostępu. Kod dostępu jest liczbą z zakresu od 0 do 9999. Wprowadzanie kodu dostępu umożliwia odblokowanie edycji nastaw przemiennika i odbywa się poprzez parametr 4.2 (rys. 3.10). Istnieją dwa kody odblokowujące:

![](_page_21_Figure_13.jpeg)

Rys. 3.8 – Parametr zablokowany

Edycja parametru ZABLOKOWANA 1.20 Tryb pracy  $\boxed{\text{[b]}$  Vector 1

- **KOD1** służy do blokowania edycji większości parametrów przemiennika, wartość 0 oznacza **ZABEZPIECZENIE KODEM WYŁĄCZONE**, dowolna inna wartość uaktywnia zabezpieczenie.
- **KOD2** jego wprowadzenie jest wymagane do załadowania nastaw fabrycznych przemiennika

W powiązaniu z kodami dostępu możliwe są trzy poziomy dostępu do parametrów:

- **Poziom 0** (najniższy) **UKŁAD JEST ZABEZPIECZONY KODEM DOSTĘPU.** Na tym poziomie nie jest możliwa zmiana parametrów przemiennika. Parametr 4.1 (blokada) ma na tym poziomie zawsze wartość TAK i nie jest możliwa jego zmiana.
- **Poziom 1** włączony po wprowadzeniu prawidłowego KOD1. Na tym poziomie możliwa jest edycja większości parametrów przemiennika.
- **Poziom 2** (najwyższy) Umożliwia załadowanie jednego z predefiniowanych zestawów parametrów fabrycznych. Aby włączyć ten poziom dostępu należy podać KOD2. Na tym poziomie można także zmieniać wszystkie parametry przemiennika.

Aktualny poziom dostępu podawany jest jako wartość do odczytu parametru 4.2. (np. rys. 3.10a)

## **3.2.3. Odblokowanie edycji parametrów układu zabezpieczonego kodem**

Jeżeli dostęp do edycji parametrów<br>cczony iest kodem, wówczas procedura zabezpieczony jest kodem, wówczas procedura odblokowania dostępu jest taka jak na rys. 3.10 (KONIECZNA JEST ZNAJOMOŚĆ KODU DOSTĘPU!).

Podanie właściwego kodu dostępu (KOD1 lub KOD2) powoduje automatyczne ustawienie parametru 4.1 (Blokada parametrów) na wartość NIE.

## **3.2.4. Uaktywnianie zabezpieczenia kodem dostępu**

Uaktywnienie zabezpieczenia kodem dostępu polega na ustawieniu KOD1 na wartość różną od 0. Procedura ustawiania nowego KOD1 podana została na rys. 3.11, z zastrzeżeniem, że KOD1 należy ustawić na wartość różną od 0. Od tej chwili parametry układu będą zabezpieczone przed zmianą przez osoby nie znające kodów dostępu.

## **3.2.5. Likwidacja zabezpieczenia kodem dostępu**

Należy podać aktualny KOD1 w sposób jak na rys. 3.10 a następnie wprowadzić nowy KOD1 = 0 jak na rys. 3.11.

![](_page_21_Picture_28.jpeg)

![](_page_21_Picture_29.jpeg)

# **3.2.6. Zmiana kodów dostępu**

Zmiana kodów dostępu do poziomu 1 (KOD1) i poziomu 2 (KOD2) odbywa się tak, jak na rys. 3.11. Aby zmienić KOD1 układ musi znajdować się na Poziomie 1, aby zmienić KOD2 układ musi znajdować się na poziomie 2. Na poziomie 0 nie ma kodu dostępu.

# **3.2.7. Ładowanie nastaw fabrycznych przemiennika**

Aby załadować nastawy fabryczne przemiennika, należy wprowadzić KOD2 (rys. 3.12a). Układ przejdzie na Poziom 2 (rys. 3.12b), wówczas można wybrać zestaw parametrów fabrycznych do załadowania (rys. 3.12c). Przewidziano 9 różnych zestawów fabrycznych do wyboru przez Użytkownika (patrz rozdział 7).

![](_page_22_Figure_5.jpeg)

**Uwaga:** Po wgraniu dowolnego zestawu nastaw fabrycznych nast*ę*puje automatyczny restart przemiennika w trakcie którego nast*ę*puje utrata komunikacji z klawiatur*ą* co objawia si*ę* wy*ś*wietleniem komunikatu "AWARIA RS Klaw.".

# **3.2.8. Fabryczne wartości kodów dostępu**

KOD1 (zmiana parametrów) = 0 – zabezpieczenie kodem wyłączone KOD2 (ładowanie nastaw fabrycznych) = 1

## **3.2.9. Pełne wskaźniki**

Ustawienie parametru będącego wskaźnikiem spoza zakresu dostępnego (np. ustawienie par 2.2 na wartość "256 > BL1" jest możliwe gdy zostanie włączona funkcja pełnych wskaźników, par 4.6 na TAK.

# **3.3. Zmiana wielkości wyświetlanych**

Wielkości wyświetlane w obu liniach (górnej i dolnej) panelu w trybie podstawowym i w trybie szybkiego podglądu są wybierane spośród parametrów z grupy 0. Istnieje możliwość zmiany ustawień fabrycznych i przypisania każdej z linii dowolnego parametru z tej grupy. W tabeli 3.3 zestawiono parametry decydujące o wyświetlanej wielkości.

![](_page_22_Figure_13.jpeg)

Rys. 3.13 – Parametr 0.10 w trybie przegl*ą*du parametrów (a), zmiana wielko*ś*ci wy*ś*wietlanej w górnej linii panelu steruj*ą*cego na wielko*ść* okre*ś*lon*ą* parametrem 0.10 (b). Efekt tej zmiany widoczny w trybie podstawowym (c).

Zaprogramować można też inną od fabrycznej sekwencję

parametrów wyświetlanych w dolnej linii panelu w trybie szybkiego podglądu. Każda z pozycji sekwencji SP (SP1 ... SP7) posiada parametr decydujący o analogicznym przyporządkowaniu wielkości z grupy 0.

![](_page_22_Picture_548.jpeg)

![](_page_22_Picture_549.jpeg)

# **3.4. Regulacja kontrastu wyświetlacza**

Panel sterujący przemiennika MFC710 wyposażony został w układ regulacji kontrastu. Funkcja ta użyteczna jest zwłaszcza w otoczeniu o dużych wahaniach temperatury. Kontrast regulowany jest poprzez edycję parametru 4.21 (rys. 3.14).

Jeżeli z jakiegoś powodu kontrast ustawiony został tak, że nic nie widać na wyświetlaczu, wówczas istnieje możliwość "szybkiego" wejścia w tryb edycji parametru 4.21 wg poniższej procedury:

![](_page_22_Picture_22.jpeg)

- wyłaczyć przemiennik, poczekać aż panel sterujący "zgaśnie",
- włączyć przemiennik trzymając wciśnięty jeden z przycisków **(n. 1999)**
- układ uruchomi się w trybie edycii parametru 4.21 (rys. 3.14). Przyciskami **zmieniamy wówczas** kontrast – powinna być możliwość ustawienia optymalnej wartości,
- $\bullet$  przycisk  $\overline{\ast}$  zatwierdza ustawiona wartość.

# **4. Konfiguracja przemiennika**

# **4.1. Ustawianie parametrów znamionowych silnika**

Przed pierwszym uruchomieniem falownika należy określić parametry znamionowe silnika. Odpowiednie dane odczytujemy z jego tabliczki znamionowej. Należy wprowadzić następujące parametry:<br>**par 1.1 –** moc znamionowa silnika [kW] **par 1.2 –** predkość znam

- 
- **par 1.2** predkość znamionowa silnika [rpm] (obr / min)
- **par 1.3** prad znamionowy silnika [A] **par 1.4** napięcie znamionowe silnika [V]
	-
	-

**par 1.5** – częstotliwość znamionowa silnika [Hz] **par 1.6** – znamionowy cosφ silnika

W trybach pracy skalarnej U/f dane te są wystarczające do uruchomienia przemiennika.

# **4.1.1. Przygotowanie do pracy w trybie wektorowym**

Jeżeli chcemy pracować w trybie wektorowym (obojętnie czy z czujnikiem czy bez czujnika) wówczas konieczne jest dodatkowo określenie parametrów tzw. schematu zastępczego silnika (rys. 4.1):

par 1.11 – rezystancja uzwojeń stojana silnika Rs [Ω] par 1.12 – rezystancja wirnika silnika Rr [Ω] (**parametr 1.12 określany jest automatycznie przez MFC710 na podstawie pozostałych parametrów silnika – nie można go edytować**) par 1.13 – indukcyjność główna Lm [mH] par 1.14 – indukcyjność stojana Ls + Lm [mH] par 1.15 – indukcyjność wirnika Lr + Lm [mH] par 1.16 – indukcyjność dodatkowa – przewodów łączących, dławika w szeregu z silnikiem

Bez określenia wartości tych parametrów praca w trybie wektorowym nie będzie możliwa. Podanie nieprawidłowych wartości skutkuje złą pracą układu. Parametry odpowiadają silnikowi widzianemu w układzie gwiazdy (Us jest napięciem fazowym).

Jeżeli nie możemy w żaden sposób określić tych parametrów, wówczas z pomocą przyjdzie nam wbudowana funkcja BIEGU IDENTYFIKACYJNEGO, opisana w rozdziale 5.1.

![](_page_23_Figure_16.jpeg)

- Parametr 1.20 "TRYB PRACY" należy ustawić na wartość:
	- **Vector1** tryb bezczujnikowy nie wymaga enkodera ale jest mniej dokładny,
	- **Vector2** tryb pracy z czujnikiem położenia (enkoderem) rozdzielczość enkodera określona jest za pomocą parametru 1.80. Tryb zalecany zwłaszcza do pracy przy niskich prędkościach obrotowych (poniżej 2.0 Hz).

# **4.2. Sterowanie**

Opisano tutaj podstawowe możliwości sterowania przemiennikiem – zadawania częstotliwości wyjściowej (prędkości obrotowej) oraz konfigurację sterowania sygnałem START / STOP. Dodatkowo opisana została konfiguracja wyjść przekaźnikowych przemiennika. Więcej informacji znajduje się w "tabeli parametrów" - Załącznik C. Możliwości sterowania układem wynikają z analizy struktury sterowania – Rys. 4.2b/4.2c

# **4.2.1. Struktura sterowania**

W układzie sterowania przemiennika MFC710 zastosowano filozofię 2 niezależnych "miejsc sterowania" A oraz B, co umożliwia szybką (za pomocą tylko jednego parametru 2.1) zmianę całej struktury sterowania przemiennikiem, tj. źródła sygnałów START i STOP oraz źródła zadawanej częstotliwości pracy układu. Rys. 4.2a przedstawia uproszczoną a rys. 4.2b (str. 26) i 4.2c (str. 27) ) rozwiniętą strukturę sterowania układu.

![](_page_23_Figure_24.jpeg)

## **4.2.2. Sterowanie z Panelu sterującego**

Aby możliwe było sterowanie układem z panelu sterującego należy:

- Wybrać "miejsce sterowania" A lub B za pomoca parametru 2.1
- Parametr 2.2 (dla A) lub 2.3 (dla B) ustawić na wartość "**>133 Klaw.Z**"
- Parametr 2.4 (dla A) lub 2.5 (dla B) ustawić na wartość "**>31 Klaw.S**"
- Upewnić się, że nie jest aktywny wybór prędkości stałej: par 2.30, 2.31 i 2.32 powinny być ustawione na wartość ">0 Wylacz"

Ekran "stan sterowania" przyjmuje wygląd jak na rys. 4.3 - Zadajnik i START STOP lokalny (z Panelu sterującego). Przy tej konfiguracji zmiany wartości częstotliwości układu (lub prędkości obrotowej w trybie wektorowym) dokonuje się klawiszami **od klamicalne**. Start i zatrzymanie silnika następuje też z Panelu – klawiszami LEWO / PRAWO oraz STOP.

![](_page_24_Picture_8.jpeg)

# **4.2.3. Sterowanie z listwy zaciskowej**

Aby możliwe było sterowanie układem z listwy zaciskowej (np. **START STOP z wejść cyfrowych i regulacja prędkości obrotowej za pomocą potencjometru**), należy:

- Wybrać "miejsce sterowania" **A lub B** za pomoca parametru 2.1,
- Parametr 2.2 (dla A) lub 2.3 (dla B) ustawić na wartość :
- ">134 We.A0" dla wejścia analogowego 0 ">135 We.A1" dla wejścia analogowego 1, ">**136 We.A2**" dla wejścia analogowego 2,
- Parametr 2.4 (dla A) lub 2.5 (dla B) ustawić na wartość ">30 We.C.S",
- Upewnić się, że nie jest aktywny wybór prędkości stałej: par 2.30, 2.31 i 2.32 powinny być ustawione na wartość ..**>0 Wylacz**".
- Ustawić parametr 2.8 "Start zdalny". Określa on funkcie sterujących wejść cyfrowych wg. tabeli 4.1.

![](_page_24_Picture_596.jpeg)

Tabela 4.1 – mo*ż*liwe warianty konfiguracji startu zdalnego

Uwaga: Aby wykorzystać We.C3 do zmiany kierunków obrotów silnika uprzednio należy wyłączyć lub przenieść na inne wersje cyfrowe sygnalizację Usterki Zewnętrznej 1 – par.3.10.

Ekran "stan sterowania" przyjmuje wygląd jak na rys. 4.4 – Zadajnik z wejścia analogowego 1, START za pomocą wejścia cyfrowego. Regulacja częstotliwości wyjściowej przemiennika i prędkości obrotowej odbywa się poprzez wybrane wejście analogowe (np. za pomocą potencjometru).

![](_page_24_Picture_597.jpeg)

#### **4.2.4. Praca z prędkościami stałymi**

Układ może pracować w danej chwili z jedną spośród 7 prędkości stałych. **Wyboru prędkości stałej dokonuje się za pomocą wejść cyfrowych określonych parametrami 2.30, 2.31 i 2.32** – przykład w tabeli 4.2. Wartości prędkości stałych definiowane są parametrami:

![](_page_24_Picture_598.jpeg)

par 2.34 – prędkość stała nr 2 [Hz] par 2.35 – prędkość stała nr 3 [Hz] par 2.36 – prędkość stała nr 4 [Hz] par 2.37 – prędkość stała nr 5 [Hz] par 2.38 – prędkość stała nr 6 [Hz]

![](_page_25_Figure_0.jpeg)

![](_page_26_Figure_0.jpeg)

#### Rozdział 4: Konfiguracja przemiennika

![](_page_27_Picture_610.jpeg)

W wyniku takiej konfiguracji parametrów możliwy jest wybór spośród 3 prędkości stałych za pomocą wejść cyfrowych:

![](_page_27_Picture_611.jpeg)

Uwaga: Aby wykorzystać We.C4 uprzednio należy wyłączyć lub przenieść na inne wersje cyfrowe zdalne kasowanie usterki – par. 3.70. Należy także się upewnić czy wejście cyfrowe DI6 pracuje w trybie wejścia cyfrowego – zworka J5 (rys. 2.6). Ekran "stan sterowania" gdy aktywny jest zadajnik od prędkości stałej przyjmuje wygląd jak na rys. 4.5 – Zadajnik: częstotliwość (prędkość) stała, START za pomocą wejścia cyfrowego.

![](_page_27_Picture_5.jpeg)

# **4.2.5. Motopotencjometr**

![](_page_27_Figure_7.jpeg)

Motopotencjometr jest prostym układem "zwiększ –<br>zmniejsz" przeznaczonym do sterowania predkościa zmniejsz" przeznaczonym do sterowania obrotową silnika za pomocą dwóch przycisków. Przykładowy sposób podłączenia przycisków "zwiększ" i "zmniejsz" do przemiennika pokazano na rys. 4.6a. Działanie układu ilustruje rys. 4.6b. Aby zadawanie częstotliwości wyjściowej przemiennika odbywało się za pomocą motopotencjometru, należy par 2.2 (dla sterowania A) lub 2.3 (dla sterowania B) ustawić na wartość "MotPot". Rys. 4.6a dotyczy sytuacji, gdy par 2.20 = "We.C3" i par 2.21 = "We.C4".

**Uwaga:** Aby wykorzystać We.C3 (DI3) uprzednio należy wyłączyć lub przenieść na inne wersje cyfrowe sygnalizację Usterki Zewnętrznej 1 – par.3.10; aby wykorzystać We.C4

(DI4) uprzednio należy wyłączyć lub przenieść na inne wersje cyfrowe zdalne kasowanie usterki – par.3.70.

Możliwe są cztery tryby pracy motopotencjometru (par. 2.22): 0, 1, 2, 3. Tryb 0, 1, 2 należy stosować tylko gdy aktualny zadajnik (par 2.2/par 2.3) ustawiony jest na "MotPot". Tryb 3 można stosować niezależnie od ustawienia aktualnego zadajnika.

W trybie **0**: nastąpi reset nastawy motopotencjometru w przypadku zatrzymania pracy przemiennika.

W trybie **1**: po zatrzymaniu pracy przemiennika wartość nastawy motopotencjometru zostanie zapamiętana i nie ma możliwości zmiany nastawy motopotencjometru podczas postoju.

W trybie **2**: wartość nastawy aktualnego zadajnika śledzona jest przez motopotencjometr co umożliwia łagodne przełączenie z aktualnego zadajnika na zadajnik z motopotencjometru.

W trybie **3**: po zatrzymaniu pracy przemiennika wartość nastawy motopotencjometru zostanie zapamiętana, możliwa jest zmiana nastawy motopotencjometru podczas postoju.

# **4.2.6. Inne możliwości sterowania przemiennikiem**

Pozostałe możliwości sterowania wynikają z analizy struktury sterowania z rozdziału 4.2.1. Z ważniejszych opcji wymienić można:

- zmiana miejsca sterowania A / B np. za pomocą wejścia cyfrowego par 2.1,
- sterowanie mieszane np. zadajnik częstotliwości z panelu sterującego i sygnał START / STOP z wejść cyfrowych,
- sterowanie poprzez łącze RS232/RS485 patrz rozdział 13,
- zadawanie częstotliwości z wyjścia regulatora PID patrz rozdział 8,
- funkcje zaawansowane, związane z wykorzystaniem wbudowanego sterownika PLC lub sterownika zespołu pomp – patrz rozdział 10 i dalsze.

## **4.2.7. Konfiguracja wejść i wyjść cyfrowych oraz analogowych**

#### • **Wejścia cyfrowe**

Układ posiada 6 wejść cyfrowych WeC1 ... WeC6 oznaczonych na listwie zaciskowej odpowiednio DI1 … DI6. Podanie napięcia 24V na dowolne wejście cyfrowe (listwa zaciskowa – rys. 2.6) spowoduje ustawienie jego stanu na logiczne 1. Aktualny stan wejść cyfrowych odczytać można z parametru 0.48 (rys. 4.7a – "110000" oznacza, że na We.C1 i We.C2 podano napięcie 24V).

![](_page_27_Picture_26.jpeg)

Wejścia cyfrowe nie posiadają parametrów definiujących ich funkcję. Funkcja ta na stałe określona jest tylko dla "startu zdalnego" (patrz tabela 4.1) oraz "blokady termicznej" dla WeC6 - patrz rozdział 4.4.4. "Zabezpieczenie termiczne silnika". W pozostałych przypadkach wejście cyfrowe jest "wybierane" do spełniania określonej funkcji przez parametry dotyczące danej funkcji przemiennika: np. aby wybierać za pomocą WeC3 wariant sterowania A lub B należy parametr 2.1 decydujący o wyborze wariantu sterowania ustawić na wartość "We.C3" jak na rys. 4.8. Możliwe jest więc przyporządkowanie danemu wejściu cyfrowemu jednocześnie więcej niż jednej funkcji. (Inny parametr może być również ustawiony na wartość "We.C3").

# Rys. 4.8 – Wybór wariantu sterowania A/B za pomoc*ą* We.C<sub>3</sub> 2.1 Sterowanie B 3> We.C3 3> We.C3

# • **Wejścia analogowe**

Układ posiada trzy wejścia analogowe We.A0, We.A1 oraz We.A2 oznaczone na listwie zaciskowej odpowiednio AI0, AI1 i AI2. Dwa spośród nich (We.A1 i We.A2) mogą pracować zarówno w trybie napięciowym 0(2)..10V jak i w trybie prądowym 0(4)..20mA. Wyboru trybu pracy dla tych wejść dokonuje się za pomocą zworek J3 i J4. Wejście We.A0 może pracować tylko w trybie napięciowym. Do wejść analogowych można dołączyć bezpośrednio potencjometr lub źródło napięcia (prądu) – patrz rys. 2.7. W tabeli 4.3 zestawiono parametry konfigurujące pracę wejść analogowych. Podobnie jak w przypadku wejść cyfrowych, wejścia analogowe nie posiadają parametrów mówiących o ich funkcji w układzie, lecz są "wybierane" do spełniania określonej funkcji przez parametry konfiguracyjne sterowania jak na rys. 4.9. Rys. 4.9 – Wej*ś*cie analogowe We.A1 (a) lub Zadajnik Analogowy Zad.A1 (b) wybrane do sterowania pr*ę*dko*ś*ci*ą* obrotow*ą* silnika w wariancie sterowania A a) $\begin{array}{|c|c|c|c|}\n a & \text{2.2 Zadajnik A} & \text{b)}\n \end{array}$ 2.2 Zadajnik A 145> Zad.A1 145> Zad.A1

![](_page_28_Picture_620.jpeg)

Tabela 4.3 – Parametry konfiguruj*ą*ce wej*ś*cia analogowe układu

W strukturze układu przewidziano także **Zadajniki Analogowe**. Zadajniki Analogowe są ściśle powiązane z Wejściami Analogowymi, od których różnią się tym, że posiadają parametry mówiące o wartości offsetu i skali. Normalnie Zadajniki Analogowe używane są tylko jako wejścia dla układu regulatora PID, jednak można je wykorzystać np. jako wejścia dla sterownika PLC lub po rozszerzeniu zakresu parametrów (patrz rozdział 11.3) jako wartości sterujące w dowolnym punkcie struktury sterowania (np. rys. 4.9b). W tabeli 4.4 podano parametry konfigurujące Zadajniki Analogowe i zależność wartości Zad.A od wartości We.A.

![](_page_28_Picture_621.jpeg)

## • **Wyjścia cyfrowe (przekaźniki)**

Układ posiada 4 wyjścia cyfrowe :

- 3 wyjścia przekaźnikowe oznaczone K1, K2 i K3 (lub WyC1, WyC2 i WyC3),
- 1 wyjście typu "otwarty kolektor" oznaczone jako WyC4

Każde wyjście cyfrowe może jednocześnie realizować do dwóch programowalnych funkcji. W tabeli 4.5 zestawiono parametry służące do wyboru funkcji wyjść cyfrowych.

![](_page_29_Picture_620.jpeg)

Zestawienie dostępnych funkcji znajduje się w opisie parametrów – Załącznik C.

Przez zmianę parametrów z tabeli 4.5 można wybrać też funkcje zaawansowane, pozwalające na sterowanie wyjściami przekaźnikowymi przez wbudowany sterownik PLC. W aplikacji Sterownika Pomp wyjścia cyfrowe skonfigurowane są do sterowania zespołem styczników załączających poszczególne pompy.

#### • **Wyjścia analogowe**

W tabeli 4.6 zestawiono parametry konfigurujące 2 wyjść analogowych Wy.A1 i Wy.A2 oznaczonych na listwie zaciskowej odpowiednioAO1 i AO2. Obydwa wyjścia mogą pracować w trybie napięciowym 0-10V (2-10V) lub prądowym 0-20mA (4-20mA), wyboru trybu pracy dokonuje się za pomocą zworek - patrz rys. 2.6. Wyjścia analogowe w trybie napięciowym nie powinny być obciążane impedancją niższą niż 10kΩ.

Tabela 4.6 – parametry konfiguracyjne wyj*ść* analogowych

![](_page_29_Picture_621.jpeg)

# **4.3. Konfiguracja napędu**

# **4.3.1. Ustalanie dynamiki i sposobu zatrzymania napędu**

Dynamika decyduje o szybkości zmian prędkości obrotowej silnika – przyspieszania, zatrzymania oraz szybkości nawrotów. W przemienniku MFC710 zastosowano system wyboru dynamiki układu spośród dwóch dostępnych zestawów zwanych DYNAMIKA 1 i DYNAMIKA 2.

Czasy podane w par. 1.30 … 1.33 dotyczą przyspieszania układu po podaniu polecenia START oraz nawrotów (opóźnianie + przyspieszanie) po podaniu polecenia REWERS. Czas podany w par. 1.34 dotyczy czasu zatrzymania układu po podaniu komendy STOP. Gdy par. 1.34 jest ustawiony na 0.0 wtedy czas opóźniania (par. 1.31 lub 1.33) jest jednocześnie czasem zatrzymania układu po podaniu komendy STOP.

**par 1.30** – Przyspieszenie 1 – czas przyspieszania

od 0Hz do 50Hz (Dynamika 1)

**par 1.31** – Opóźnienie 1 – czas opóźniania

od 50Hz do 0Hz (Dynamika 1)

**par 1.32** – Przyspieszenie 2 – czas przyspieszania

od 0Hz do 50Hz (Dynamika 2)

**par 1.33** – Opóźnienie 2 – czas opóźniania

od 50Hz do 0Hz (Dynamika 2)

**par 1.34** – Opóźnienie Stop

- kiedy wartość parametru jest większa od zera wtedy określa on czas opóźnienia od 50Hz do 0Hz po podaniu polecenia STOP (np. z panelu sterującego, wejść cyfrowych, wewnętrznego PLC, poprzez RS)
- kiedy wartość parametru jest równa 0.0 wtedy parametr ten jest nieaktywny a czas opóźnienia zależy od czasu ustawionego w aktywnej dynamice (par. 1.31 lub par. 1.33).

**par 1.35** – Krzywa S – pozwala na łagodne rozpoczynanie i kończenie przyspieszania i zwalniania

**par 1.36** – Wybór DYNAMIKI – pozwala ustalić aktywną dynamikę 1 lub 2. Można też zdecydować, że wybór dynamiki dokonywany będzie przez jedno z wejść cyfrowych.

UWAGA: zbyt krótkich czasów rozpędzania może spowodować występowanie awarii "wysoki prąd" przy rozruchu, zwłaszcza przy dużym obciążeniu silnika.

![](_page_30_Figure_20.jpeg)

Rys. 4.10 a) – Ilustracja wpływu parametrów na dynamik*ę* układu i sposób zatrzymania silnika Rys. 4.10 b) – Ilustracja wpływu parametrów na minimalny czas stopu i opó*ź*nienie zadajnika

Istnieje możliwość określenia w sekundach minimalnego czasu stopu a także opóźnienia zadajnika (rys. 4.10b):

**par 1.68** – min t. Stop – jest to minimalny czas jaki upłynie od zatrzymania do ponownego startu napędu, **par 2.16** – Opoz. zad. – jest to zwłoka czasowa włączenia zadajnika.

# **4.3.2. Kształtowanie charakterystyki U/f**

W trybach skalarnych U/f istnieje możliwość wpływania na kształt charakterystyki – rys. 4.11. **W trybach wektorowych (Vector 1 i Vector 2) parametry kształtowania charakterystyki U/f nie mają znaczenia.**

Podstawowym parametrem wpływającym na kształt charakterystyki układu jest **par 1.20 "Tryb pracy":**

- **Tryb U/f liniowy.** Ma zastosowanie tam, gdzie istnieje stały moment obciążenia niezależnie od prędkości.
- **Tryb U/f kwadratowy.** Ma zastosowanie tam, gdzie moment obciążenia rośnie proporcjonalnie do kwadratu prędkości (np. napęd wentylatorów). Zastosowanie charakterystyki kwadratowej U/f wpłynie w takim przypadku na zmniejszenie hałasu i strat w silniku.

![](_page_30_Figure_29.jpeg)

#### **4.3.3. Częstotliwości eliminacji**

W celu wyeliminowania niepożądanych częstotliwości wyjściowych, które mogą powodować rezonanse napędu można zdefiniować 3 zakresy zwane "pasmami eliminacji". Ich definicja odbywa się za pomocą parametrów:

- par 1.90 dolna częstotliwość pasma eliminacji 1 [Hz]
- par 1.91 górna częstotliwość pasma eliminacji 1 [Hz]
- par 1.92 dolna częstotliwość pasma eliminacji 2 [Hz] par 1.93 – górna częstotliwość pasma eliminacji 2 [Hz]
- par 1.94 dolna częstotliwość pasma eliminacji 3 [Hz]
- par 1.95 górna częstotliwość pasma eliminacji 3 [Hz]

Zadajnik układu będzie "omijał" częstotliwości zdefiniowane za pomocą powyższych parametrów.

Na rys. 4.12 pokazano wpływ istnienia pasm eliminacji na częstotliwość wyjściową zadajnika.

**Uwaga:** Funkcja częstotliwość eliminacji dotyczy częstotliwości zadanej fzad i nie ma wpływu na operacje przyspieszania i zwalniania.

# **4.3.4. Hamowanie DC (prądem stałym)**

Parametry 1.66 oraz 1.67 pozwalają określić napięcie (w % Un silnika) oraz czas (w sekundach) hamowania silnika prądem stałym. Jeżeli czas hamowania ustawiony jest na 0 s, funkcja jest wyłączona.

#### **4.3.5. Hamulec mechaniczny**

**!!! UWAGA !!!** W przypadku gdy wymagane jest generowanie pełnego momentu dla zerowych prędkości silnika należy stosować wektorowy tryb sterowania – par 1.20 "Vector 2" i wyposażyć układ napędowy w enkoder.

MFC710 umożliwia współpracę z hamulcem mechanicznym układu napędowego. Przykład podłączenia hamulca zaprezentowano na rys. 4.13. Sterowanie hamulcem odbywa się za pomocą odpowiednio skonfigurowanego wejścia przekaźnikowego (odpowiedni parametr 2.90 ... 2.96 ustawiony na "ham."). Zasadę sterowania hamulcem mechanicznym przedstawia rys. 4.14, w tabeli 4.7 zestawiono parametry konfiguracyjne.

![](_page_31_Figure_16.jpeg)

![](_page_31_Picture_420.jpeg)

![](_page_31_Picture_421.jpeg)

![](_page_31_Figure_19.jpeg)

# **4.3.6. Lotny start**

Lotny start umożliwia poprawny rozruch silnika gdy prędkość początkowa wału różna jest od zera. Dostępnych jest pięć trybów, par 1.61:

- **0** funkcja wyłączona
- **1** przeszukiwanie jednokierunkowe, poszukiwanie częstotliwości od Fzad lub Fmax
- **2** przeszukiwanie dwukierunkowe, poszukiwanie częstotliwości od Fzad lub Fmax
- **3** przeszukiwanie jednokierunkowe, poszukiwanie częstotliwości od Fmax
- **4** przeszukiwanie dwukierunkowe, poszukiwanie częstotliwości od Fmax

**Przeszukiwanie jednokierunkowe** należy stosować dla układów napędowych, w których w przypadku wyłączenia napięcia zasilającego silnik, obciążenie nie spowoduje zmiany kierunku obrotów układu.

**Przeszukiwanie dwukierunkowe** należy stosować dla układów napędowych, w których w przypadku wyłączenia napięcia zasilającego silnik, obciążenie może spowodować zmianę kierunku obrotów układu.

W przypadku trybu 1 i 2 poszukiwanie częstotliwości może rozpoczynać się od częstotliwości zadanej Fzad lub częstotliwości maksymalnej Fmax. Uzależnione jest to od tego czy ponowny start następuje:

- po przyciśnięciu klawisza STOP (poszukiwanie od Fzad),
- po restarcie falownika (poszukiwanie od Fmax).

Dla przeszukiwania jednokierunkowego zalecane ustawienie par 1.61 na **1**. W przypadku przeszukiwania dwukierunkowego zalecane ustawienie par 1.61 na **2**.

# **4.4. Zabezpieczenia i blokady**

# **4.4.1. Ograniczenia prądu, częstotliwości i momentu**

- **Ograniczenie prądu:** Aby zapobiec przeciążeniu układu można ustalić maksymalny dopuszczalny prąd wyjściowy falownika – Parametry 1.41 i 1.42 fabrycznie ustawione są na wartość 150 % prądu znamionowego silnika. Układ nie pozwoli prądowi wzrosnąć powyżej tego ograniczenia.
- **Ograniczenie momentu:** W celu uniknięcia udarów mechanicznych silnika i układu napędowego maksymalny dopuszczalny moment na wale silnika ustawia się za pomocą parametrów 1.43 i 1.44. Standardowo wynosi on 150 % momentu znamionowego silnika.
- **Ograniczenie częstotliwości wyjściowej:** Aby uniknąć sytuacji, w której zostałaby zadana częstotliwość znacznie powyżej częstotliwości znamionowej silnika parametr 1.40 pozwala na określenie górnego pułapu częstotliwości wyjściowej przemiennika. Standardowo ustawiony jest na 50 Hz a wartość maksymalna tej nastawy dla trybu Vector1/Vector2 wynosi 200 Hz (jest to absolutne maksimum częstotliwości wyjściowej w trybie wektorowym).

# **4.4.2. Blokada kierunku obrotów silnika**

Możliwe jest zablokowanie układu do pracy tylko w jednym kierunku. Wówczas niezależnie od sygnałów sterowania układ będzie obracał silnikiem tylko w jedną stronę. Parametr 1.65 pozwala na określenie tej nastawy:

- "**Nawrot**" praca dwukierunkowa (ustawienie domyślne)
	- "Lewo" praca jednokierunkowa
	- "**Prawo**" praca jednokierunkowa

## **Uwaga: Podczas biegu identyfikacyjnego blokada kierunku obrotów silnika nie jest aktywna.**

## **4.4.3. Blokady pracy układu**

Uaktywnienie dowolnej z poniższych blokad pracy powoduje zatrzymanie silnika i uniemożliwia jego uruchomienie do czasu zaniku sygnału (przyczyny) blokady. Stan blokady sygnalizowany jest jak na rys. 4.15.

- **Zewnętrzne zezwolenie i blokada pracy:** Dwa parametry pozwalają określić wejście cyfrowe, które będzie służyć jako zewnętrzne źródło sygnału blokada i zezwolenie pracy:
	- par 2.111 Blokada pracy wartość "Wylacz" (domyślna) dezaktywuje zewnętrzną blokadę pracy (możliwe nastawy: **Wylacz, We.C1...We.C6**),
	- par 2.110 Zezwolenie pracy wartość "Wlacz" (domyślna) zezwala na pracę niezależnie od stanu wejść cyfrowych (możliwe nastawy: **We.C1...We.C6, Wlacz**).
- **Blokada od termika lub termistora w silniku:** Parametr 3.1 umożliwia włączenie blokady od termika. Patrz rozdział 4.4.4.2,
- **Zewnętrzny stop awaryjny:** natychmiastowe zatrzymanie przez wybieg silnika. Patrz par 2.112 – możliwe wartości: **Wylacz, We.C1...We.C6**. Domyślnie "Wylacz" – funkcja nieaktywna,
- **Blokada od "F STOP":** W strukturę zadajnika wbudowana jest blokada, uaktywniana parametrem 2.14. Jeżeli jest on ustawiony na "NIE" wówczas par 2.13 określa minimalną częstotliwość poniżej której nie spadnie

częstotliwość zadana (domyślnie 0.5 Hz). Jeżeli par 2.14 ustawiony jest na "TAK" wówczas par 2.13 określa częstotliwość graniczną. Jeżeli wartość częstotliwości zadanej spadnie poniżej wartości określonej parametrem 2.13 wówczas nastąpi blokada (STOP) układu. Przyrost częstotliwości powyżej określonej par 2.13 uruchomi układ ponownie. Załączenie / wyłączenie objęte są niewielką pętlą histerezy (Rys. 4.16),

• **Blokada SLEEP regulatora PID** – opisana w rozdziale 8.

![](_page_32_Figure_35.jpeg)

Rys. 4.15 – Sygnalizacja stanu blokady – gwiazdka

A Udc 612 V \* Fzad 22.1 Hz

# **4.4.4. Zabezpieczenia termiczne silnika**

# 4.4.4.1. Zabezpieczenie przez limit l<sup>2</sup>t

Wbudowany model termiczny silnika umożliwia teoretyczne obliczenie temperatury silnika. Model powstał przy następujących założeniach:

- ekspotencjalny przyrost temperatury uzwojeń,
- temperatura maksymalna występuje dla pracy ciągłej przy prądzie znamionowym silnika,
- wzrost temperatury zależny jest od stosunku (I/In)<sup>2</sup>,
- stała czasowa chłodzenia dla zatrzymanego silnika jest czterokrotnie większa niż stała nagrzewania podczas pracy.

![](_page_33_Figure_8.jpeg)

Względny **prąd długotrwały silnika** dla częstotliwości powyżej 25Hz określa **parametr 3.3**. Dla częstotliwości poniżej 25Hz prąd długotrwały jest niższy (mniejsza wydajność wentylatora chłodzącego umieszczonego na wale silnika) i określony przez **parametr 3.4**. Parametry te określane są względem prądu znamionowego silnika dla 100.0% = In. W ten sposób określany jest **obszar pracy długotrwałej** (rys. 4.17a).

Przy chłodzeniu silnika bez dodatkowej wentylacji (tylko wentylator wewnętrzny), par 3.4 należy ustawić na wartość 35% prądu znamionowego silnika. Jeżeli zastosujemy dodatkową wentylację silnika, wówczas wartość par 3.4 można zwiększyć nawet do 75%. Jeżeli prąd silnika nie mieści się w zdefiniowanym obszarze pracy długotrwałej, wówczas obliczona temperatura wzrośnie powyżej 100%. **Gdy** 

**obliczona temperatura osiągnie wartość 105%, wówczas nastąpi wyłączenie układu** - pojawi się komunikat awarii (rys. 4.18). Taka sytuacja ma miejsce na rys. 4.17c dla przyrostu temperatury oznaczonego linią przerywaną.

Szybkość przyrostu obliczonej temperatury określa **parametr 3.5** - stała czasowa nagrzewania silnika. Jest to czas, po którym temperatura silnika osiągnie 63% wartości końcowego przyrostu temperatury. W praktyce można przyjąć nastawę:

![](_page_33_Picture_13.jpeg)

par 3.5 = 120  $*$  t<sub>6</sub> [min], gdzie t<sub>6</sub> [s] podawany jest przez producenta silników

Przykładowe czasy podano w tabeli 4.8

![](_page_33_Picture_615.jpeg)

4.4.4.2. Zabezpieczenie za pomocą termika lub termistora zamontowanego w silniku

W celu zabezpieczenia silnika przed przegrzaniem wykorzystać można termistor typu PTC lub przekaźnik termiczny zamontowany w silniku. Do podłączenia sygnału do układu wykorzystuje się wejście cyfrowe 6 We.C6 (DI6). Funkcję zabezpieczenia aktywuje się parametrem 3.1. Należy też odpowiednio do typu czujnika przestawić zworkę J5 (rys. 2.6 i rys. 4.19).

Uwaga. Wejście cyfrowe We.C6 (DI6) fabrycznie jest przypisane do funkcji "prędkości stałe" i uprzednio należy sygnał zadawania prędkości stałych przenieść na inne wejście cyfrowe lub wyłączyć (par. 2.31).

![](_page_33_Figure_20.jpeg)

# **5. Pierwsze uruchomienie**

**Przed pierwszym uruchomieniem przemiennika MFC710 należy zapoznać się z rozdziałem 4 "Konfiguracja przemiennika". Ważny jest schemat struktury sterowania MFC710 – rozdział 4.2.1 oraz Załącznik C – tabela parametrów przemiennika MFC710.**

Najważniejsze ustawienia:

- parametry znamionowe silnika
	- patrz rozdział 4.1
- "miejsce sterowania" A lub B:
	- par 2.1 "Sterowanie B"
		- "Wylacz" = Sterowanie A

"We.C1" = Wybór A / B za pomocą wejścia cyfrowego 1 ....

"We.C6" = Wybór A / B za pomocą wejścia cyfrowego 6  $Wlacz'' = Sterowanie B$ 

- źródło sygnału START / STOP (lokalne z panelu sterującego, zdalne z wejść cyfrowych, zdalne z RS lub inne) : par 2.4 "Start A" - źródło sygnału START dla sterowania A
	- par 2.5 "Start B" źródło sygnału START dla sterowania B
- sposób zadawania częstotliwości lub prędkości obrotowej silnika (lokalny z Panelu sterującego, zdalny z wejścia analogowego, przez łącze RS, motopotencjometr, z regulatora PID lub inny),
	- par 2.2 "Zadajnik A" źródło zadajnika dla sterowania A

par 2.3 "Zadajnik B" - źródło zadajnika dla sterowania B

# **5.1. Tryb wektorowy. Bieg identyfikacyjny**

Aby układ mógł pracować w trybie sterowania wektorowego oprócz włączenia trybu **Vector2** (z enkoderem) lub **Vector1** (bezczujnikowy) za pomocą parametru 1.20, konieczne jest podanie parametrów schematu zastępczego silnika (patrz rozdział 4.1.). Jeżeli nie znamy tych parametrów, wówczas można skorzystać z wbudowanej w układ procedury **biegu identyfikacyjnego**. Po jej uruchomieniu falownik przeprowadzi 2 lub 3 testy silnika, podczas których dokonana zostanie próba wyznaczenia parametrów schematu zastępczego.

# **5.1.1. Etapy biegu identyfikacyjnego**

Bieg identyfikacyjny podzielony jest na 3 etapy:

- Etap 1: Próba DC. Silnik zatrzymany, układ wyznacza rezystancję stojana Rs,
- Etap 2: Próba AC. Silnik zatrzymany, układ wyznacza rezystancję wirnika Rr, indukcyjność stojana Ls i wirnika Lr,
- Etap 3: Próba biegu 50 Hz lub 25 Hz. Silnik kręci się zasilany napięciem o częstotliwości 50 lub 25 Hz układ wyznacza indukcyjność Lm.

# **5.1.2. Uruchomienie biegu identyfikacyjnego**

## **!!! UWAGA !!!**

**1. Przed uruchomieniem biegu identyfikacyjnego należy podać parametry znamionowe silnika opisane w rozdziale 4.1. (moc, prąd, napięcie, częstotliwość, prędkość znamionową) – podanie błędnych parametrów grozi zniszczeniem silnika i przemiennika.**

**2. Podczas biegu identyfikacyjnego nie jest aktywna blokada kierunku obrotów silnika.**

**3. W miarę możliwości silnik należy odłączyć od obciążenia ze względu na etap 3, w którym silnik jest**  rozpędzany do prędkości odpowiadającej częstotliwości 50 Hz lub 25 Hz. Gdy obciążenia nie można odłączyć to **w par. 1.10 "BIEG ID" należy wybrać opcję "Bez biegu".**

Aby uruchomić procedurę biegu identyfikacyjnego należy parametr 1.10 "BIEG ID" ustawić na jedną z wartości:

- **Bieg 50 Hz** wykonywane wszystkie 3 etapy biegu identyfikacyjnego, etap 3 przy 50 Hz.
- **Bieg 25 Hz** wykonywane wszystkie 3 etapy biegu identyfikacyjnego, etap 3 przy 25 Hz.
- **Bez biegu** nie jest wykonywany 3 etap biegu identyfikacyjnego (w wypadku, gdy nie można przeprowadzić próby biegu ze względu na maszynę napędzaną).

![](_page_34_Figure_32.jpeg)

Po ustawieniu parametru 1.10 na jedną z powyższych opcji, ekran panelu sterującego przyjmie natychmiast wygląd jak na rys. 5.1a. Po wciśnięciu jednego z przycisków **START** (lewo lub prawo) następuje uruchomienie procedury biegu identyfikacyjnego – rys. 5.1b, 5.1c i 5.1d. W zależności od parametrów silnika etapy 1 i 2 mogą trwać od kilku do kilkudziesięciu

sekund. Etap 3 trwa około 20s. Po zakończonych wszystkich testach wyliczone parametry zostaną zapisane w pamięci EEPROM przemiennika (rys. 5.1e). Wtedy należy nacisnąć przycisk **STOP** i poczekać chwilę, aż nastąpi restart układu oraz powrót do normalnej pracy. Przyciskiem **STOP** można też przerwać procedurę testową w dowolnym momencie. Tryb wektorowy uzyskamy poprzez zmianę par. 1.20 na **Vector1** lub **Vector2**.

**UWAGA 1.** W czasie restartu układu następuje utrata komunikacji z klawiaturą co objawia się wyświetleniem przez chwilę komunikatu "Awaria RS Klaw."

**UWAGA 2.** W przypadku przerwania biegu identyfikacyjnego klawiszem **STOP** przed jego zakończeniem nowe parametry silnika nie zostaną zapisane.

**UWAGA 3.** W przypadku trzeciej opcji (**Bez biegu**) parametr Lm jest obliczany na podstawie pozostałych parametrów znamionowych silnika. Z tego powodu parametr Lm może być obarczony błędem.

**UWAGA 4.** Parametr Rr obliczany jest na podstawie parametrów znamionowych silnika. Największy wpływ na parametr Rr wywiera prędkość znamionowa silnika (par 1.2). W przypadku stwierdzenia, że prędkości silnika zwiększa / zmniejsza się po jego obciążeniu należy odpowiednio zwiększyć / zmniejszyć par 1.2 (co spowoduje odpowiednio zmniejszenie / zwiększenie Rr).

**UWAGA 5.** W przypadku pełnej procedury biegu identyfikacyjnego (trzy etapy) przeprowadzanej przy podłączonym enkoderze, nie należy dokonywać zmian w par 1.81 (Enc. rewers) ponieważ, rozpoznawany jest kierunek zliczania impulsów enkodera i automatycznie dokonywana jest korekta par 1.81.

Błąd w trakcie identyfikacji parametrów silnika (rys. 5.2) może wystąpić, gdy:

- silnik nie jest podłączony do przemiennika,
- silnik jest uszkodzony,
- prąd w trakcie identyfikacji przekroczył 170 % prądu znamionowego silnika,
- nie można określić parametrów dla danego silnika.

## **Po ustawieniu parametrów silnika i sterowania układ jest gotowy do pracy.**

![](_page_35_Picture_12.jpeg)

# **5.2. Zapamiętywanie i odczyt nastaw dla 4 różnych silników**

Istnieje możliwość zapamiętania w pamięci EEPROM i odczytania z tejże pamięci, czterech zestawów parametrów związanych z konkretnym silnikiem. Daje to możliwość wykorzystania jednego przemiennika do pracy z czterema silnikami, bez konieczności ręcznej zmiany nastaw wybranych parametrów. W skład zestawu parametrów wchodzi:

- moc znamionowa silnika (par 1.1),
- prędkość znamionowa silnika (par 1.2),
- prąd znamionowy silnika (par 1.3),
- napięcie znamionowe silnika (par 1.4),
- częstotliwość znamionowa silnika (par 1.5),
- znamionowy cos $\varphi_N$  silnika (par 1.6),
- rezystancja stojana (par 1.11),
- indukcyjność główna (par 1.13),
- indukcyjność stojana (par 1.14),
- indukcyjność wirnika (par 1.15),
- wzmocnienie regulatora prędkości (par 1.70),
- stała całkowania regulatora prędkości (par 1.71),
- wzmocnienie regulatora momentu (par 1.72),
- stała całkowania regulatora momentu (par 1.73),
- wzmocnienie regulatora strumienia (par 1.74),
- stała całkowania regulatora strumienia (par 1.75),
- liczba impulsów enkodera (par 1.80);
- rewers zliczania impulsów enkodera (par 1.81),
- nastawa prądu ochrony termicznej silnika (par 3.3),
- nastawa termika dla zatrzymanego silnika (par 3.4),
- stała czasowa nagrzewania silnika (par 3.5).

#### **ZAPIS.**

Aby dokonać zapisu należy w par 1.18 wybrać bufor pamięci (od 1 do 4), pod który zostaną zapamiętane powyższe parametry i zatwierdzić zapis. Wybór bufora "0" spowoduje rezygnacje z zapisu.

## **ODCZYT.**

Aby wprowadzić wcześniej zapisane parametry należy w par 1.19 wybrać bufor pamięci (od 1 do 4), pod który zostały zapisane interesujące nas parametry i zatwierdzić odczyt. Odczyt pustego bufora lub odczyt bufora "0" nie spowoduje nadpisania aktualnie użytkowanych parametrów.

**UWAGA.** Dokonanie zapisu/odczytu możliwe jest wyłącznie na postoju silnika.
Rys. 6.3 – Stan gotowo*ś*ci do restartu

MIGAJĄCA żółta

A Udc 611 V  $Fwyi$  0.0 Hz

Zapalona czerwona dioda

VI.

Awaria skasowana, brak komunikatu

# **6. Awarie i ostrzeżenia**

# **6.1. Komunikaty awarii i ostrzeżeń na panelu sterującym**

**Stan awarii** sygnalizowany jest świeceniem czerwonej diody LED oraz wyświetleniem komunikatu (rys. 6.1). Falownik zostaje **zatrzymany**. Aby możliwy był ponowny start konieczne jest usunięcie przyczyny i skasowanie zgłoszenia awarii. W przypadku niektórych awarii możliwy jest automatyczny restart (kasowanie zgłoszenia) po zaniknięciu przyczyny awarii.

**Stan ostrzeżenia** sygnalizowany jest podczas pracy falownika **bez jego zatrzymania** odpowiednim komunikatem na wyświetlaczu oraz miganiem czerwonej diody LED (rys. 6.2). Ostrzeżenie zostanie samoczynnie skasowane po zatrzymaniu silnika.

W obu przypadkach działanie panelu jest niezakłócone, tzn. mo*ż*na bez przeszkód przegl*ą*da*ć* i zmienia*ć* wszystkie parametry przemiennika.

# **6.2. Kasowanie zgłoszenia awarii. Restarty automatyczne**

## **6.2.1. Kasowanie ręczne**

Przytrzymać powyżej 2 sekund

## **6.2.2. Kasowanie poprzez wejście cyfrowe przemiennika**

Parametr 3.70 pozwala na wybór wejścia cyfrowego, które będzie służyło do kasowania zgłoszenia awarii.

#### **6.2.3. Kasowanie zdalne poprzez łącze RS**

Jeżeli aktywne jest wybierane parametrem 4.7 zezwolenie na pracę układu ze sterowaniem RS, wówczas sekwencja 2 kolejnych zapisów do rejestru 2000 (MODBUS) umożliwia skasowanie zgłoszenia awarii. Dokładny opis znaczenia bitów i sposobu kasowania awarii w opisie rejestru 2000 – rozdział 13.

#### **6.2.4. Gotowość do restartu gdy nie zniknęła przyczyna awarii**

Jeżeli jednym ze sposobów opisanych w rozdziałach 6.2.1 ... 6.2.3 skasowano zgłoszenie awarii a nie zniknęła przyczyna, dla której awaria się pojawiła, wówczas układ pozostaje zatrzymany w stanie "gotowości do restartu" (rys. 6.3).

Gdy zniknie przyczyna awarii, nastąpi samoczynny restart układu.

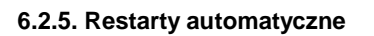

Jeżeli nastąpi zatrzymanie układu po wystąpieniu awarii, to możliwe jest automatyczne wznowienie pracy po zaniku przyczyny zatrzymania układu. Parametr 3.71 (liczba restartów automatycznych) określa dopuszczalną liczbę prób startu w czasie określonym parametrem 3.72. Opóźnienie restartu od zniknięcia przyczyny awarii określa par 3.73 (rys. 6.4).

Układ nie wznowi automatycznie pracy, jeżeli wewnętrzny licznik awarii osiągnie wartość określoną parametrem 3.71 w czasie określonym przez parametr 3.72. W takim przypadku wznowienie pracy będzie możliwe dopiero po skasowaniu zgłoszenia awarii jednym za sposobów podanych w rozdziałach 6.2.1...6.2.3.

Zezwolenie na automatyczne restarty możliwe jest po ustawieniu na "TAK" parametrów:<br>par 3.74 (dla awarii Niskie Udc) par 3.75 (dla awarii Wysokie Udc)

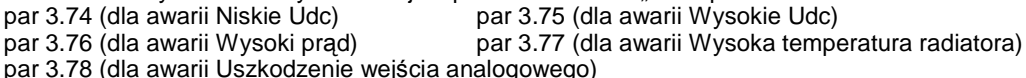

par 3.78 (dla awarii Uszkodzenie wejścia analogowego)

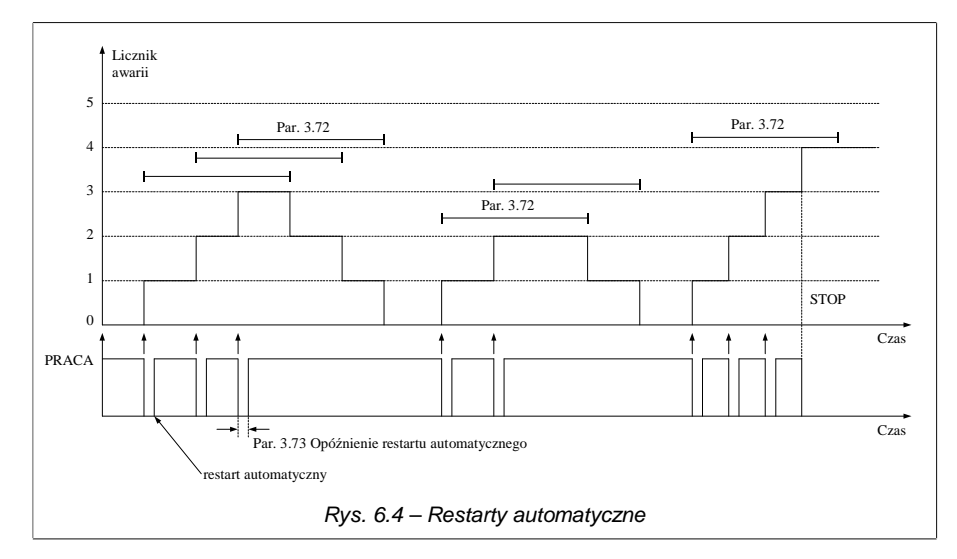

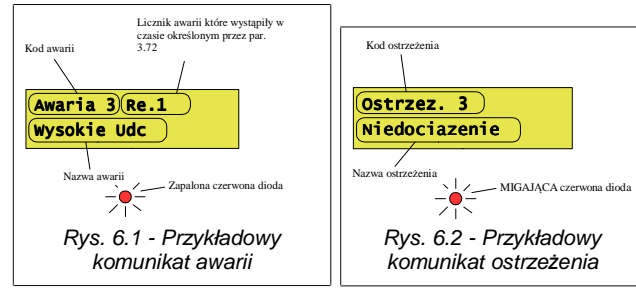

## **6.3. Kody awarii i ostrzeżeń**

Tabela 6.1 – Zestawienie kodów awarii

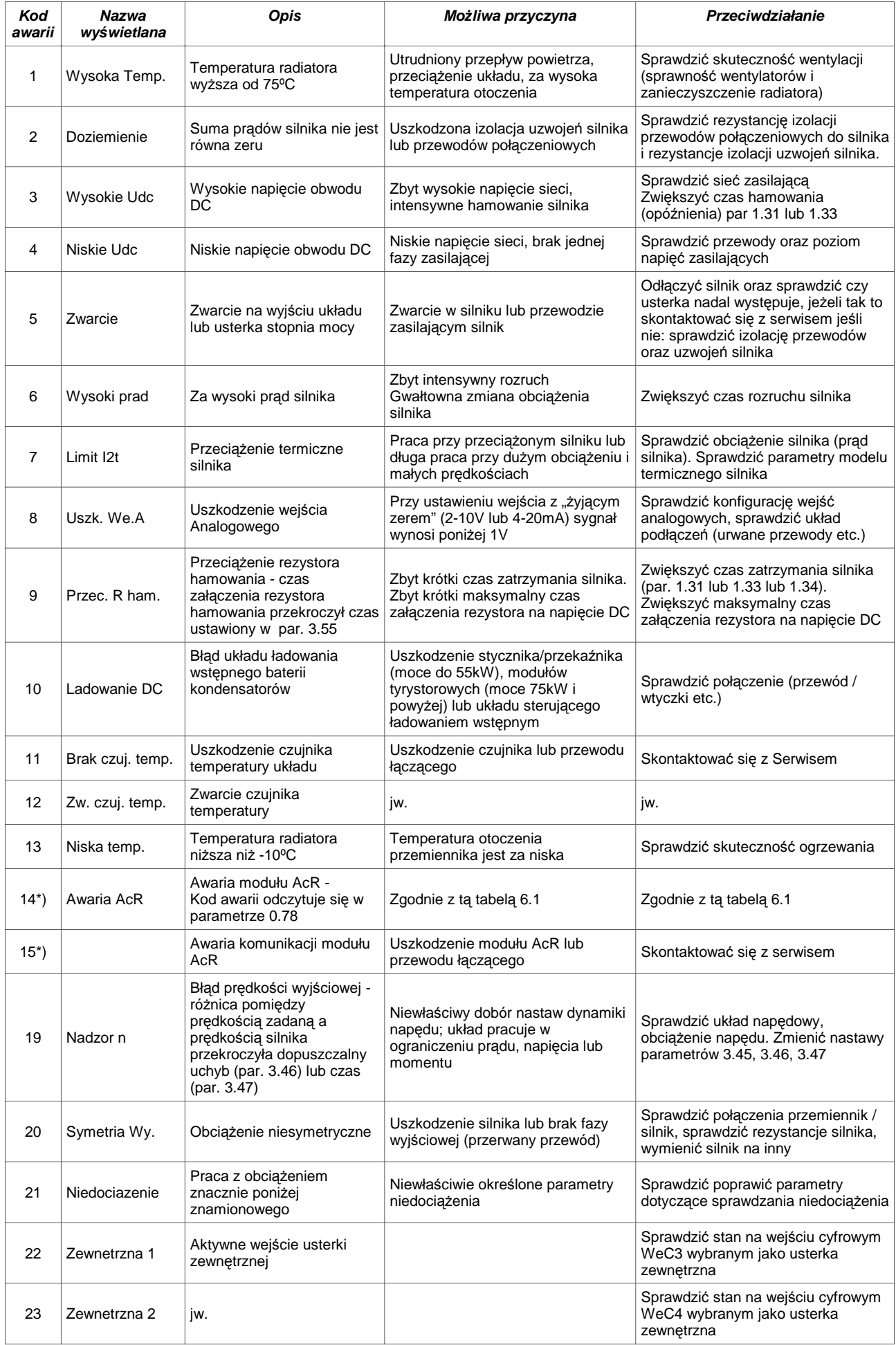

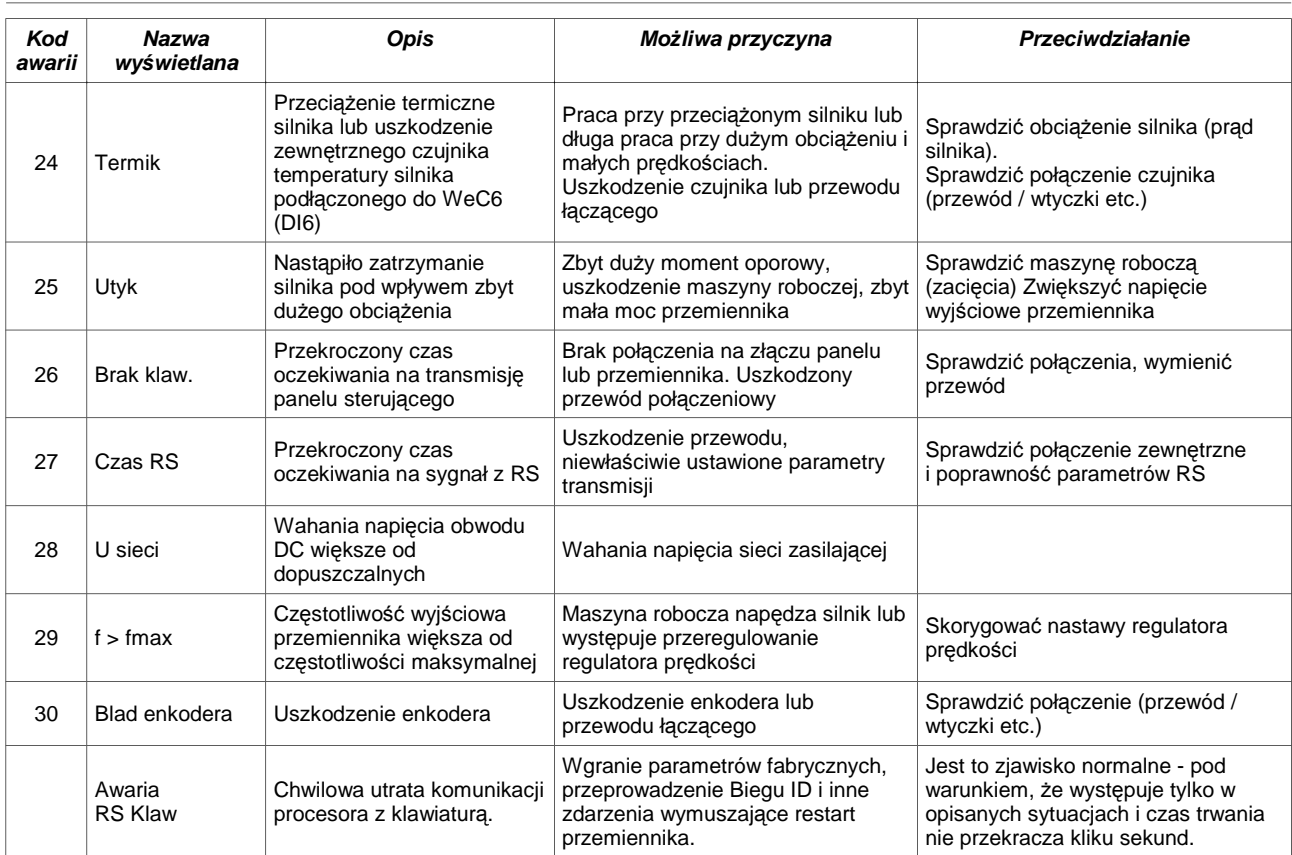

\*) Dotyczy tylko układów regeneracyjnych AcR z aktywnym prostownikiem.

**W przypadku trudności z usunięciem awarii prosimy o kontakt z serwisem ZE TWERD.**

#### **6.4. Rejestr historii awarii**

Parametry 3.80...3.111 zawierają Rejestr Awarii, który umożliwia odtworzenie historii ostatnich co najmniej 16 usterek.

Każdy wpis do rejestru awarii zawiera się w dwóch parametrach, z których pierwszy podaje kod awarii (rys. 6.5a) a drugi czas jej wystąpienia (rys. 6.5b). Parametry 3.80 i 3.81 dotyczą najnowszego zapisu awarii a parametry 3.110 i 3.111 dotyczą najstarszego zapisu awarii.

W jednej godzinie czasu pracy przemiennika taka sama awaria może wystąpić wiele razy. Aby w takim wypadku nie występowało zbyt szybkie przepełnienie rejestru awarii, powiększona zostaje jedynie ilość wystąpień awarii w danej godzinie (patrz rys. 6.5a). Dzięki temu realna ilość możliwych do zapamiętania awarii wzrasta.

Dodatkowo jest możliwość odczytania:

- częstotliwości wyjściowej fwyj,
- wartości skutecznej prądu silnika (średnia z 3 faz) Isil,
- napięcia obwodu pośredniczącego  $U_{dc}$ ,
- $-$  temperatury radiatora  $T_{rad}$ ,
- stanu pracy przemiennika S

w chwili wystąpienia awarii. W tym celu należy nacisnąć  $\bullet$  podczas przeglądania kodu awarii (par. 3.80, 3.82 ...).

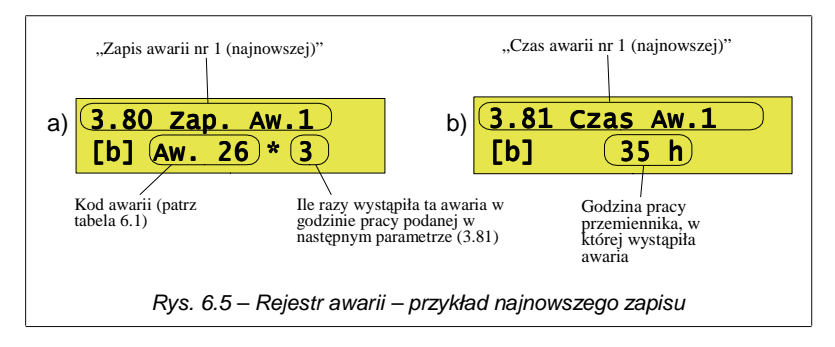

## **7. Zestawy parametrów fabrycznych**

W rozdziale 3.2.7. podano sposób ładowania do przemiennika nastaw fabrycznych. Przewidziano 9 różnych zestawów nastaw fabrycznych (tabela 7.1), przeznaczonych do załadowania standardowych, najczęściej używanych aplikacji sterowania.

Często lepiej jest najpierw załadować jeden z przewidzianych standardowo zestawów parametrów niż samodzielnie zmieniać wiele parametrów przemiennika. Po załadowaniu nastaw fabrycznych pozostaje jedynie zmienić te nastawy, które muszą być zmienione, aby dostosować pracę przemiennika do konkretnych potrzeb.

**Pamiętać należy, że po załadowaniu dowolnego zestawu nastaw fabrycznych, konieczne jest przede wszystkim określenie parametrów znamionowych podłączonego silnika a w przypadku sterowania wektorowego, dodatkowo wykonanie procedury biegu identyfikacyjnego silnika (patrz rozdział 4.1. oraz 5.1.).**

| Nr<br>parametru | 1<br>Lokalne | $\overline{2}$<br>Zdalne | 3<br>Lokal/<br>Zdalne | 4<br><b>PID</b> | 5<br>Motopoten-<br>cjometr | 6<br>Częstotli-<br>wości stałe | $\overline{7}$<br>Regulacja<br>momentu | 8<br>Pompy   | 9<br>Nawijak |
|-----------------|--------------|--------------------------|-----------------------|-----------------|----------------------------|--------------------------------|----------------------------------------|--------------|--------------|
| 1.20            | U/f lin      | U/f lin                  | U/f lin               | U/f lin         | U/f lin                    | U/f lin                        | Vector1                                | U/f lin      | Vector1      |
| 1.65            | Nawrot       | Nawrot                   | Nawrot                | Nawrot          | Nawrot                     | Nawrot                         | Nawrot                                 | Prawo        | Nawrot       |
| 2.1             | Wylacz       | Wlacz                    | We.C3                 | We.C3           | Wylacz                     | Wylacz                         | Wylacz                                 | Wylacz       | Wylacz       |
| $2.2\,$         | Klaw.Z       | Klaw.Z                   | Klaw.Z                | Wy.PID          | MotPot                     | Klaw.Z                         | 100.0%                                 | Wy.PID       | 100.0%       |
| 2.3             | We.A0        | We.A0                    | We.A0                 | We.A0           | Klaw.Z                     | We.A0                          | We.A0                                  | We.A0        | We.A0        |
| 2.4             | Klaw.S       | Klaw.S                   | Klaw.S                | We.C.S          | We.C.S                     | Klaw.S                         | Klaw.S                                 | Klaw.S       | Klaw.S       |
| 2.5             | We.C.S       | We.C.S                   | We.C.S                | We.C.S          | Klaw.S                     | We.C.S                         | We.C.S                                 | We.C.S       | We.C.S       |
| 2.6             | Klaw.k       | Klaw.k                   | Klaw.k                | Klaw.k          | We.C.k                     | Klaw.k                         | Klaw.k                                 | Klaw.k       | Klaw.k       |
| 2.7             | We.C.k       | We.C.k                   | We.C.k                | We.C.k          | Klaw.k                     | We.C.k                         | We.C.k                                 | We.C.k       | We.C.k       |
| 2.9             | 100,0%       | 100,0%                   | 100,0%                | 100,0%          | 100,0%                     | 100,0%                         | Zad.A0                                 | 100,0%       | Zad.KN       |
| 2.10            | 100,0%       | 100,0%                   | 100,0%                | 100,0%          | 100,0%                     | 100,0%                         | Zad.A0                                 | 100,0%       | Zad.A1       |
| 2.20            | Wylacz       | Wylacz                   | Wylacz                | Wylacz          | We.C6                      | Wylacz                         | Wylacz                                 | Wylacz       | Wylacz       |
| 2.21            | Wylacz       | Wylacz                   | Wylacz                | Wylacz          | We.C5                      | Wylacz                         | Wylacz                                 | Wylacz       | Wylacz       |
| 2.22            | 1            | $\mathbf{1}$             | $\mathbf{1}$          | 1               | 0                          | 1                              | 1                                      | $\mathbf{1}$ | 1            |
| 2.23            | 10.0 s       | 10.0 s                   | 10.0 s                | 10.0 s          | 5.0 s                      | 10.0 s                         | 10.0 s                                 | 10.0 s       | 10.0 s       |
| 2.30            | We.C5        | We.C5                    | We.C5                 | Wylacz          | Wylacz                     | We.C4                          | We.C4                                  | We.C5        | Wylacz       |
| 2.31            | We.C6        | We.C6                    | We.C6                 | Wylacz          | Wylacz                     | We.C5                          | We.C5                                  | We.C6        | Wylacz       |
| 2.32            | Wylacz       | Wylacz                   | Wylacz                | Wylacz          | Wylacz                     | We.C6                          | We.C6                                  | Wylacz       | Wylacz       |
| 2.68            | 2            | 2                        | 2                     | 0               | 2                          | 2                              | 2                                      | 1            | 2            |
| 2.70            | 0 s          | 0 s                      | 0 <sub>s</sub>        | 0 s             | 0 s                        | 0 s                            | 0 s                                    | 60 s         | 0s           |
| 3.10            | We.C3        | We.C3                    | Wylacz                | Wylacz          | We.C3                      | Wylacz                         | Wylacz                                 | Wylacz       | Wylacz       |
| 3.70            | We.C4        | We.C4                    | We.C4                 | We.C4           | We.C4                      | Wylacz                         | Wylacz                                 | Wylacz       | Wylacz       |
| 4.10            | par 0.11     | par 0.11                 | par 0.11              | par 0.31        | par 0.11                   | par 0.11                       | par 0.11                               | par 0.11     | par 0.11     |
| 4.11            | par 0.5      | par 0.5                  | par 0.5               | par 0.30        | par 0.5                    | par 0.5                        | par 0.5                                | par 0.34     | par 0.5      |
| 4.12            | par 0.4      | par 0.4                  | par 0.4               | par 0.31        | par 0.4                    | par 0.4                        | par 0.4                                | par 0.4      | par 0.4      |
| 4.13            | par 0.7      | par 0.7                  | par 0.7               | par 0.2         | par 0.7                    | par 0.7                        | par 0.7                                | par 0.34     | par 0.7      |
| 4.14            | par 0.1      | par 0.1                  | par 0.1               | par 0.30        | par 0.1                    | par 0.1                        | par 0.1                                | par 0.1      | par 0.1      |
| 4.15            | par 0.2      | par 0.2                  | par 0.2               | par 0.4         | par 0.2                    | par 0.2                        | par 0.2                                | par 0.2      | par 0.2      |
| 4.16            | par 0.3      | par 0.3                  | par 0.3               | par 0.6         | par 0.3                    | par 0.3                        | par 0.3                                | par 0.3      | par 0.3      |
| 4.17            | par 0.4      | par 0.4                  | par 0.4               | par 0.7         | par 0.4                    | par 0.4                        | par 0.4                                | par 0.4      | par 0.4      |
| 4.18            | par 0.5      | par 0.5                  | par 0.5               | par 0.8         | par 0.5                    | par 0.5                        | par 0.5                                | par 0.5      | par 0.5      |
| 4.19            | par 0.6      | par 0.6                  | par 0.6               | par 0.10        | par 0.6                    | par 0.6                        | par 0.6                                | par 0.6      | par 0.6      |
| 4.20            | par 0.7      | par 0.7                  | par 0.7               | par 0.20        | par 0.7                    | par 0.7                        | par 0.7                                | par 0.7      | par 0.7      |
| 5.1             | Zad.A0       | Zad.A0                   | Zad.A0                | Zad.A0          | Zad.A0                     | Zad.A0                         | Zad.A0                                 | Zad.A0       | Zad.A0       |
| 5.10            | <b>NIE</b>   | NIE                      | <b>NIE</b>            | <b>NIE</b>      | NIE                        | NIE                            | <b>NIE</b>                             | TAK          | NIE          |
| 5.27            | Zad.A0       | Zad.A0                   | Zad.A0                | Zad.A0          | Zad.A0                     | Zad.A0                         | Zad.A0                                 | Za.PID       | Zad.A0       |

Tabela 7.1 – Zestawy parametrów fabrycznych

## **8. Regulator PID**

Układ wyposażony jest w regulator typu PID (Proporcjonalno-Całkująco-Różniczkujący). Regulator służy do stabilizacji na określonym poziomie dowolnego parametru procesu (rys. 8.1).

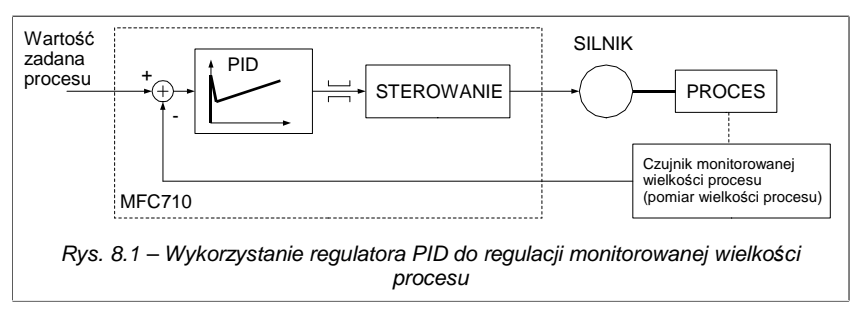

#### **8.1. Włączanie i konfiguracja regulatora PID**

Włączenia regulatora PID dokonuje się za pomocą par 2.2 (dla sterowania A) lub 2.3 (dla sterowania B) ustawiając wartość "Wy. PID" (rys. 8.2).

Rys. 8.2 – Regulator PID jako zadajnik A 2.2 Zadajnik A 137> Wy. PID 137> Wy. PID

Tabela 8.1 – Parametry steruj*ą*ce i informacyjne regulatora PID

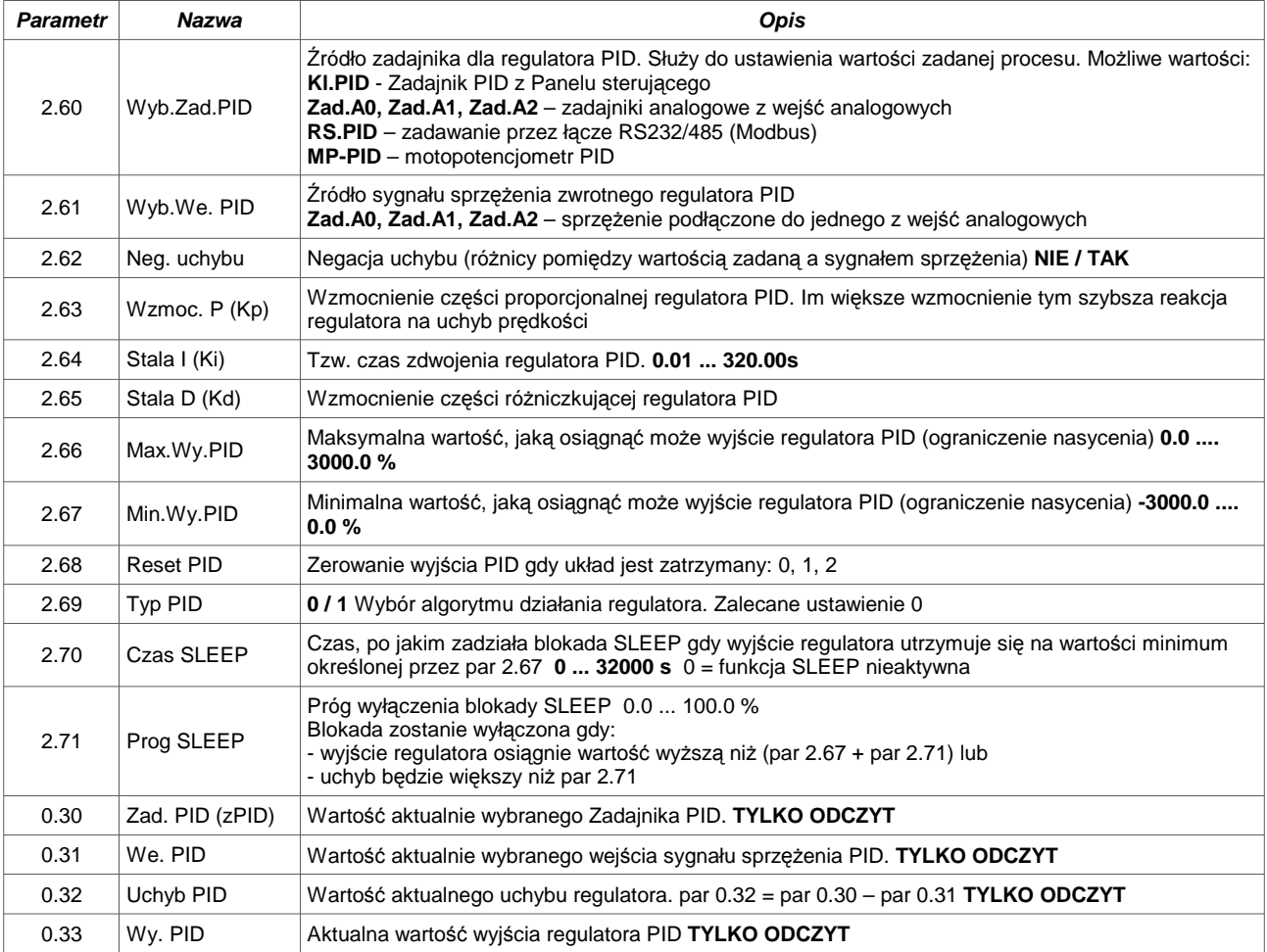

#### **8.2. Ograniczenie nasycenia i funkcja SLEEP**

Utrzymywanie się uchybu dodatniego lub ujemnego przez jakiś czas doprowadzić może do nasycenia wartości wyjściowej regulatora PID. Aby zapobiec temu zjawisku, należy ustawić ograniczenia wartości wyjściowej regulatora:

- najniższa wartość wyjściowa: par 2.67
	- (domyślnie 0.0 %)
- najwyższa wartość wyjściowa: par 2.66 (domyślnie (100.0 %)

Funkcja SLEEP regulatora PID umożliwia automatyczne zatrzymanie pracy silnika gdy wartość wyjściowa regulatora PID będąca jednocześnie zadajnikiem częstotliwości pracy układu utrzymuje się na minimum określonym przez par 2.67, przez czas określony przez par 2.70. Układ zostanie wówczas zablokowany. Odblokowanie nastąpi automatycznie, gdy spełniony zostanie co najmniej jeden z warunków:

– wyjście regulatora osiągnie wartość wyższą niż (par 2.67 + par 2.71)

– uchyb będzie większy niż par 2.71

Działanie ograniczenia i blokady SLEEP ilustruje rys. 8.4.

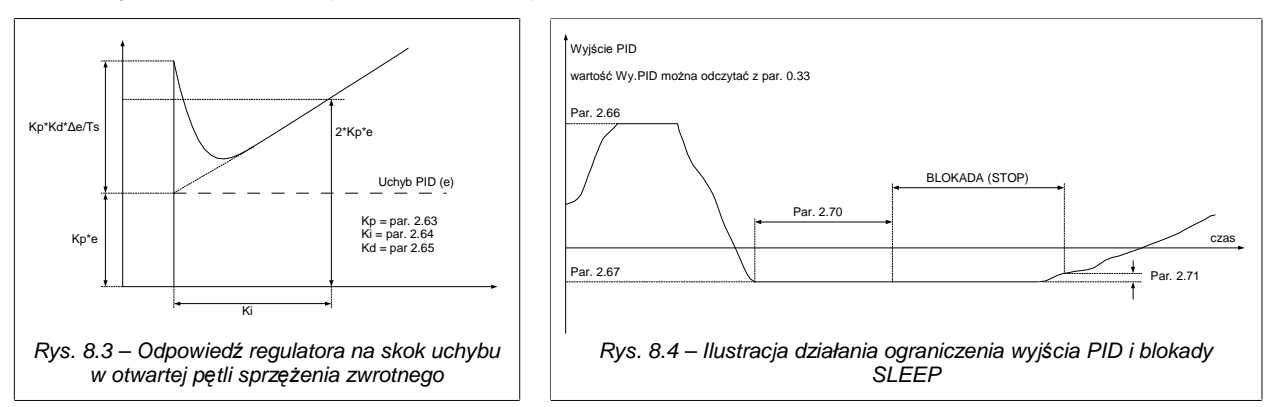

## **9. Kalkulator nawijakowy KN**

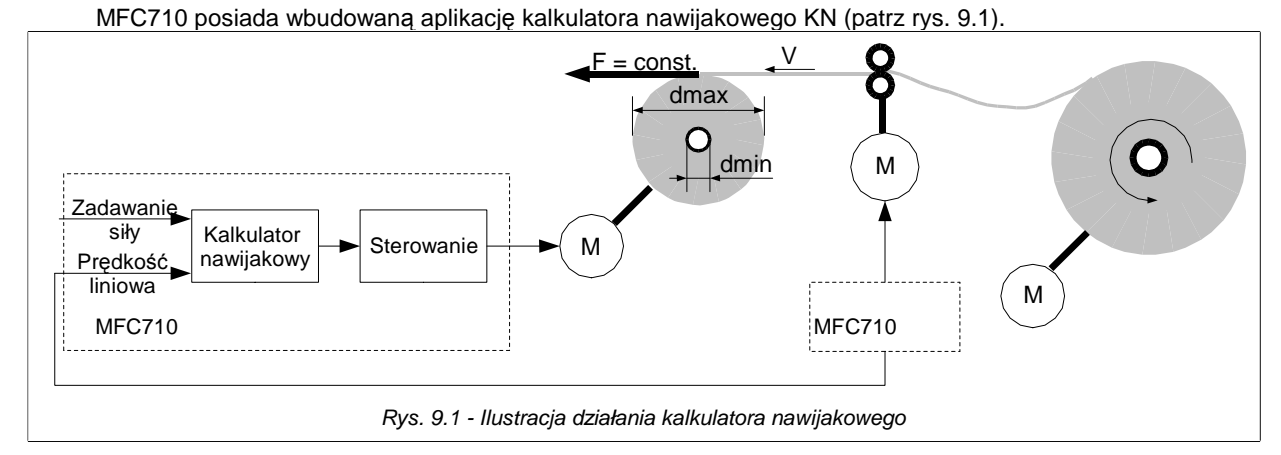

Aplikacja dostosowuje moment silnika od aktualnej średnicy wałka, tak aby nawijanie odbywało się ze stałą siłą. Dla określenia aktualnej średnicy wałka konieczna jest informacja o prędkości liniowej nawijanego medium. W prezentowanym przykładzie sygnał prędkości liniowej uzyskiwany jest z falownika współpracującego współbieżnie w linii produkcyjnej.

## **9.1. Włączenie i konfiguracja kalkulatora nawijakowego KN**

Aby uaktywnić KN należy par 2.9 (dla sterowania A) lub par 2.10 (dla sterowania B) ustawić na "Zad.KN" (rys. 9.2).

Zamiast konfigurowa*ć* wszystkie parametry Aplikacji oddzielnie lepiej jest załadowa*ć* zestaw parametrów fabrycznych nr 9 a nast*ę*pnie zmodyfikowa*ć* tylko niektóre niezb*ę*dne nastawy. Zestaw ten jest specjalnie przeznaczony do konfiguracji Aplikacji Kalkulatora Nawijakowego. Opis ładowania parametrów fabrycznych znajduje si*ę* w rozdziale 3.2.7.

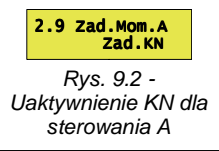

#### **UWAGA: Aplikacja KN działa wyłącznie we współpracy ze sterowaniem wektorowym (par 1.20 "Vector 1" lub "Vector 2").**

| <b>Parametr</b> | <b>Nazwa</b> | <b>Opis</b>                                                                                                    |
|-----------------|--------------|----------------------------------------------------------------------------------------------------|
| 5.1             | We.V         | Źródło sygnału prędkości liniowej nawijanego medium. Możliwe wartości:<br>Zad.A0, Zad.A1, Zad.A2 - zadajniki analogowe z wejść analogowych                                        |
| 5.2             | We.F         | Źródło sygnału zadajnika siły. Służy do określenia siły z jaką odbywa się nawijanie medium. Możliwe<br>wartości: Zad.A0, Zad.A1, Zad.A2 - zadajniki analogowe z wejść analogowych |
| 5.3             | Vmax         | Maksymalna prędkość liniowa nawijanego medium. Prędkość jaka odpowiada 100.0% wartości sygnału<br>zadajnika analogowego predkości liniowej (par 5.1). 0.00  320.00m/s             |
| 5.4             | dmin         | Minimalna średnica wałka (patrz rys. 9.1). Na jej podstawie aplikacja określa moment minimalny. 0.0<br>3200.0mm                                                                   |
| 5.5             | dmax         | Maksymalna średnica wałka (patrz rys. 9.1). Na jej podstawie aplikacja określa moment maksymalny.<br>$0.03200.0$ mm                                                               |
| 5.6             | Mo           | Moment tarcia zestawu w %                                                                                                    |

Tabela 9.1 – Parametry kalkulatora nawijakowego

## **10. Sterownik Zespołu Pomp**

Wbudowany sterownik zespołu pomp (lub wentylatorów) pozwala na sterowanie przez MFC710 zespołem złożonym z maksymalnie 5 pomp (lub wentylatorów). Standardowy przemiennik MFC710 posiadający 4 wyjścia cyfrowe może obsłużyć 4 pompy. Piąta pompa może być podłączona za pośrednictwem opcjonalnego modułu rozszerzeń. Jedna ze sterowanych pomp jest pompą o regulowanej prędkości obrotowej (podłączoną do przemiennika) pozostałe pompy podłączane są w razie potrzeby automatycznie do pracy na sieć. Częstotliwość pracy (ciśnienie) oraz ilość pracujących pomp regulowane są w sprzężeniu zwrotnym przy wykorzystaniu regulatora PID przemiennika lub bezpośrednio z dowolnego innego zadajnika.

Jedna pompa pracuje z obrotami regulowanymi przez przemiennik MFC710 (jest z niego zasilana) jest to "**pompa przewodnia**" - reszta pomp jest włączana / wyłączana w zależności od zapotrzebowania prosto do pracy z sieci zasilającej (są to **pompy dodatkowe**). Przemiennik decyduje która pompa jest aktualnie pompą przewodnią a także automatycznie dokonuje wymiany pompy przewodniej i załączania / wyłączania pomp dodatkowych.

Na rys. 10.1 przedstawiono układ ze sterowaniem zespołem 3 pomp. Jeżeli wybrany zostanie tryb pracy ze sterowaniem pomp (parametr 5.10 "Wlacz pompy" ustawiony na "TAK") Wówczas każdej pompie przyporządkowane zostanie jedno wyjście cyfrowe układu:

Pompa 1 – wyjście (przekaźnik) K1

Pompa 2 – wyjście (przekaźnik) K2

Pompa 3 – wyjście (przekaźnik) K3

Pompa 4 – wyjście cyfrowe WyC4 (otwarty kolektor)

Pompa 5 – opcja

Aby zapewnić bezpieczną pracę układu pomp z rys. 10.1 należy zbudować pompowy układ sterowania jak na rys. 10.2. Przełączniki S1, S2 i S3 umożliwiają konfigurację pompy jako : wyłączona (0) / włączona stale na sieć (R) / sterowana automatycznie przez przemiennik (A).

Na rys. 10.2 przyjęto założenie, że wejścia zezwalające / blokujące pracę pompy ustawiane parametrami 5.16, 5.17 i 5.18 ustawione są na sterowanie z wejść cyfrowych WeC1, WeC2 i WeC3 przemiennika (jak w zestawie parametrów fabrycznych nr 2). Oraz, że wyjścia cyfrowe układu K1, K2 i K3 ustawiono jako sygnały sterujące załączaniem pomp (par 2.90 = "76 > pompa1", par  $2.92 =$  "77 > pompa2", par  $2.94 =$  "78 > pompa3").

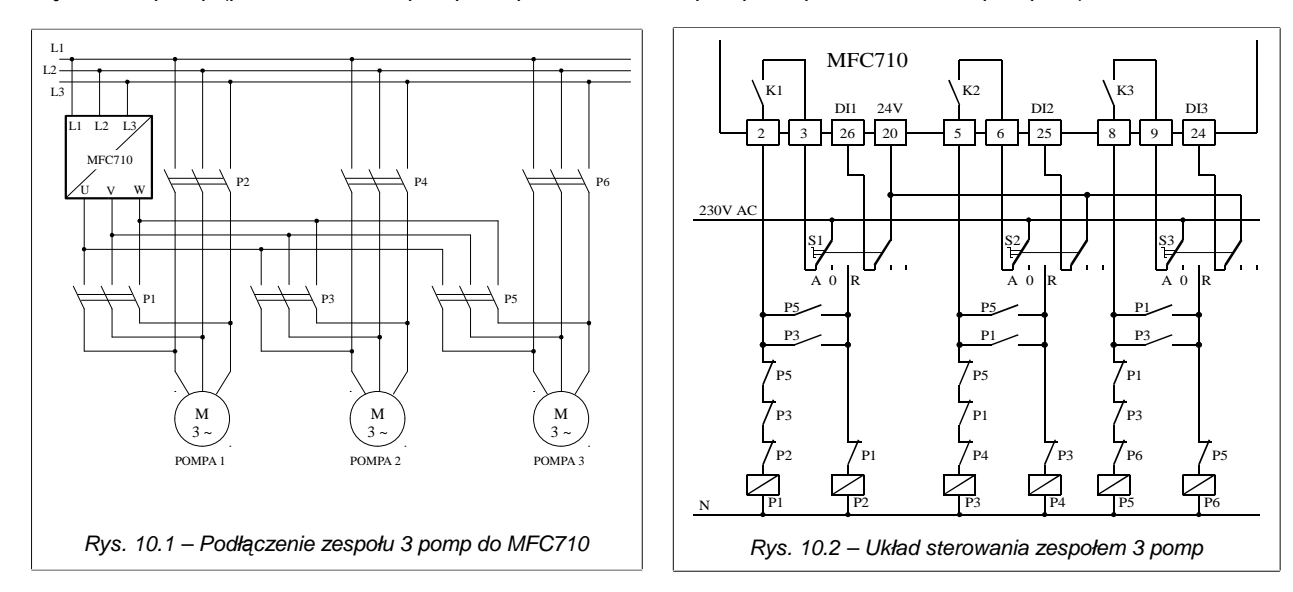

#### Uwaga:

Oznaczenia zacisków listwy sterującej przemiennika z rysunku 10.2 odnoszą się do układów o mocy 22kW i wyższej.

#### **10.1. Parametry Sterownika Zespołu Pomp**

Opis parametrów Sterownika Zespołu Pomp znajduje się w Załączniku C – patrz parametry od 5.10 do 5.28.

#### **UWAGA: Zamiast konfigurować wszystkie parametry Sterownika oddzielnie lepiej jest załadować zestaw parametrów fabrycznych nr 8. Zestaw ten jest specjalnie przeznaczony do konfiguracji Sterownika Zespołu Pomp. Opis ładowania parametrów fabrycznych znajduje się w rozdziale 3.2.7.**

Po załadowaniu tego zestawu parametrów fabrycznych można zmieniać poszczególne parametry tak aby przystosować pracę sterownika pomp do własnych potrzeb.

#### **10.2. Włączanie Sterownika Zespołu Pomp**

Włączenie funkcji sterownika zespołu pomp następuje po ustawieniu parametru 5.10 na wartość "TAK". Oprócz tego konieczna jest konfiguracja parametrów 5.11 ... 5.28 odpowiadających za działanie sterownika zespołu pomp, a także 2.90, 2.92 i 2.94 przyporządkowujących wyjściom cyfrowym funkcje załączania pomp. Parametr 2.2 (lub 2.3) należy ustawić na wartość "137 > Wy.PID" lub "161 > Z.Pomp". Dla pracy z regulatorem PID trzeba określić parametry regulatora – szczególnie źródło sygnału ciśnienia i zadajnika ciśnienia – par 2.60 i 2.61. Dodatkowo parametry ograniczenia zakresu wyjścia regulatora – par 2.66 i 2.67 muszą być ustawione na wartość odpowiednio 100% i 0%.

**Prostszym sposobem konfiguracji jest załadowanie zestawu nastaw fabrycznych nr 8, specjalnie przygotowanego do konfiguracji sterownika zespołu pomp a następnie zmodyfikowanie tylko niektórych niezbędnych nastaw.**

### **10.3. Tryb pracy z regulatorem PID i tryb bezpośredniego sterowania**

Sterownik zespołu pomp może pracować w dwóch trybach:

- standardowym, gdy ciśnienie regulowane jest z wykorzystaniem układu regulatora PID przemiennika (gdy
- par  $5.27 = 0.158 > 2a$ . PID"),
- bezpośrednim, gdy sygnał zadany bezpośrednio (bez PID) decyduje o ilości pracujących pomp.

W większości przypadków preferowana jest praca w trybie standardowym – gdy par 5.27 "Wybor zad." ustawiony jest na "158 > Za.PID". Każde inne ustawienie tego parametru spowoduje, że sterownik będzie pracował w trybie bezpośrednim - wówczas ilość pracujących pomp a także prędkość obrotowa pompy przewodniej (regulowanej) będzie ustalana bezpośrednio przez wybrane parametrem 5.27 źródło w granicach od 0 do 100%. Dla 50% pracuje połowa pomp, dla 0% pracuje jedna pompa na najniższych obrotach, dla 100% pracują wszystkie pompy.

W trybie standardowym ilość pracujących pomp oraz prędkość pompy regulowanej ustalane są przez regulator PID na podstawie aktualnej wartości zadanej (pożądanego ciśnienia) oraz wartości procesu (aktualnego ciśnienia). Sygnał zadajnika ciśnienia ustala się za pomocą parametru 2.60 "Wyb.Zad.PID" a sygnał aktualnego ciśnienia ustala się parametrem 2.61 "Wyb.We.PID". Można np. ustawić sygnał zadany z panelu sterującego a sygnał aktualnej wartości ciśnienia z wejścia analogowego układu. Dodatkowo, aby regulator PID sterował prędkością obrotową pompy przewodniej parametr 2.2 (zadajnik częstotliwości dla sterowania A) należy ustawić na wartość "137 > Wy.PID".

W trybie bezpośredniego sterowania parametr 2.2 (zadajnik częstotliwości dla sterowania A) należy ustawić na wartość "161 > Z.Pomp" Ustawienie to jest poza standardowym zakresem nastaw parametru 2.2 – aby móc par 2.2 tak ustawić, należy wcześniej par 4.6 "Pelne wsk." ustawić na "TAK".

#### **10.4. Konfiguracja liczby pomp i trybu pracy poszczególnych pomp – blokowanie pomp**

Maksymalną ilość jednocześnie załączonych pomp ustala się parametrem 5.28. Np. jeżeli dostępne są 4 pompy, które są aktywne (mogą pracować sterowane przez Sterownik Zespołu Pomp) ale chcemy, żeby maksymalnie **JEDNOCZEŚNIE** pracowały tylko 3 z nich, wówczas par 5.28 ustawiamy na "3".

**Parametry 5.16 (dla Pompy 1) ...do 5.20 (dla Pompy 5)** definiują źródło sygnału aktywności każdej pompy. Wartość "0 > Wylacz" oznacza, że pompa bedzie zawsze nieaktywna (sterownik nie bedzie jej używał). Wartości od "1 > We.C1" do "6 > We.C6" oznaczają, że dana pompa będzie aktywowana / dezaktywowana za pomocą odpowiedniego wejścia cyfrowego układu (jeżeli pompa jest aktywna i pracuje a zostanie zdezaktywowana wówczas nastąpi jej natychmiastowe wyłączenie). Wartość "7 > Wlacz" oznacza, że pompa będzie zawsze aktywna – nie będzie można zablokować jej pracy. **Pompa nieaktywna nie może podjąć pracy ani jako pompa przewodnia ani jako pompa dodatkowa.**

Parametry 5.11 do 5.15 definiują tryb pracy dla każdej z pomp. Istnieją dwie możliwości:

- **MFC / SIEC**: pompa może być pompą o obrotach regulowanych przez przemiennik (pompą przewodnią) a także może pracować jako pompa dodatkowa bezpośrednio z sieci zasilającej.
- **TYLKO SIEC**: pompa może pracować tylko jako pompa dodatkowa, zasilana bezpośrednio z sieci zasilającej.

#### **10.5. Monitoring stanu pracy Sterownika Zespołu Pomp**

Stan pracy Sterownika Zespołu Pomp można monitorować poprzez parametr 0.34. (rys. 10.3). Informacje o stanie pracy Sterownika Zespołu Pomp mogą być także dostępne na głównym ekranie panelu podczas pracy przemiennika po ustawieniu parametru 4.13 na wartość "par 0.34" (rys. 10.4).

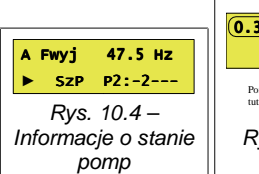

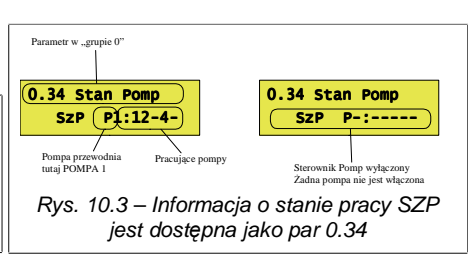

#### **10.6. Warunki załączania i wyłączania pompy dodatkowej**

Pompa dodatkowa zostanie załączona jeżeli:

- wyjście regulatora PID osiągnęło wartość 100%,
- poziom sygnału ciśnienia jest mniejszy od ciśnienia zadanego o wartość określoną parametrem 5.26 (lub większą),
- dwa powyższe warunki spełnione są przez czas równy ustawionemu parametrem 5.22.

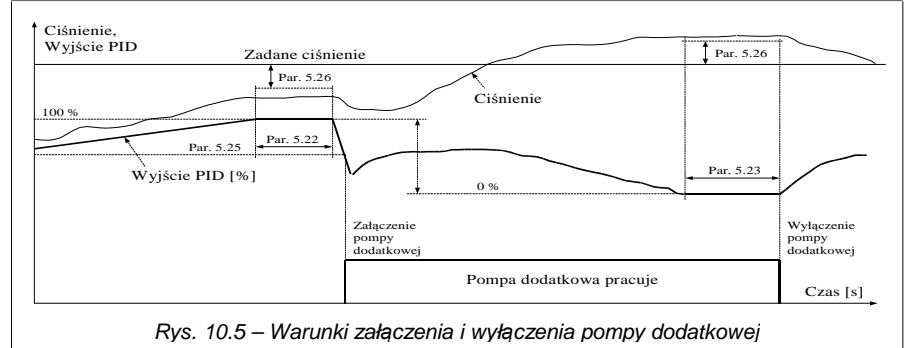

Po spełnieniu powyższych warunków pompa przewodnia zwalnia obroty do częstotliwości określonej parametrem 5.25. Gdy osiągnie tę częstotliwość wówczas następuje załączenie pompy dodatkowej. W wyniku załączenia pompy dodatkowej podnosi się ciśnienie w układzie – jeżeli ciśnienie zostanie zrównoważone w granicach <Ciśnienie Zadane +/- par 5.26> wówczas układ będzie kontynuował pracę bez dalszych zmian. Jeżeli ciśnienie ponownie spadnie – zostanie załączona kolejna pompa dodatkowa (o ile jest dostępna). Jeżeli nastąpi wzrost ciśnienia powyżej <Ciśnienie Zadane + par 5.26> ostatnio załączona pompa dodatkowa zostanie wyłączona.

Pompa dodatkowa zostanie wyłączona jeżeli:

• wyjście regulatora PID spadło do wartości 0%,

- poziom sygnału ciśnienia jest większy od ciśnienia zadanego o wartość określoną parametrem 5.26 (lub większą),
- dwa powyższe warunki spełnione są przez czas równy ustawionemu parametrem 5.23.

Po spełnieniu powyższych warunków następuje natychmiastowe wyłączenie ostatnio załączonej pompy dodatkowej.

#### **10.6.1. Kolejność załączania i wyłączania pomp dodatkowych**

Jako pierwsza pompa dodatkowa zostanie załączona pompa o kolejnym numerze po aktualnej pompie przewodniej – wg sekwencji pokazanej na rys. 10.6.

Gdy układ podejmie decyzję o załączeniu pompy dodatkowej, zawsze załączana jest pierwsza w sekwencji z rys 10.6a niezablokowana i jeszcze niepracująca pompa. Pierwszą pompą sprawdzaną jest pompa o następnej w sekwencji pozycji po pompie przewodniej (np. gdy pompa przewodnia to P2, wówczas pierwszą w sekwencji jest P3).

Gdy układ podejmie decyzję o wyłączeniu pompy dodatkowej zawsze wyłączana jest pierwsza w sekwencji z rys 10.6b pracująca pompa. Pierwszą pompą sprawdzaną jest pompa o następnej w sekwencji pozycji po pompie przewodniej (np. gdy pompa przewodnia to P2, wówczas pierwszą w sekwencji jest P1).

#### **Przykład 1:**

Jeżeli pompą przewodnią jest pompa 2, wówczas:

kolejność załączania pomp dodatkowych: P3  $\rightarrow$  P4  $\rightarrow$  P5  $\rightarrow$  P1 kolejność wyłączania: P1  $\rightarrow$  P5  $\rightarrow$  P4  $\rightarrow$  P3

Założenie: maksymalna ilość pomp ustawiona na 5, wszystkie pompy niezablokowane.

#### **Przykład 2:**

Jeżeli zablokowane są pompy P2 i P4, a pompa przewodnia to P1 wówczas:

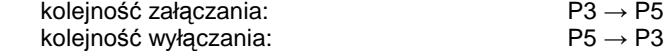

Jeżeli załączona pompa dodatkowa zostanie zablokowana podczas pracy to nastąpi jej natychmiastowe wyłączenie. W konsekwencji, gdy spełnione zostaną warunki do załączenia pompy dodatkowej, wówczas załączona zostanie pierwsza gotowa do pracy pompa wg sekwencji z rys 10.6a.

Jeżeli podczas pracy zablokowana zostanie pompa przewodnia, wówczas wszystkie pompy (przewodnia i dodatkowe) zostaną natychmiast wyłączone.

Jeżeli liczba pracujących pomp (włącznie z pompą przewodnią) jest równa wartości parametru P limit (5.28) wówczas nawet gdy spełnione zostaną warunki do załączenia pompy dodatkowej i jest dostępna niezablokowana pompa gotowa do podjęcia pracy – żadna pompa więcej nie zostanie załączona.

#### **10.7. Automatyczna wymiana pomp**

Po upłynięciu określonego parametrem 5.21 czasu pracy pompy przewodniej [w godzinach] Sterownik Pomp wyłączy pompę przewodnią a następnie na jej miejsce wybierze i włączy nową spośród pomp dostępnych – po czym od nowa liczony jest czas pracy nowej pompy przewodniej.

Wymiana pompy przewodniej pozwala równomiernie rozłożyć czas pracy każdej pompy w układzie.

Aby doszło do automatycznej wymiany pompy muszą być spełnione wszystkie warunki :

- aktualna pompa przewodnia przepracowała co najmniej ilość godzin określoną parametrem 5.21,
- ciśnienie zadane do układu jest mniejsze lub równe progowi określonemu parametrem 5.24 (blokada wymiany przy dużym obciążeniu sieci),
- jest dostępna co najmniej jedna (oprócz pompy przewodniej) pompa która nie jest zablokowana i jej konfiguracja pozwala na pracę jako pompa przewodnia (MFC / SIEĆ),
- Parametr P limit (5.28) ustawiony jest na wartość co najmniej 2.

Gdy spełnione zostaną powyższe warunku, układ przejdzie do sekwencji wymiany pompy przewodniej. W tym celu:

- w odstępach 2-sekundowych wyłączone zostaną wszystkie pracujące pompy dodatkowe wg sekwencji z rys 10.6b,
- po dalszych 2s wyłączona zostanie pompa przewodnia,
- po dalszych 2s włączona zostanie nowa, wybrana spośród niezablokowanych i zdolnych do podjęcia pracy
- z przemiennika pomp następna po poprzedniej pompie przewodniej wg sekwencji z rys 10.6a,
- Układ podejmie normalną pracę, w razie potrzeby włączając pompy dodatkowe.

#### **UWAGI:**

Jeżeli układ był wyłączony z sieci, wówczas po włączeniu zasilania jako pompa przewodnia podejmuje pracę pompa, która przed wyłączeniem była pompą przewodnią. Ilość godzin pracy przed wyłączeniem zasilania jest także zapamiętywana i uwzględniana po ponownym włączeniu.

Jeżeli pompa przewodnia zostanie zablokowana, wówczas natychmiast wyłączone zostaną pozostałe pompy a po chwili układ włączy następną (wg sekwencji z rys 10.6a) pompę przewodnią, o ile jest dostępna pompa niezablokowana i mogąca pracować zasilana przez przemiennik.

Poprzez chwilowe zablokowanie aktualnej pompy przewodniej można wymusić ręczną (przyspieszoną) wymianę pompy przewodniej.

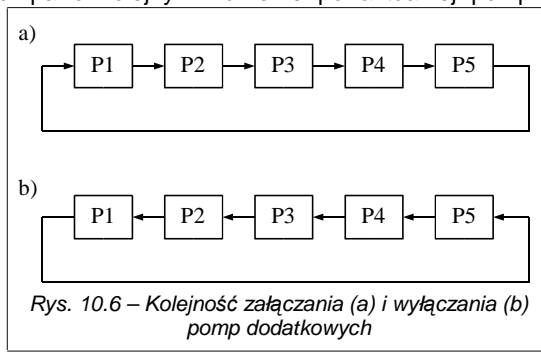

## **11. Zaawansowane programowanie MFC710**

Aby móc w pełni wykorzystać możliwości przemiennika i opanować sztukę jego programowania należy zapoznać się z pojęciami:

**Punkt charakterystyczny** (w skrócie PCH) – dowolna spośród dostępnych 512 wielkości będących odzwierciedleniem aktualnego stanu pracy układu, np. istnieją punkty charakterystyczne odpowiadające za stan wejść i wyjść cyfrowych, wartości zadajników, punkty będące wyjściami bloków OUT sterownika PLC itd. (patrz rozdział 11.1).

**Wska***ź***nik** – parametr decydujący o tym, który spośród dostępnych 512 różnych punktów charakterystycznych (PCH) zostanie wzięty jako wielkość wejściowa w danym miejscu procesu (patrz rozdziały 11.1 i 11.2). Wiele standardowych parametrów decydujących o pracy MFC710 jest w istocie wskaźnikami, co umożliwia np. powiązanie pracy układu z wbudowanym sterownikiem PLC.

## **11.1. Punkty Charakterystyczne (PCH)**

Każdy z 512-tu Punktów Charakterystycznych jest liczbą 16-bitową i może przyjmować wartość liczbową zawierającą się w granicach od 0 do 65536 dla liczb bez znaku lub -32768 do 32767 dla liczb ze znakiem. Jeżeli dany PCH jest traktowany jako wartość cyfrowa (logiczne 0 lub 1) wówczas wartości "logiczne 0" odpowiada wartość PCH = 0 a wartości "logiczne 1" odpowiada każda dowolna wartość PCH ≠ 0. PCH ponumerowane są od 0 do 511. Niektórym z nich nadano nazwy, aby czytelnie przedstawić ich funkcję na wyświetlaczu panelu kontrolnego. Część PCH pozostaje niewykorzystana, przeznaczona do użytku w przyszłości. Tabela 11.1 przedstawia ogólnie podział PCH. Dokładny opis każdego PCH znajduje się w Załączniku A "Punkty Charakterystyczne".

Tabela 11.1 – Ogólny podział PCH

| <b>Numer PCH</b> | Znaczenie                                          | <b>Numer PCH</b> | <b>Znaczenie</b>                      |
|------------------|----------------------------------------------------|------------------|---------------------------------------|
| 0127             | Cyfrowe zmienne procesu (np. wejścia cyfrowe)      | 384447           | PCH dostepne do zapisu przez łącze RS |
| 128255           | Analogowe zmienne procesu (np. wejścia analogowe)  | 448511           | PCH związane z opcjonalnym modułem    |
| 256383           | PCH związane z blokami wewnętrznego sterownika PLC |                  | rozszerzeń                            |

## **11.2. PCH i Wskaźnik – jak to działa**

Wskaźniki i PCH współpracują ze sobą. Wartość wskaźnika (zawierająca się w granicach 0...511) decyduje o tym który PCH zostanie wybrany – wartość tego PCH jest wielkością wyjściową (rys. 11.1).

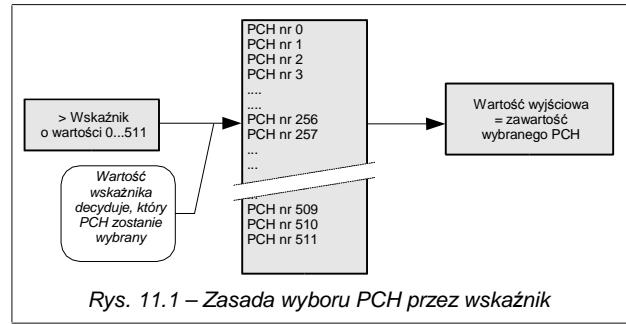

#### **11.3. Modyfikacja sterowania standardowego**

Część parametrów w przemienniku MFC710 zdefiniowano jako wskaźniki (rys. 11.2). Dzięki temu można zmienić standardowy sposób sterowania przemiennikiem podłączając poprzez te parametry inne PCH mogą być to np. wyjścia bloków sterownika PLC realizującego dowolny algorytm sterowania.

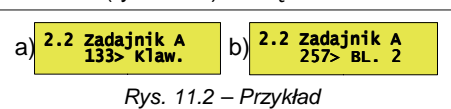

Na rys. 11.2 zaprezentowano przykład. Parametr 2.2 jest wskaźnikiem, który ustawiony jest na PCH nr 133 czyli Zadajnik Panelu.

Znaczy to: Wartość Zadajnika A będzie brana z panelu sterującego (a). Po modyfikacji wartość Zadajnika A może pochodzić np. z wyjścia bloku nr 2 sterownika PLC (b).

Ze względów bezpieczeństwa parametry będące wskaźnikami i dotyczące pracy przemiennika posiadają ograniczenie zakresu wyboru PCH zawężające wybór do kilku przewidzianych standardowo wielkości, np. dla zadajników A i B standardowo wybierać można PCH począwszy od nr 133 do nr 139 (odpowiednio są to: zadajnik panelu, zadajniki wejść analogowych 0, 1, 2, wyjście regulatora PID, motopotencjometr i zadajnik RS). Gwarantuje to, że niedoświadczony użytkownik nie przestawi tego parametru na nieokreśloną wartość. Jeżeli jednak projektowana aplikacja wymaga innego niż standardowe ustawienia wskaźnika (a jest tak, gdy do sterowania przemiennikiem chcemy wykorzystywać wewnętrzny sterownik PLC lub sterownik zespołu pomp), wówczas należy parametr 4.6 ("Pełne wska*ź*niki") ustawić na wartość TAK (rys. 11.3).

Kolejność czynności przy zmianie standardowego sterowania:

- 1. Odblokować możliwość zmiany parametrów w sposób podany w rozdziale 3.2.1,
- 2. Parametr 4.6 ustawić na "TAK",
- 3. Zmienić żądany parametr przemiennika będący wskaźnikiem,
- 4. Ewentualnie zablokować możliwość zmiany parametrów.

#### **11.4. Panel Sterowania - definiowanie własnych wielkości wyświetlanych**

Wśród parametrów grupy 0 przewidziano 4 parametry "tylko do odczytu", których sposób wyświetlania może być definiowany przez użytkownika. Każdy z tych parametrów może zawierać wartość dowolnego PCH, definiowalne są też: jednostka wyświetlana i ilość miejsc dziesiętnych. W tabeli 11.2 zestawiono parametry konfigurujące.

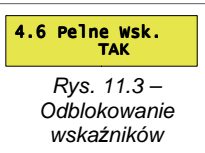

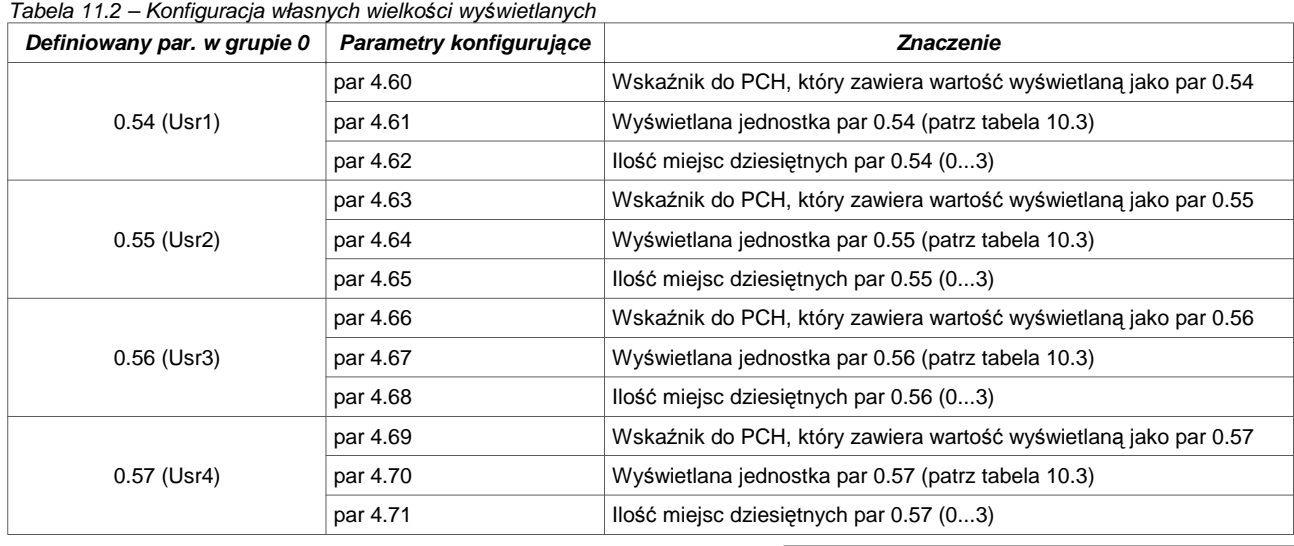

Ponieważ parametry 0.54, 0.55, 0.56 i 0.57 należą do grupy zerowej parametrów, można je wyświetlić na ekranie panelu sterującego w trybie podstawowym lub w trybie szybkiego podglądu w sposób opisany w rozdziale 3.3.**,** dzięki czemu można uzyskać efekt taki jak na rys. 11.4b.

Rys.  $11.4$  – Parametr 0.54 (Usr1) w grupie 0 (a) oraz w Trybie Podstawowym dzi*ę*ki ustawieniu  $\begin{array}{c|c} \text{a)} & \text{0.54 Podglad U1} \\ \hline \text{Usr1} & \text{45 S21} \end{array}$ 45 szt A Usr1 45 szt 32.5 Hz

parametru 4.10 na warto*ść* "par 0.54" (b)

Tabela 11.3 – predefiniowane jednostki

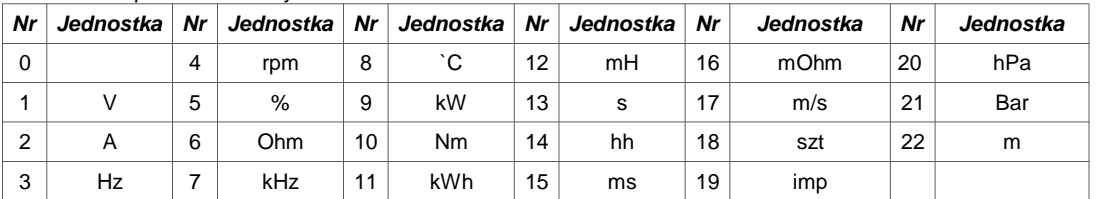

## **11.5. Panel Sterowania - definiowanie zadajników użytkownika**

Bezpośrednio przez Panel Sterujący klawiszami nożna zmieniać wartość zadajników: częstotliwości (obrotów), regulatora PID oraz jednego z czterech dostępnych Zadajników Użytkownika (ZU1, ZU2, ZU3 lub ZU4). Zadajnik Użytkownika może służyć np. do szybkiego sterowania procesem w powiązaniu z wbudowanym sterownikiem

PLC (np. zadawanie ilości zliczanych sztuk produktu, zadawanie przedziałów czasowych itp.)

Zadajnik Użytkownika dostępny jest tylko wówczas, gdy spełnione są warunki: • Aktualne sterowanie (A lub B) nie jest ustawione na zadawanie częstotliwości

- (obrotów) z Panelu (par 2.2 dla sterowania A i par 2.3 dla sterowania B),
- Zadajnik regulatora PID (par 2.60) nie jest ustawiony na zadawanie z Panelu,
- Parametr 4.30 (Wybór Zadajnika Użytkownika) ustawiony jest na wartość 1 (dla ZU1), 2 (dla ZU2), 3 (dla ZU3) lub 4 (dla ZU4) – wartość decyduje o wyborze aktywnego zadajnika. Na rys. 11.5 pokazano zmianę zadajnika dla par 4.30 = 1.

Każdy z czterech Zadajników Użytkownika (ZU1, ZU2, ZU3 i ZU4) posiada parametry, które definiują:

- dopuszczalny zakres zmian zadajnika,
- wyświetlaną jednostkę (wg. tabeli 11.3),
- ilość miejsc po przecinku dla liczby.

Szczegółowy opis parametrów dotyczących zadajników użytkownika znajduje się w Załączniku C – patrz parametry od 4.30 do 4.51. Parametry 4.32 ... 4.35 umożliwiają zmianę zadajnika nawet wówczas, gdy nie ma do niego bezpośredniego dostępu z Panelu. W celu powiązania wartości Zadajnika Użytkownika ze strukturą sterowania układu przewidziano cztery PCH, które przechowują aktualne wartości ZU1 ... ZU4:

PCH.178 = ZU1 PCH.180 = ZU3 PCH.179 = ZU2 PCH.181 = ZU4

## **11.6. Układ licznika obrotów**

Układ licznika obrotów służy do pomiaru ilości obrotów, podłączonego od przemiennika, enkodera. Parametrem 4.28 (Skala) określa się liczbę jednostek przypadających na jeden obrót enkodera. Dzięki temu wyskalować można dowolną wielkość związaną z wykonaniem obrotu. Przykładowo, może to być liczba mm przypadającą na jeden obrót, liczba obrotów w odpowiedniej skali.

Licznik można kasować dowolnym PCH. Parametr 4.29 (Reset l.obr) definiuje PCH, który kasuje licznik. Podanie jedynki kasuje i wyłącza licznik.

Licznik zlicza "w górę" lub "w dół" w przedziale -32000 ... 32000. Aktualna wartość licznika umieszczona jest w PCH.177.

Układ licznika obrotów wykorzystany w strukturze sterownika PLC może służyć, przykładowo, do zadawania zaprogramowanej liczby obrotów wału silnika.

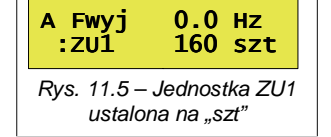

# **12. Sterownik PLC**

Układ standardowo wyposażony jest we wbudowany sterownik PLC, który może służyć do kontroli działania falownika lub sterowania dowolnym procesem. Sterownik PLC jest włączony, gdy parametr 5.144 ustawiony jest na wartość TAK.

Podstawowe cechy sterownika:

- 48 uniwersalnych bloków 3-wejściowych, z których każdy może realizować jedną z 43 funkcji logicznych, arytmetycznych lub czasowo-licznikowych,
- blok sekwensera z możliwością zaprogramowania sekwencji złożonej z maksymalnie 8 stanów każdy z indywidualnie programowanym czasem trwania i możliwością zmiany stanu sygnałem zewnętrznym,
- 2 multipleksery 8-wejściowe przełączające na wyjście jedną z ośmiu wielkości wejściowych w zależności od sygnału sterującego,
- 5 punktowy blok kształtowania krzywej X→Y, który może być wykorzystany jako np. zadajnik o określonej charakterystyce,
- 24 programowalne Wielkości Stałe dostępne także jako PCH (do wykorzystywania np. jako współczynniki w obliczeniach),
- czas wykonywania całego programu PLC wynosi maksymalnie 10ms.

Wyjścia OUT każdego bloku PLC są Punktami Charakterystycznymi, wejścia są wskaźnikami, można więc wiązać wzajemnie bloki pomiędzy sobą i z parametrami przemiennika tworząc w ten sposób strukturę sterowania.

#### **12.1. Uniwersalne bloki funkcyjne**

Jest 48 bloków funkcyjnych, które nie mają ściśle określonego przeznaczenia. To za ich pomocą można zrealizować różnorodne algorytmy sterowania. Każdemu z tych bloków można przypisać jedną z dostępnych 43 funkcji logicznych, arytmetycznych lub czasowo-licznikowych, sekwensera, multipleksera, bloku kształtowania krzywej (patrz Załącznik B). Każdy z tych bloków posiada 3 wejścia oznaczone A, B i C będące (w zależności od wybranej funkcji)

wskaźnikami lub parametrami stałymi. Każdy blok ma jedno wyjście OUT będące Punktem Charakterystycznym. Wyjście OUT bloku 1 jest PCH o numerze 256, wyjście OUT bloku 2 jest PCH o numerze 257 ... itd. aż do wyjścia bloku 48 którego PCH ma numer 303 (rys. 12.1 i Załącznik A). Każdy z 48 Bloków funkcyjnych ma przypisane na stałe 4 parametry w 6 grupie parametrów, np. blok nr 1 posiada parametry:

par 6.1 – funkcja bloku nr 1 (patrz Załącznik B)

- par 6.2 wejście A bloku nr 1
- par 6.3 wejście B bloku nr 1
- par 6.4 wejście C bloku nr 1

Odpowiednio parametry 6.5 do 6.8 dotyczą Bloku nr 2, parametry 6.9 do 6.12 dotyczą Bloku nr 3 itd. Aż do Bloku nr 48.

W trakcie pracy PLC funkcje określone przez Bloki wykonywane są w kolejności od 1 do 48 (zawsze blok o niższym numerze jest wykonywany przed blokiem o numerze wyższym).

Czas cyklu wykonywania programu PLC jest zależny od ilości bloków wykorzystanych w programie PLC, określonych **par 5.145**. Czas ten wynosi **T= par 5.145 x 0.2 ms**. Fabrycznie parametr ustawiony jest na 50, co daje czas 10ms.

**UWAGA 1: Bloki o numerze wyższym niż ustawiona wartość w par 5.145 nie będą wykonywane. UWAGA 2: Układ sekwensera, multipleksery i Blok Kształtowania Krzywej należy umieścić w jednym z bloków funkcyjnych w celu aktywacji ich działania.**

#### **12.2. Układ sekwensera**

Sekwenser (rys. 12.2) umożliwia zaprogramowanie do 8 cyklicznie powtarzających się stanów pracy układu z określonymi czasami trwania poszczególnych stanów.

Wejścia oznaczone strzałkami są wskaźnikami – pobierają dane z określonego podanym parametrem PCH. Wejście LEN jest zwykłym parametrem. W przypadku zdefiniowania sekwensera jako bloku funkcyjnego odpowiadające temu blokowi wejścia A, B, C nie są aktywne. Na wyjście sekwensera będące odpowiednim PCH danego bloku podawany jest numer sekwencji. Numer sekwencji znajduje się również w PCH.312.

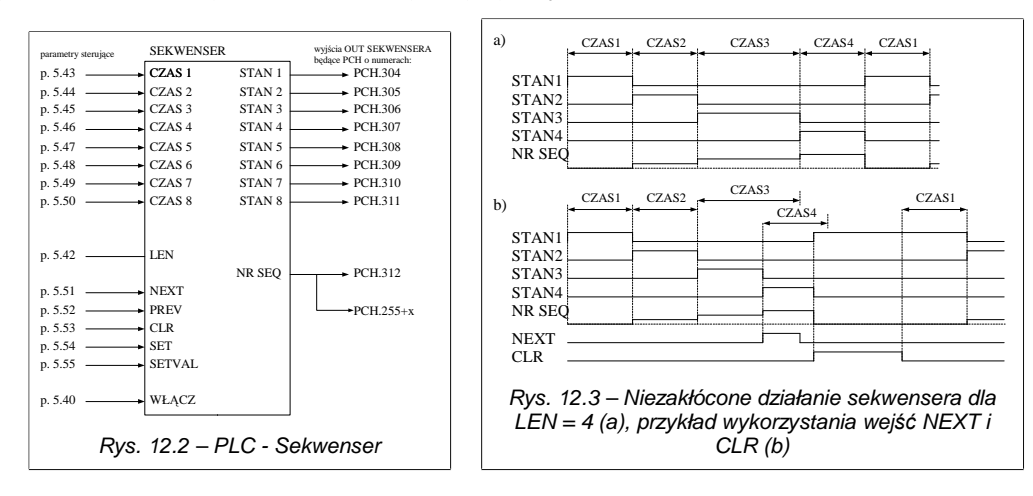

Rys. 12.1 – Uniwersalny blok funkcyjny. Wej*ś*cia A, B i C s*ą* w zale*ż*no*ś*ci od funkcji bloku wska*ź*nikami lub zwykłymi parametrami.

Wyjście OL

PCH nr 255 + X

BLOK FUNKCYJNY  $nr X$ <br>(X = 1...48)

Wejście X.A Wejście X.B Wejście X.C

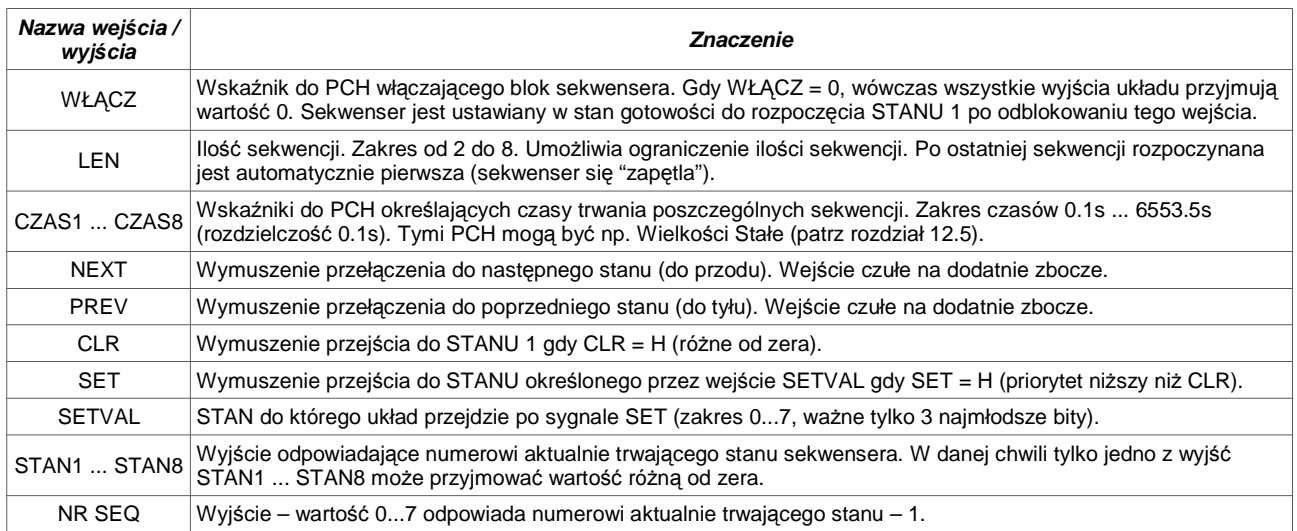

## **12.3. Multipleksery MUX1 i MUX2**

Sa to dwa bloki realizujące funkcje wyboru 1 z 8. W zależności od stanu wejścia wyboru SELECT (może przyjmować ono wartości 0...7, ważne są tylko 3 najmłodsze bity) na wyjściu OUT multipleksera będącym PCH o numerze 313 lub 314 przepisywana jest wartość z odpowiedniego wejścia (od WE0 do WE7). Multiplekser można wyłączyć (wejście WŁĄCZ) wówczas na wyjście przepisywana jest wartość określona parametrem DVAL.

Podobnie jak w przypadku sekwensera większość parametrów (wejść) jest wskaźnikami. Na rys. 12.4 pokazano parametry dotyczące pracy multiplekserów.

#### **12.4. Blok Kształtowania Krzywej**

W skład sterownika PLC wchodzi Blok Kształtowania Krzywej (BKK), który może służyć np. do kształtowania charakterystyki zadawania prędkości – zmiany charakterystyki z liniowej na określoną pewną krzywą łamaną. BKK jest funkcją przekształcającą dowolną wielkość wejściową X na wielkość wyjściową Y, której wartość wynika z kształtu krzywej określonej za pomocą 5 punktów (X,Y) (patrz rys. 12.5). Punkty te zdefiniowane są jako parametry BKK. Wielkość wejściowa X wybierana jest parametrem 5.101. Wielkość wyjściowa Y znajduje się w PCH.315.

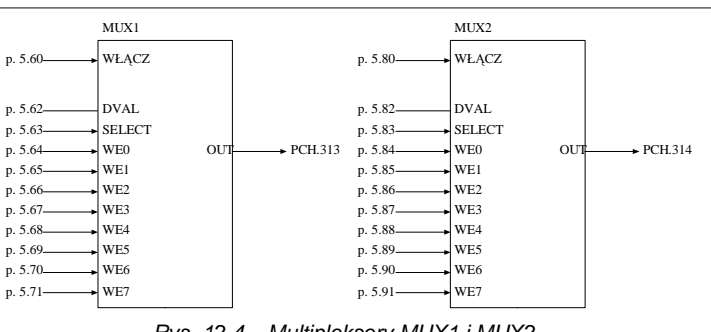

Rys. 12.4 – Multipleksery MUX1 i MUX2

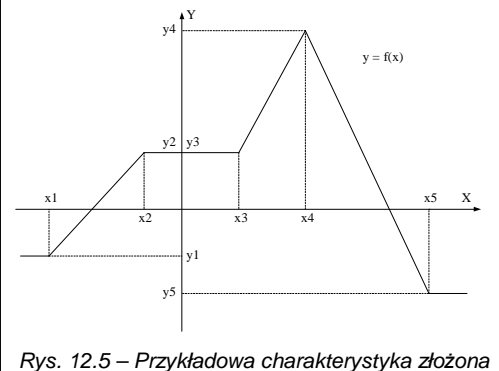

z poł*ą*czenia 5 punktów (x1,y1),(x2,y2),(x3,y3), (x4,y4),(x5,y5).

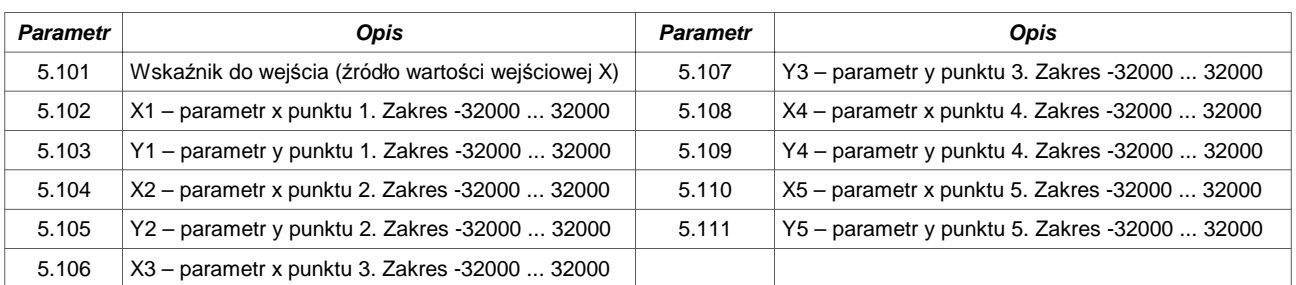

UWAGA: Musi być spełniony warunek X1 ≤ X2 ≤ X3 ≤ X4 ≤ X5.

#### **12.5. Wielkości Stałe**

W przypadkach, gdy jako wejście dowolnego bloku PLC chcemy ustawić wielkość stałą, możemy wówczas użyć jednej z 24 wielkości stałych dostępnych jako PCH o numerach od 320 do 343. Wielkości te możemy ustawiać w zakresie wartości od -32000 do 32000 za pomocą parametrów od 5.120 do 5.143.

Przykład, gdy potrzebne jest użycie wielkości stałej:

Chcemy wykona*ć* operacj*ę* Y = 5 \* X, gdzie X jest wielko*ś*ci*ą* wej*ś*ciow*ą*, Y jest wielko*ś*ci*ą* wyj*ś*ciow*ą*. Korzystaj*ą*c z bloków uniwersalnych PLC umiemy wykona*ć* operacj*ę* (A \* B / C) – jest to funkcja nr 2 (patrz Zał*ą*cznik B). Przyjmujemy A = X. B = 5 oraz C = 1. Otrzymujemy w efekcie funkcj*ę* Y (wyj*ś*cie bloku uniwersalnego) = X \* 5 / 1

#### Jak to zrobi*ć* ?

Parametrem 5.120 ustawiamy wartość Stałej nr 1 na 5,

- Parametrem 5.121 ustawiamy wartość Stałej nr 2 na 1,
- Parametr 6.1 (funkcja bloku 1) ustawiamy na wartość 2 (funkcja 2, czyli A \* B / C),
- Parametr 6.2 (wejście A bloku 1) ustawiamy na źródło sygnału X np. Wejście Analogowe 0 = PCH.134),
- Parametr 6.3 (wejście B bloku 1) ustawiamy na Wielkość Stałą nr 1 = PCH.320,
- Parametr 6.4 (wejście C bloku 1) ustawiamy na Wielkość Stałą nr 2 = PCH.321.

Poniewa*ż* wej*ś*cia B i C funkcji 2 s*ą* wska*ź*nikami a nie parametrami, nie mo*ż*na im po prostu przypisa*ć* stałej warto*ś*ci. Nale*ż*y spo*ś*ród punktów charakterystycznych wybra*ć* Stał*ą* nr 1 (PCH.320) dla wej*ś*cia B i Stał*ą* nr 2 (PCH.321) dla wej*ś*cia C.

Parametr 5.144 (Włączenie PLC) ustawiamy na TAK.

Od tej chwili wyjście OUT bloku nr 1 będące PCH.256 jest wartością odpowiadającą wynikowi operacji X \* 5, co w naszym przypadku odpowiada wartości wejścia

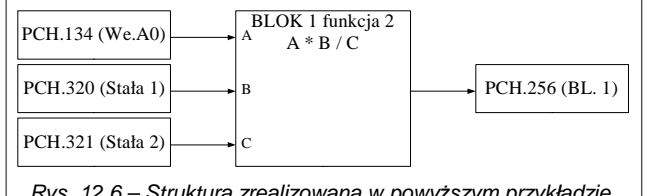

Rys. 12.6 – Struktura zrealizowana w powy*ż*szym przykładzie. Warto*ść* PCH.256 = PCH.134 \* 5.

analogowego 0 pomnożonej przez 5. Czyli zmienia się w granicach od 0 do 5000 (0.0 ... 500.0 %) (rys. 12.6).

## **12.6. Przykład wykorzystania PLC**

Przykład opisany w tym podrozdziale opisuje jak za pomocą wbudowanego PLC sterować takimi wielkościami jak prędkość wyjściowa i czasy rozpędzania silnika.

**ZADANIE**: Zmodyfikować tak przebieg startu układu, aby charakterystyka prędkości silnika w czasie rozpędzania miała przebieg taki, jak na rys. 12.7.

Na rys. 12.7 można wyróżnić 3 strefy: I strefa – rozpędzanie powolne – (dynamika 1), II strefa – czas podtrzymania T, oraz III strefa – rozpędzanie szybkie (dynamika 2).

Układ MFC710 umożliwia ustawienie 2 różnych czasów rozpędzania i zwalniania – dynamika 1 i dynamika 2. Czasy te określa się parametrami 1.30, 1.31, 1.32, 1.33. Parametr 1.36 decyduje o tym, która dynamika jest obecnie aktywna. Parametr 1.36 jest wskaźnikiem, można więc go ustawić tak, aby o wyborze dynamiki decydował któryś z bloków PLC.

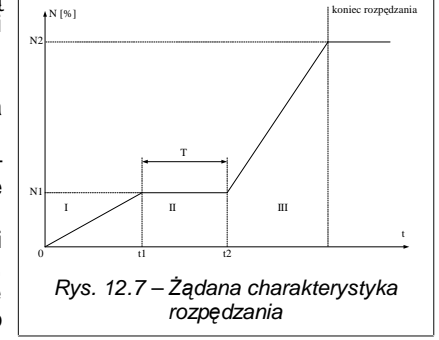

Na rys. 12.7 widać, że po rozpędzeniu układu (z dynamiką 1) do prędkości N1 należy odczekać czas T i następnie rozpędzić układ (z dynamiką 2) do prędkości N2. Należy zmodyfikować parametr 2.2 (Zadajnik A) tak aby któryś z bloków PLC określał względny poziom prędkości, do której układ ma się obecnie rozpędzić (poziom ten odnosi się do częstotliwości znamionowej silnika).

Na rys. 12.8 zaprezentowano strukturę realizującą postawione zadanie. Blok 1 jest komparatorem reagującym

na pierwszą wartość prędkości. prezentowanym przypadku rozpędzanie z dynamiką 1 realizowane jest do prędkości wynoszącej 20.0% (ST1) prędkości znamionowej. Sygnał informujący o osiągnięciu pierwszej wartości prędkości załącza Blok 3. Blok 3 jest licznikiem zliczającym w dół od wartości 5 (ST3) z taktowaniem co 1s (czas potrzymania trwa 5s). Sygnał wyjściowy Bloku 3 steruje Blokiem 4 i przełączaniem typu dynamiki (dynamika 1 lub dynamika 2). Blok 4 jest przełącznikiem, który w zależności od sygnału na wejściu podaje do zadajnika A pierwszą lub drugą wartość prędkości (ST1/ST2). Wartości czasu podtrzymania (ST3), pierwszej (ST1) i drugiej (ST2) wartości prędkości można modyfikować podłączając w żądane miejsce np. wejście analogowe lub jeden z zadajników użytkownika. Warunkiem poprawnego

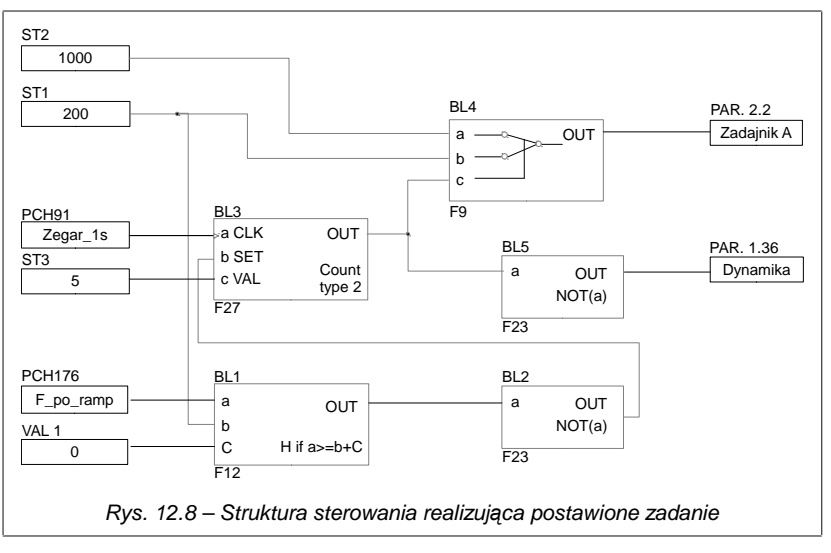

działania przykładu jest zachowanie warunku: ST2 > ST1.

Aby zrealizować tę strukturę, należy:

- 1.Zdefiniować Blok 1 (p. 6.1 = 12, p. 6.2 = PCH.176, p. 6.3 = PCH.320, p. 6.4 = 0),
- 2.Zdefiniować Blok 2 (p. 6.5 = 23, p. 6.6 = PCH.256),
- 3.Zdefiniować Blok 3 (p. 6.9 = 27, p. 6.10 = PCH.91, p. 6.11 = PCH.257, p. 6.12 = PCH.322),
- 4.Zdefiniować Blok 4 (p. 6.13 = 9, p. 6.14 = PCH.321, p. 6.15 = PCH.320, p. 6.16 = PCH.258),
- 5.Zdefiniować Blok 5 (p. 6.17 = 23, p. 6.18 = PCH.258),
- 6.Parametr 2.2 (Zadajnik A) ustawić na PCH.259 w sposób opisany w rozdziale 3.2.1 i 3.2.8,
- 7.Parametr 1.36 (Wybór dynamiki) ustawić na PCH.260,
- 8.Włączyć PLC ustawiając parametr 5.144 na TAK.

W powyższym przykładzie parametr 5.120 (ST1) bedzie określał próg predkości N1 [rozdzielczość 0.1% czyli 1000 = 100.0%], parametr 5.121 (ST2) będzie określał próg prędkości N2 [rozdzielczość 0.1% czyli 200 = 20.0%] a parametr 5.122 (ST3) czas T z rozdzielczością do jednej sekundy.

## **13. Sterowanie przemiennikiem poprzez łącze RS**

Przemiennik MFC710 wyposażony jest w złącze komunikacyjne RS232 i/lub RS485 (w zależności od wersji). Umożliwia to sterowanie pracą układu z komputera lub zewnętrznego sterownika. Podstawowe cechy i możliwości łącza RS przemiennika to:

- praca z prędkością 9600, 19200, 38400 lub 57600 bitów na sekundę,
- format znaku: 8 bitów danych, brak kontroli parzystości, 2 bity stopu,
- obsługiwany protokół transmisji: MODBUS tryb RTU,
- kontrola poprawności transmisji poprzez sumę CRC,
- numer jednostki ustawiany za pomocą parametru (standardowo 12),
- obsługiwane komendy protokołu MODBUS: komenda 3 "odczyt rejestru" umożliwia odczyt pojedynczego rejestru z przemiennika lub bloku o długości do 127 rejestrów. Komenda 6 - "zapis rejestru" - zapis pojedynczego rejestru do przemiennika,
- możliwość odczytu stanu pracy, sterowania start-stop, odczytu i zapisu zadajników,
- możliwość odczytu i zapisu wszystkich parametrów przemiennika tak jak na panelu sterującym,
- możliwość odczytu zawartości wszystkich 512 PCH oraz zapisu 64 z nich przeznaczonych do zapisu przez łącze RS.

Operacje opierają się na komendach protokołu MODBUS RTU– nr 3 i 6 opisanych w publikacjach na temat MODBUS.

## **13.1. Parametry dotyczące komunikacji przez RS**

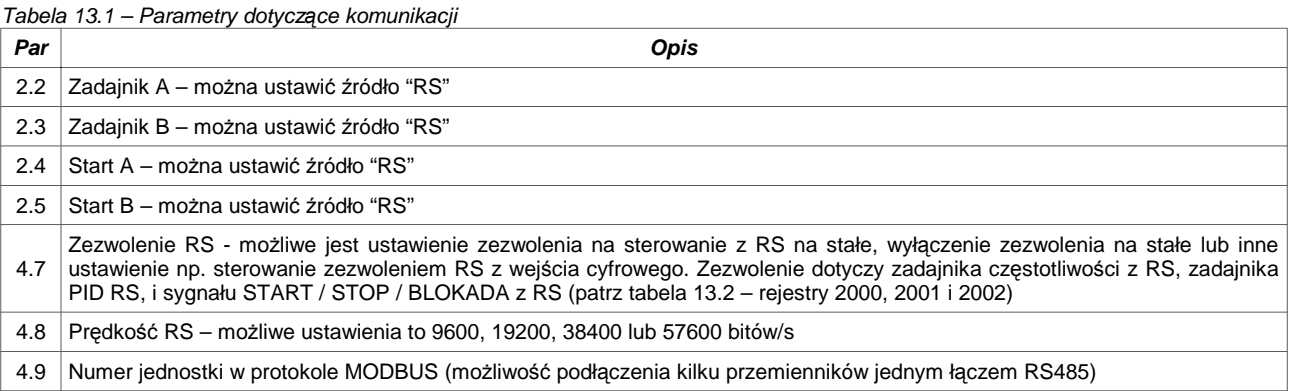

UWAGA: W przypadku, gdy sterowanie RS jest zablokowane (par 4.7) a parametry 2.2, 2.3, 2.4 lub 2.5 okre*ś*laj*ą* sterowanie jako "RS", wówczas układ pozostaje w stanie STOP lub zadajnik cz*ę*stotliwo*ś*ci przyjmuje warto*ść* 0.

## **13.2. Mapa rejestrów dostępnych przez łącze RS**

Wszystkie rejestry są liczbami 16-bit. Adresy rejestrów (dziesiętnie), które pominięto nie są obsługiwane.

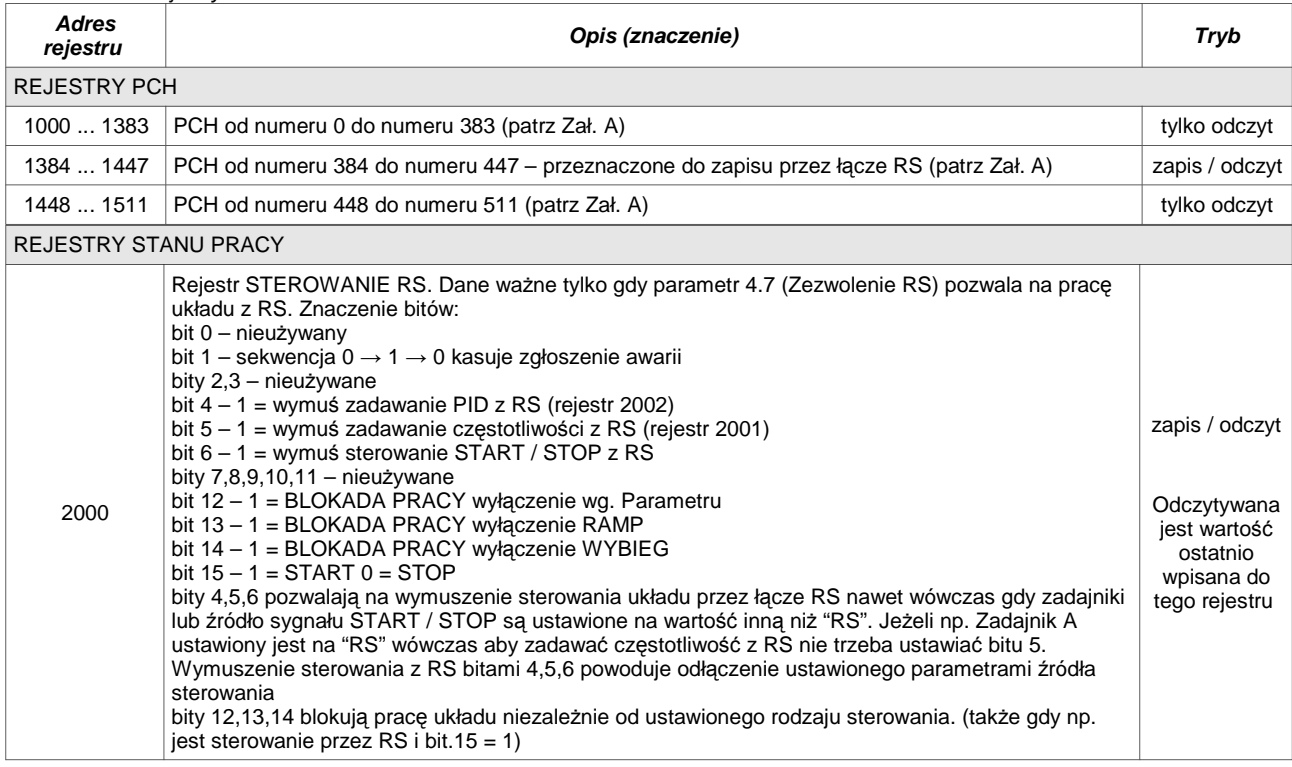

Tabela 13.2 – Rejestry układu

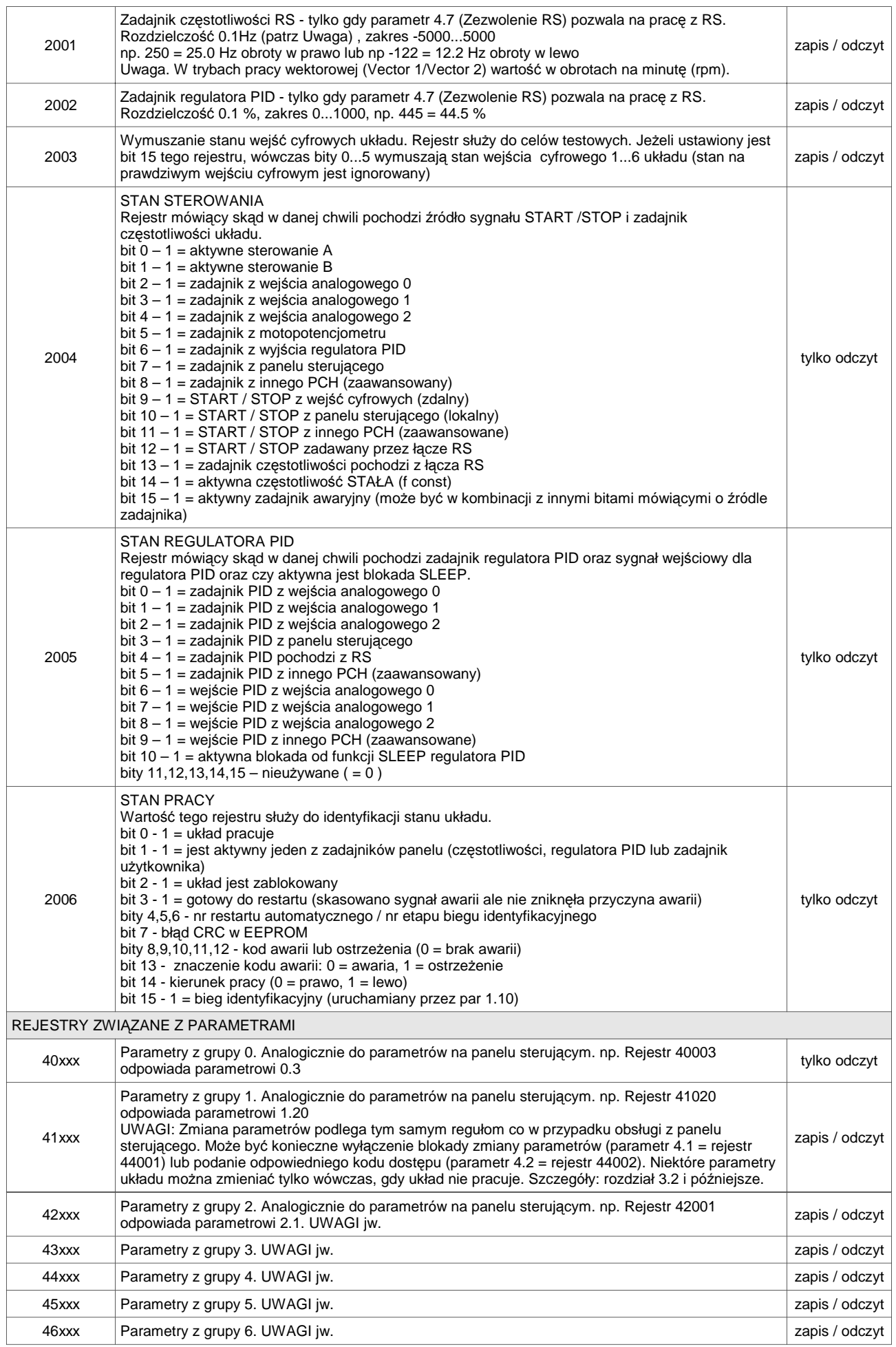

#### **13.3. Obsługa błędów komunikacji**

W przypadku wystąpienia błędów transmisji lub wysłania komendy z niewłaściwymi parametrami układ odpowiada w sposób przewidziany standardem MODBUS. Możliwe zwrotne kody błędów to:

- 1 = nieznana komenda gdy wysłano komendę inną niż 3 lub 6,
- 2 = zły adres adres rejestru nie jest obsługiwany przez układ (nie ma takiego rejestru),
- 3 = zła wartość komendą 6 próbowano wysłać wartość rejestru spoza dopuszczalnego zakresu.

W przypadku błędnej transmisji (np. błąd CRC) układ nie wysyła odpowiedzi na komendy.

## **14. Obsługa okresowa**

W przypadku zainstalowania, użytkowania przemiennika zgodnie z jego specyfikacją nie jest wymagana częsta obsługa okresowa. Uwagi wymaga zapewnienie czystości radiatora i wentylatora oraz stan połączeń przewodów elektrycznych, w szczególności przewodu ochronnego PE. Harmonogram przeglądów przemiennika przedstawiono w tabeli 14.1.

**Przed przystąpieniem do prac konserwacyjnych należy:**

- **odłączyć przemiennik od wszystkich źródeł napięcia zasilającego (obwód zasilający, obwody sterownicze),**
- **upewnić się, że na zaciskach łączeniowych nie występują niebezpieczne napięcia,**

 **- odczekać 30 minut (jest to czas potrzebny na rozładowanie się wewnętrznych kondensatorów obwodu DC i ostygnięcie przemiennika).**

Jeśli prace konserwacyjne wiążą się z koniecznością demontażu obudowy należy upewnić się, że nie występuje **napięcie w wewnętrznym obwodzie DC.**

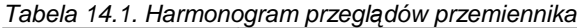

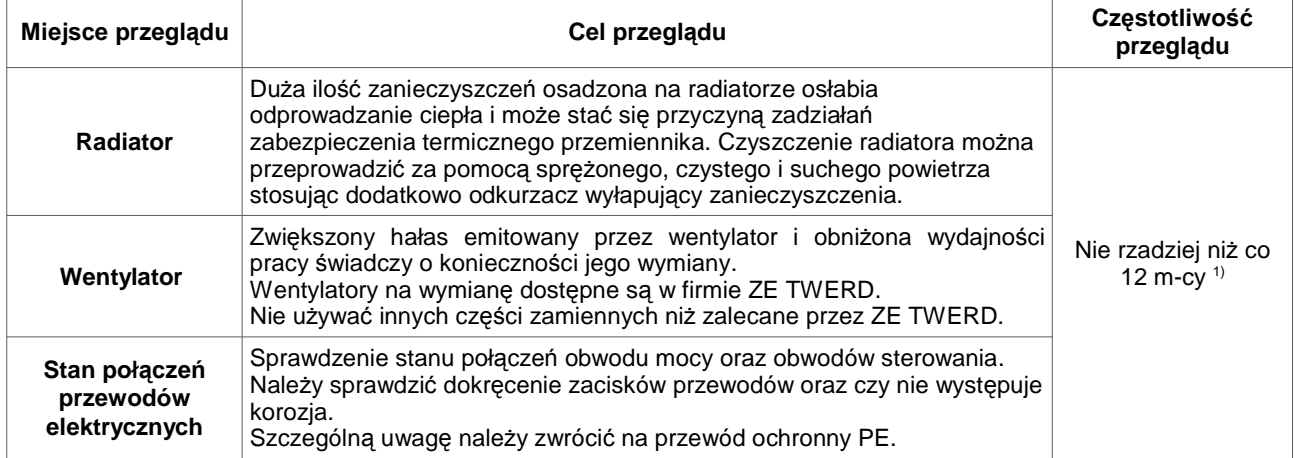

1) Przeglądy należy wykonywać regularnie z częstotliwością uzależnioną od stopnia eksploatacji przemiennika i warunków środowiskowych (m.in. zapylenie, wibracje).

#### **Warunki gwarancji**

Układ objęty jest gwarancją zgodnie z informacjami zawartymi w karcie gwarancyjnej. Producent nie ponosi odpowiedzialności za wady powstałe w wyniku transportu, niewłaściwego użycia, wadliwej instalacji, nieodpowiednich warunków środowiskowych (m.in. temperatury, wilgotności, obecności czynników żrących) oraz wskutek przekroczenia parametrów znamionowych.

# **Załącznik A – Tabela Punktów Charakterystycznych**

**Uwaga**: W PCH, które należy interpretować jako wartości logiczne (0/1 lub NIE/TAK), użyto skrótu **H** jako określenia dowolnej wartości różnej od zera (logiczne 1). Dla określenia wartości "logiczne 0" użyto skrótu **L**.

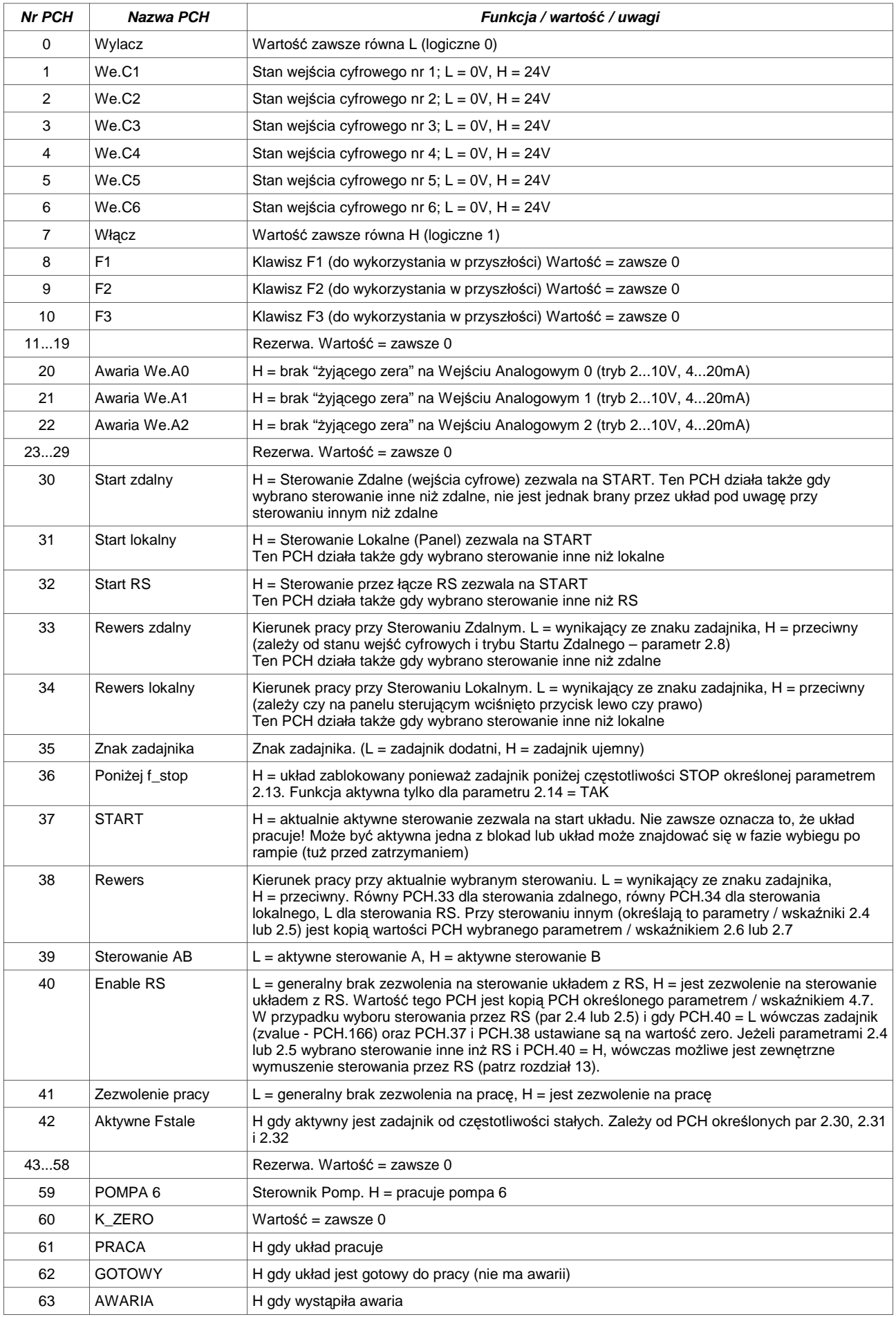

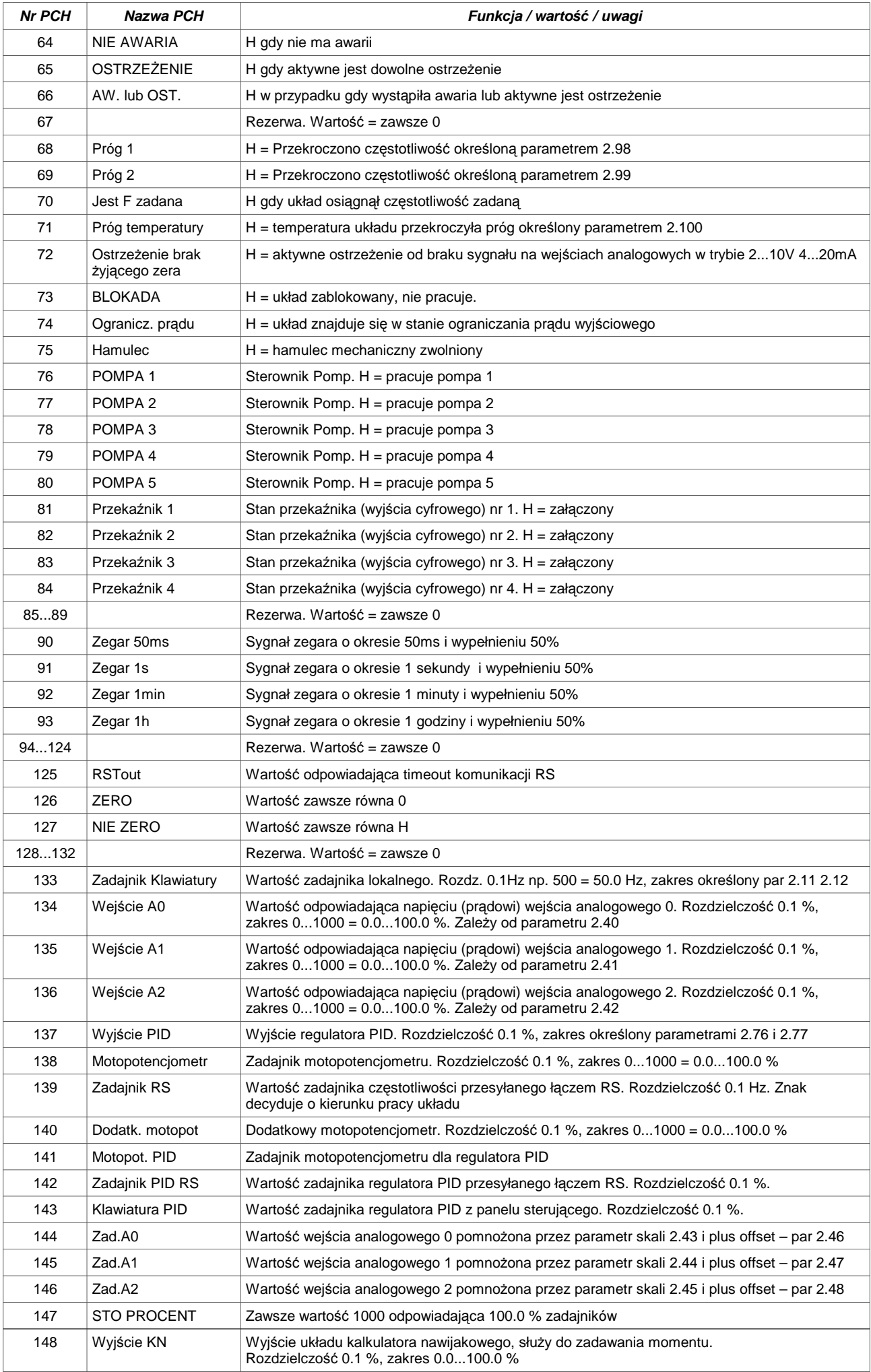

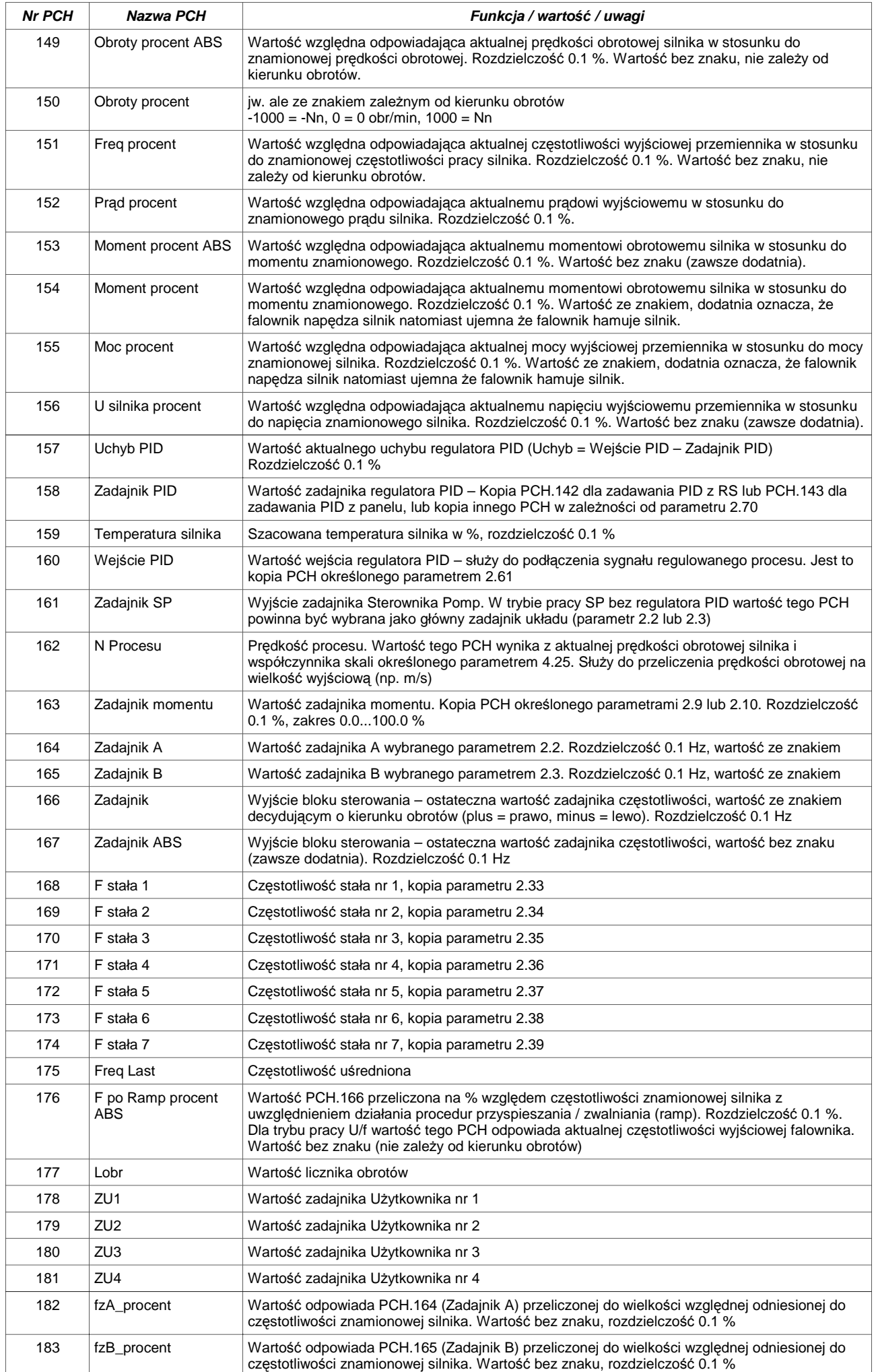

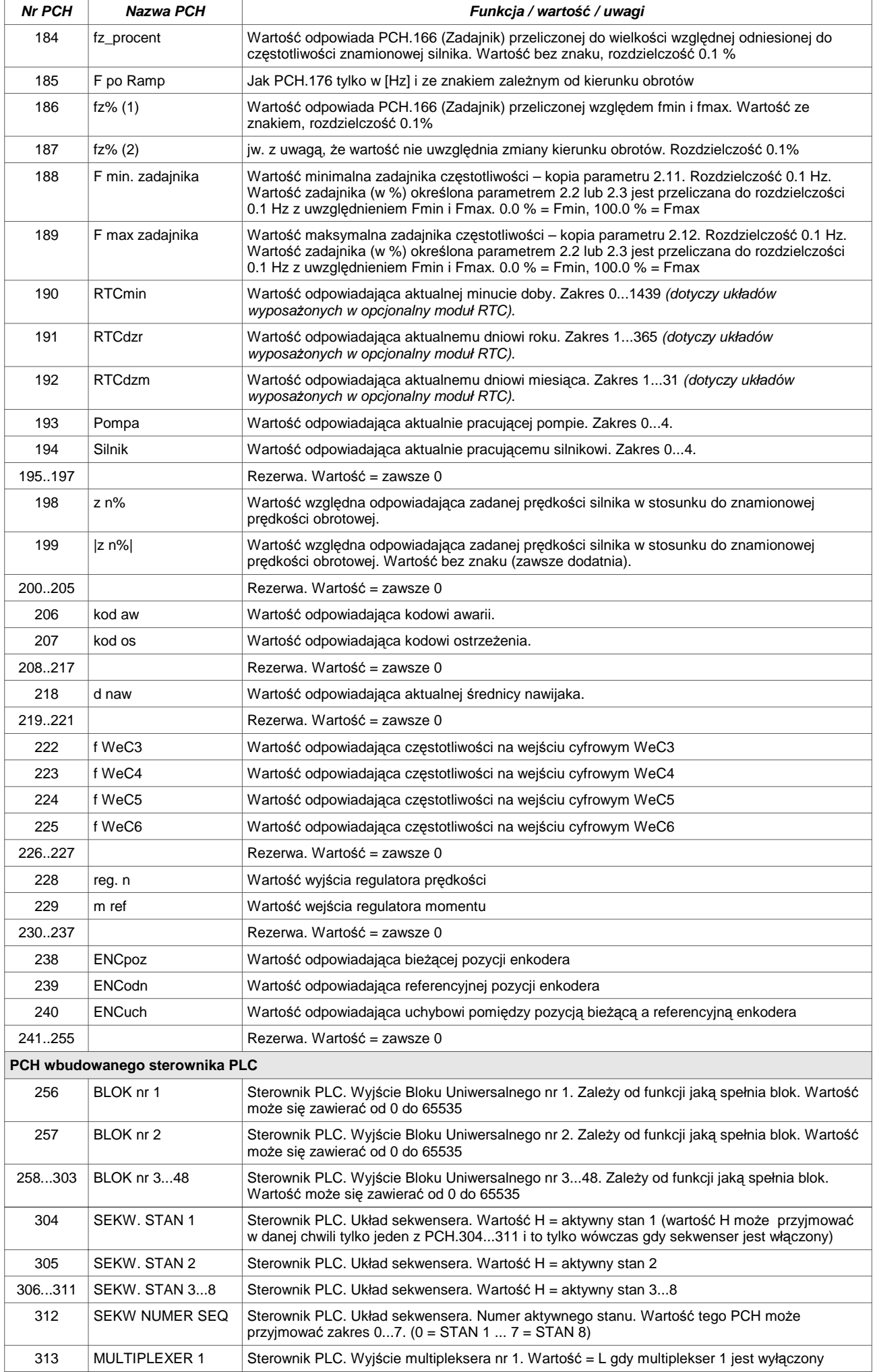

## Załącznik A – Tabela Punktów Charakterystycznych

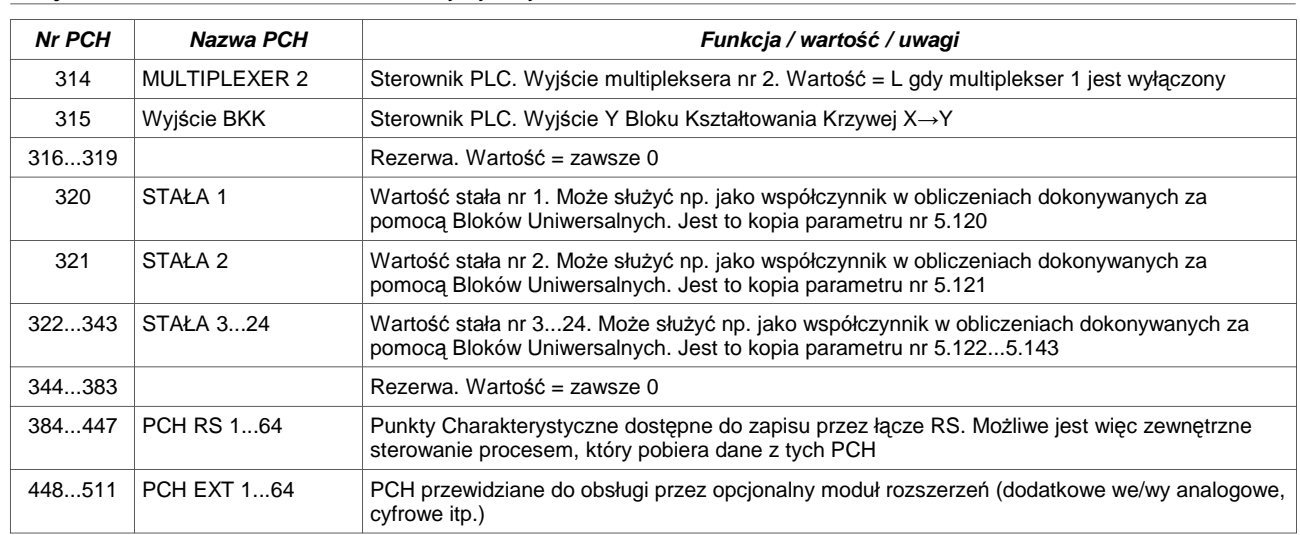

# **Załącznik B – Tabela funkcji Bloków Uniwersalnych**

Każdy blok uniwersalny posiada 3 wejścia oznaczone A, B i C. Wejścia te mogą być wskaźnikami lub parametrami. W poniższej tabeli zastosowano konwencję oznaczania typu: A (duża litera A) oznacza, że wejście **A** jest parametrem (przypisuje się mu bezpośrednio jakąś wartość), natomiast **a** (mała litera a) oznacza, że wejście **a** jest wskaźnikiem (wskazuje na PCH, który zawiera wartość wejściową). Ta sama konwencja dotyczy wejść B i C.

Uwaga: W OUT, które jest interpretowane jako wartość logiczna (0/1 lub NIE/TAK) użyto skrótu **H** dla określenia dowolnej wartości różnej od zera (logiczne 1). Dla określenia wartości "logiczne 0" użyto skrótu **L**.

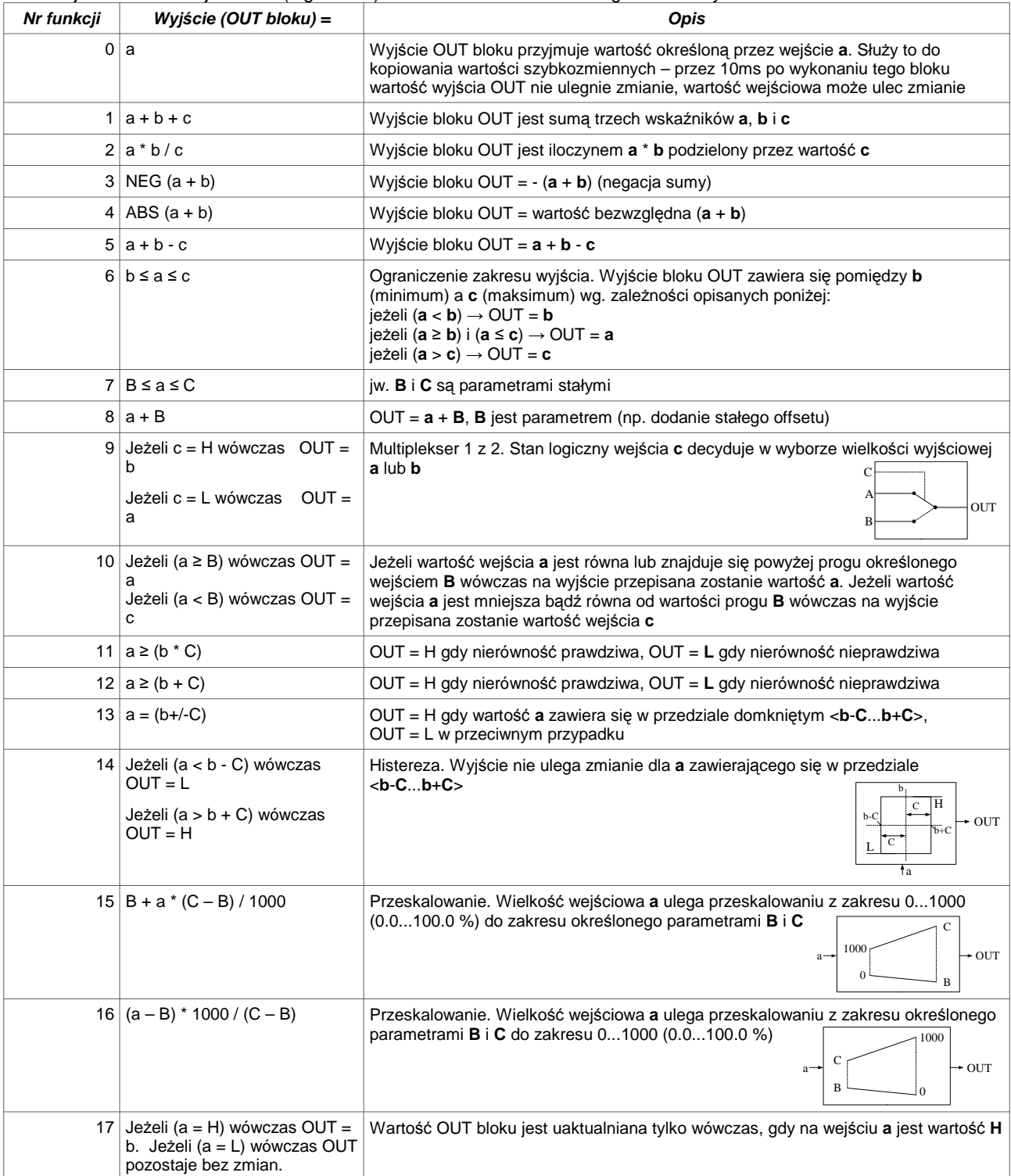

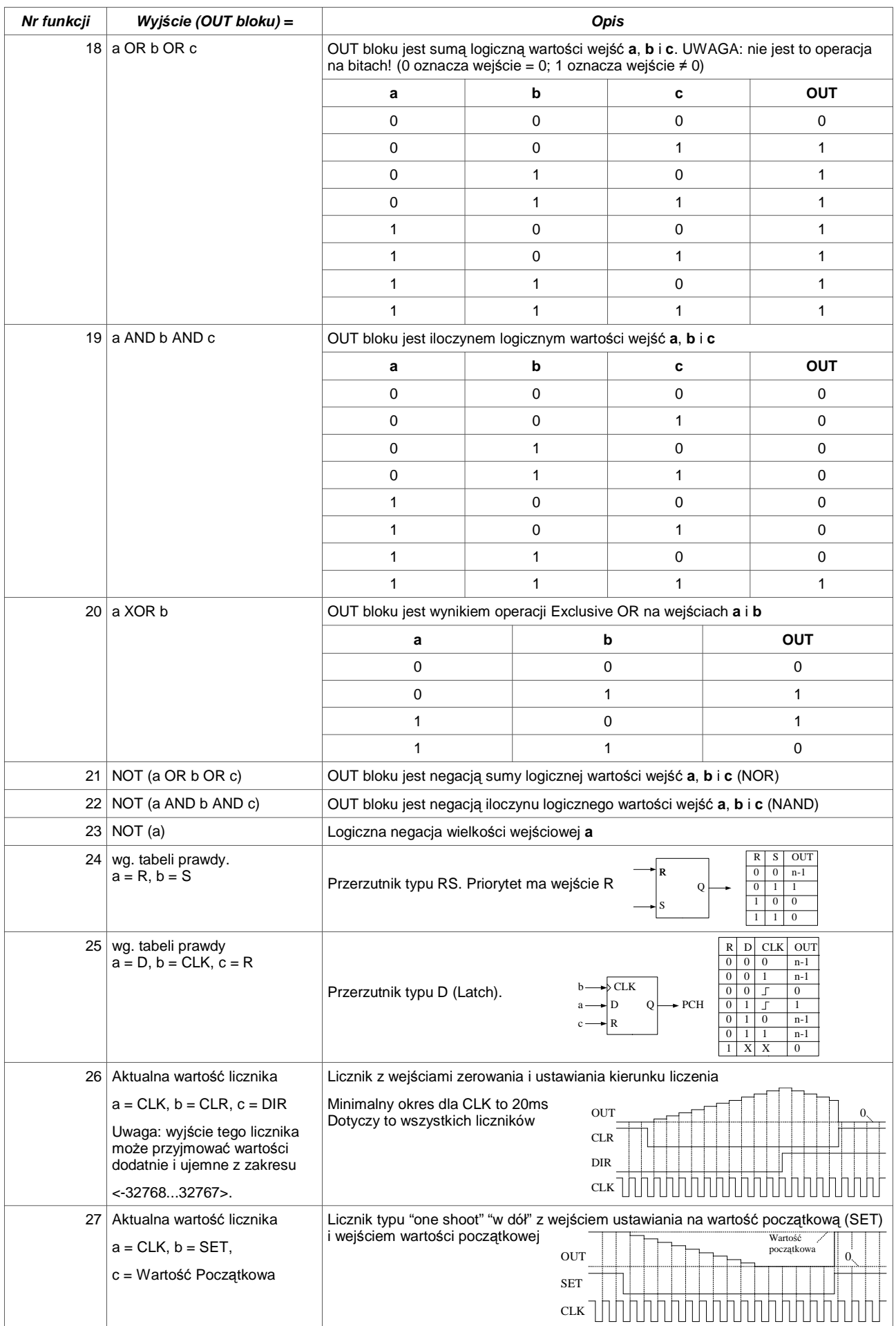

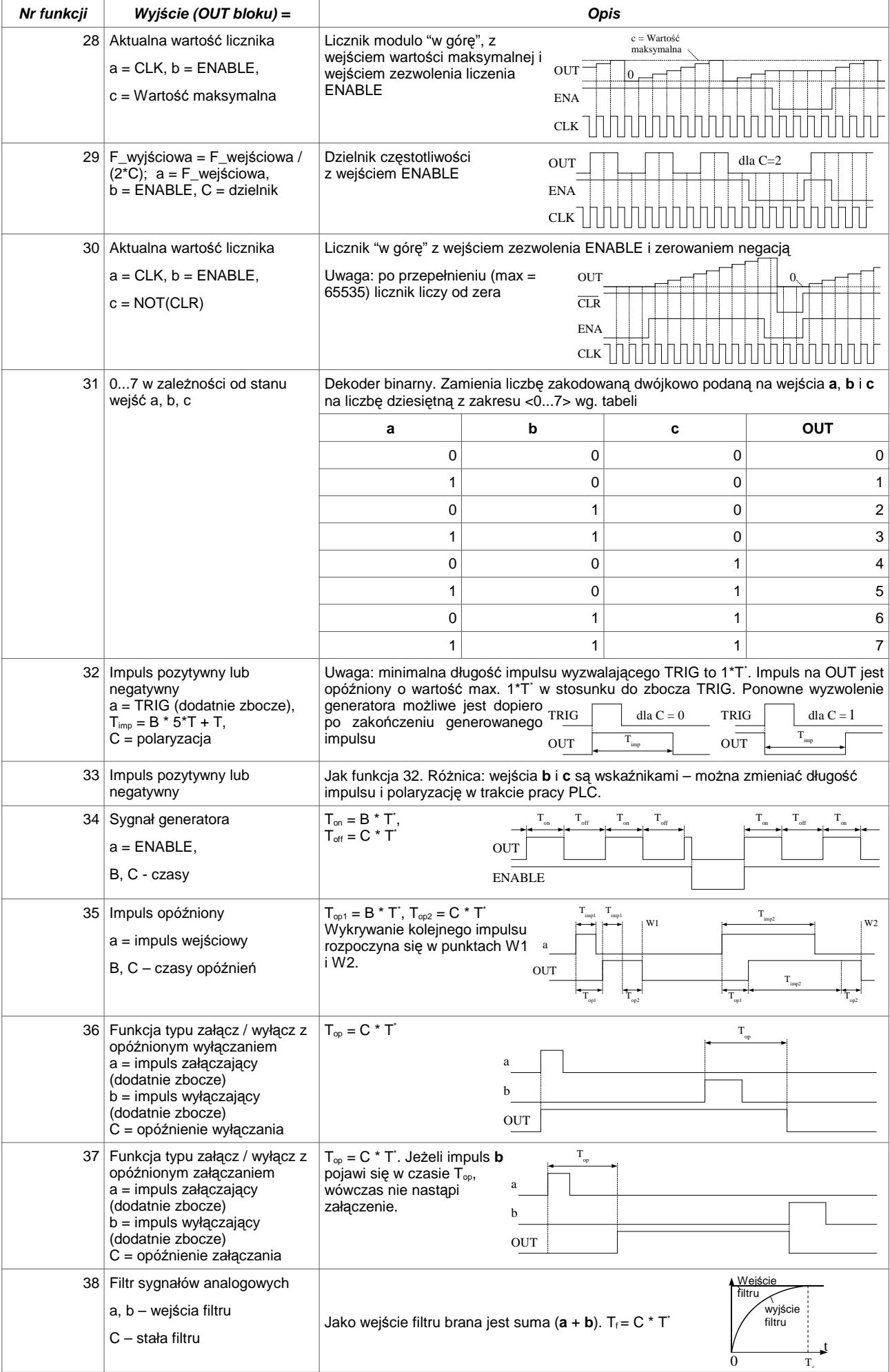

 $\overline{Y} = \text{par } 5.145 \times 0.2 \text{ ms}$ 

Załącznik B – Tabela funkcji Bloków Uniwersalnych

| Nr funkcji      | Wyjście (OUT bloku) =                                                         | Opis                                                                                                    |
|-----------------|-------------------------------------------------------------------------------|----------------------------------------------------------------------------------------------------|
| 39 <sup>°</sup> | Szybki licznik<br>a - ilość impulsów do zliczenia<br>B – mnożnik<br>c - reset | Licznik zlicza impulsy z wejścia cyfrowego WeC5. Maksymalna częstotliwość<br>zliczanych impulsów 2kHz. Blok może być użyty tylko raz w strukturze programu.<br>Jeśli i_i < $(a*B) \rightarrow$ OUT = L<br>Jeśli i_i ≥ (a*B) $\rightarrow$ OUT = H<br>Jeśli c $\neq 0 \rightarrow$ OUT = H<br>$\sim$ OUT<br>i i – ilość impulsów zliczonych z wejścia WeC5.<br>Aktualizacja wyjścia OUT bloku co czas T. |
| 40              | Sekwenser<br>wejścia - nieaktywne                                             | Patrz opis sekwensera – rozdz.12.2                                                                                                    |
| 41              | Multiplekser 1<br>wejścia - nieaktywne                                        | Patrz opis multipleksera – rozdz. 12.3                                                                                                    |
| 42              | Multiplekser 2<br>wejścia - nieaktywne                                        | Patrz opis multipleksera – rozdz. 12.3                                                                                                    |
|                 | 43 Blok kształtowania krzywej                                                 | Patrz opis bloku Kształtowania krzywej – rozdz. 12.4                                                                                                    |

# **Załącznik C – Tabela parametrów przemiennika MFC710**

Numery parametrów podanie w załączniku dotyczą wyświetlania na panelu sterującym. W przypadku odczytu zapisu przez łącze RS, każdy parametr odczytywany/ zapisywany jest przez inny rejestr. Np. parametrowi 2.2 odpowiada rejestr 42002, parametrowi 4.30 odpowiada rejestr 44030 itp.

#### **GRUPA 0 – ZMIENNE PROCESU** (tylko do odczytu)

Mo*ż*na zaprogramowa*ć* panel tak, aby wy*ś*wietlał warto*ść* dowolnego z tych parametrów bez potrzeby wchodzenia w tryb przegl*ą*du parametrów (rozdział 3.3. "Zmiana wielko*ś*ci wy*ś*wietlanych").

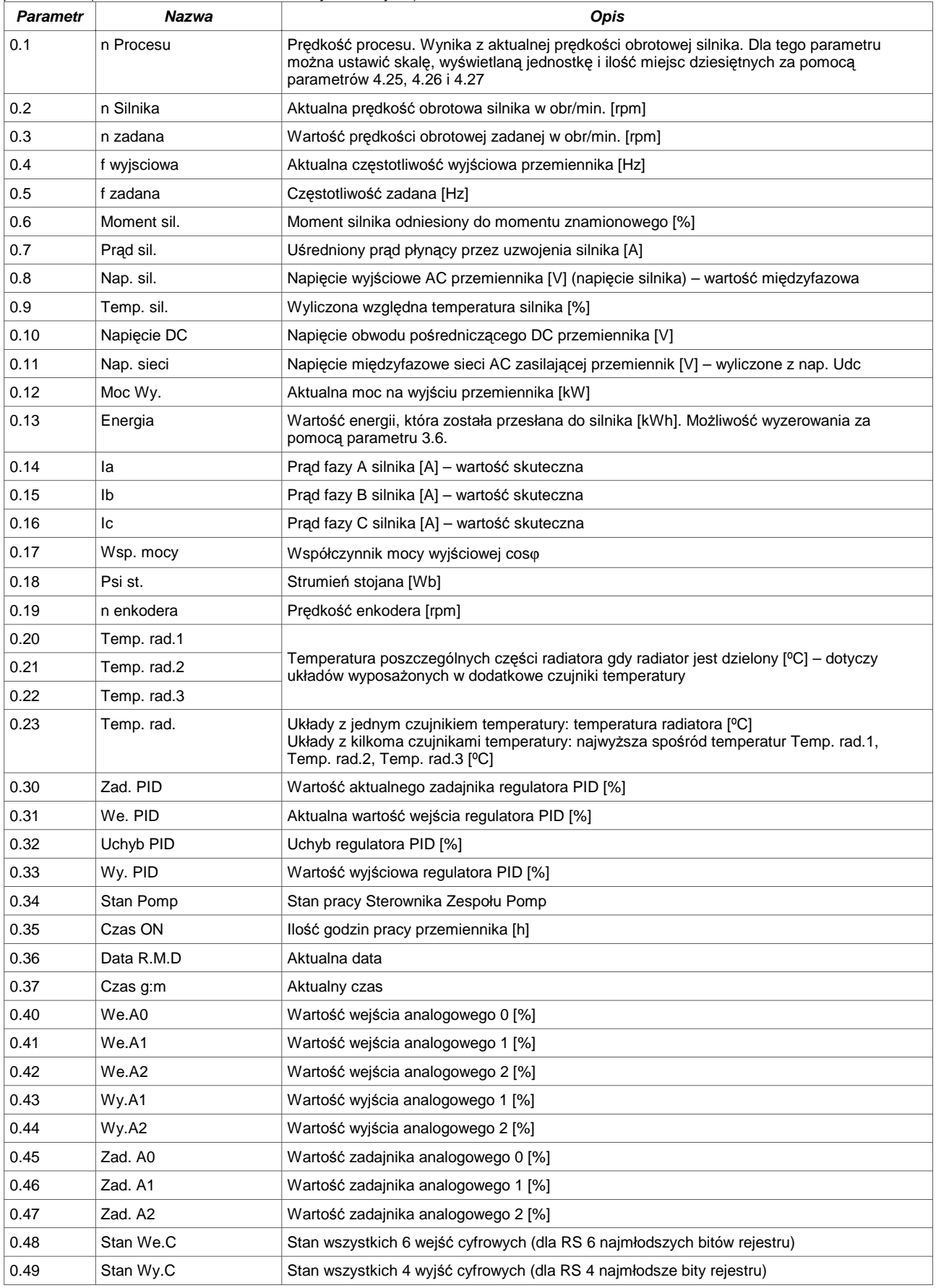

Załącznik C – Tabela parametrów przemiennika MFC710

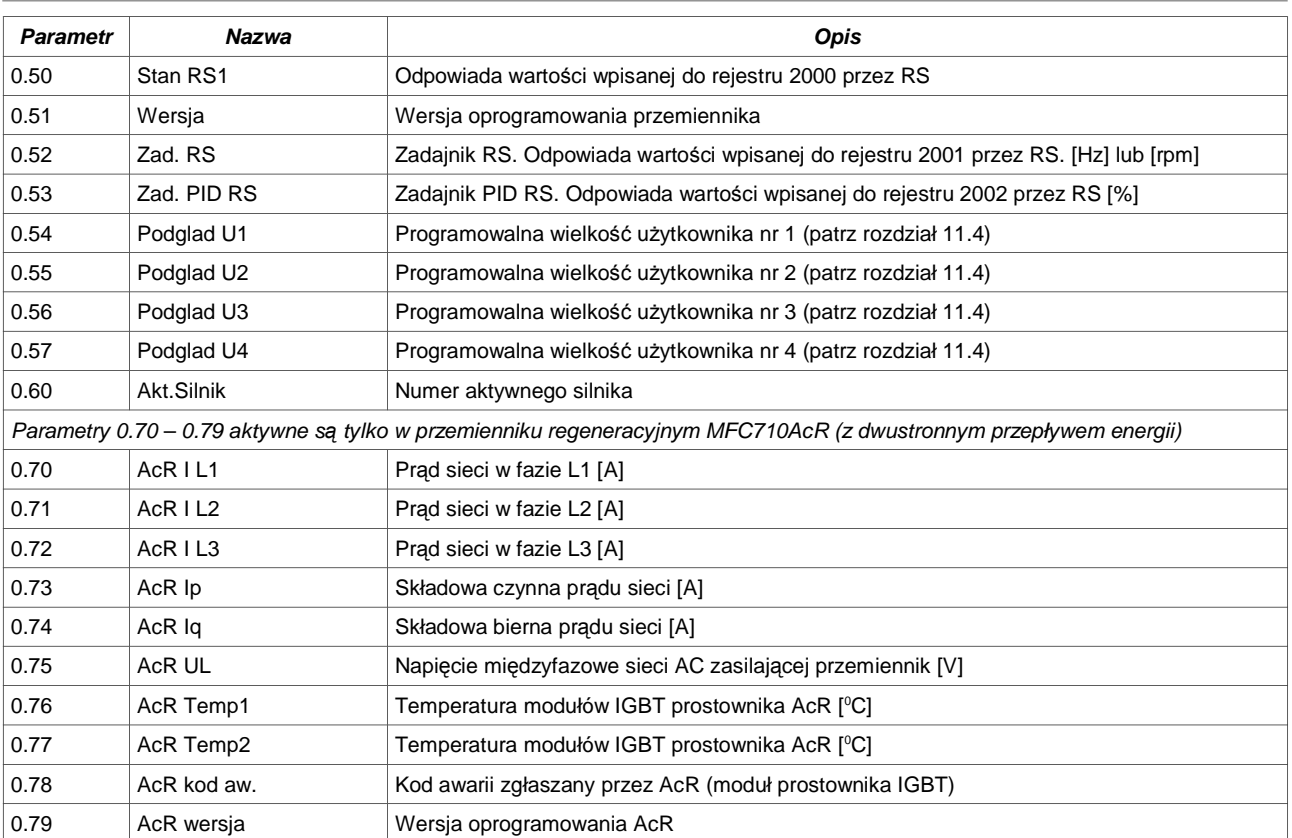

#### **PARAMETRY GRUP OD 1 DO 6**

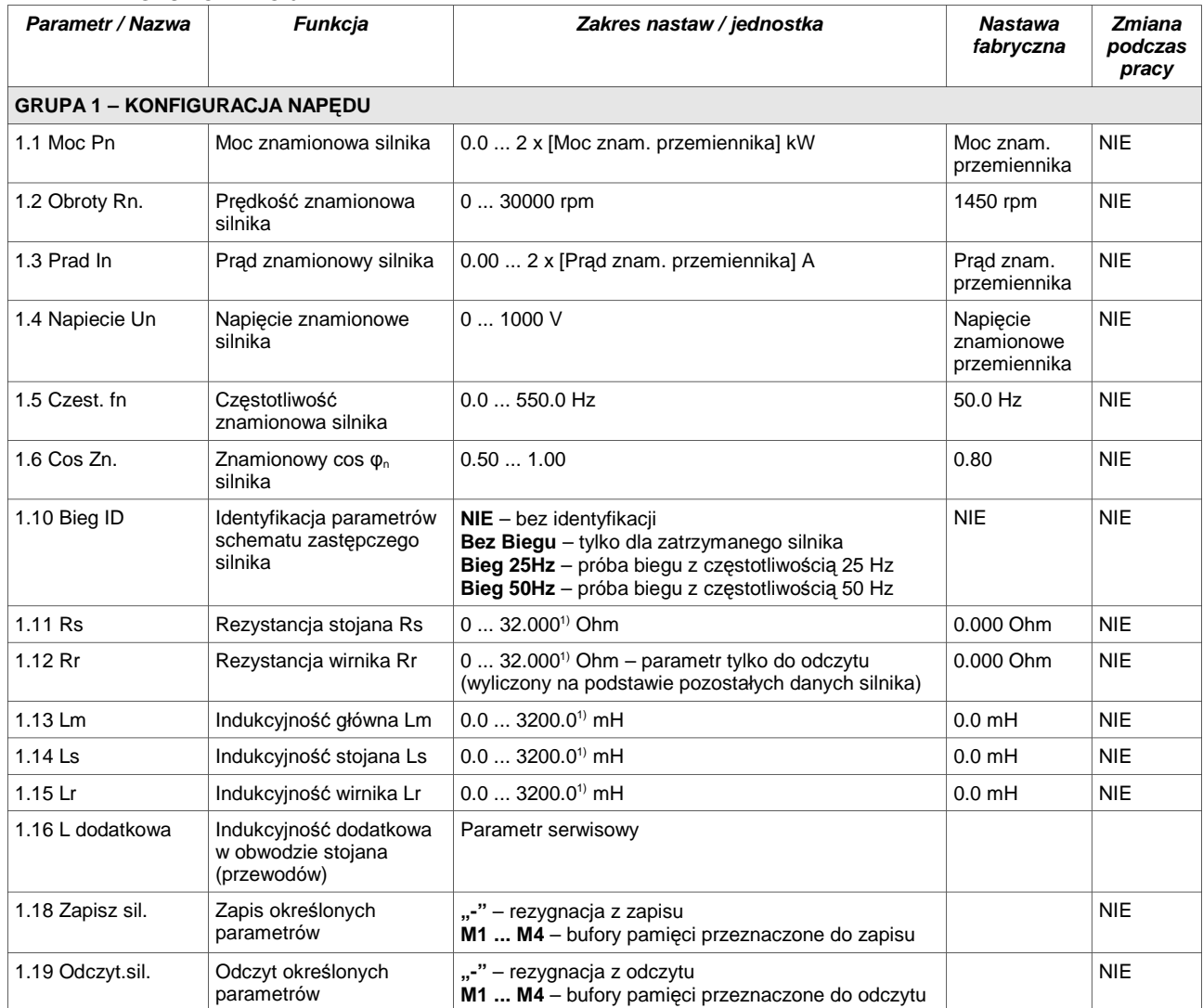

1) Ilość miejsc po przecinku zależy od mocy znamionowej układu

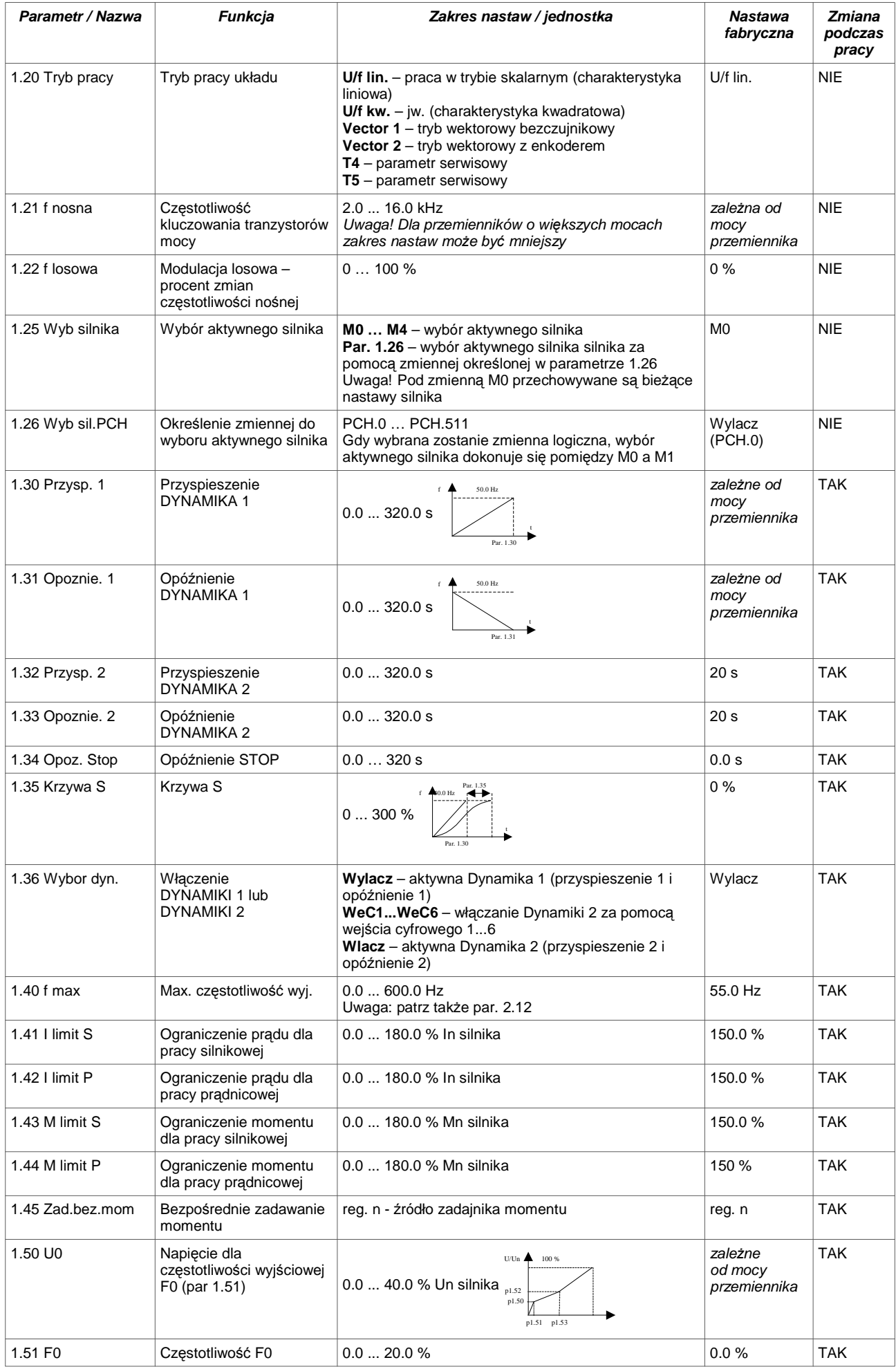

# Załącznik C – Tabela parametrów przemiennika MFC710

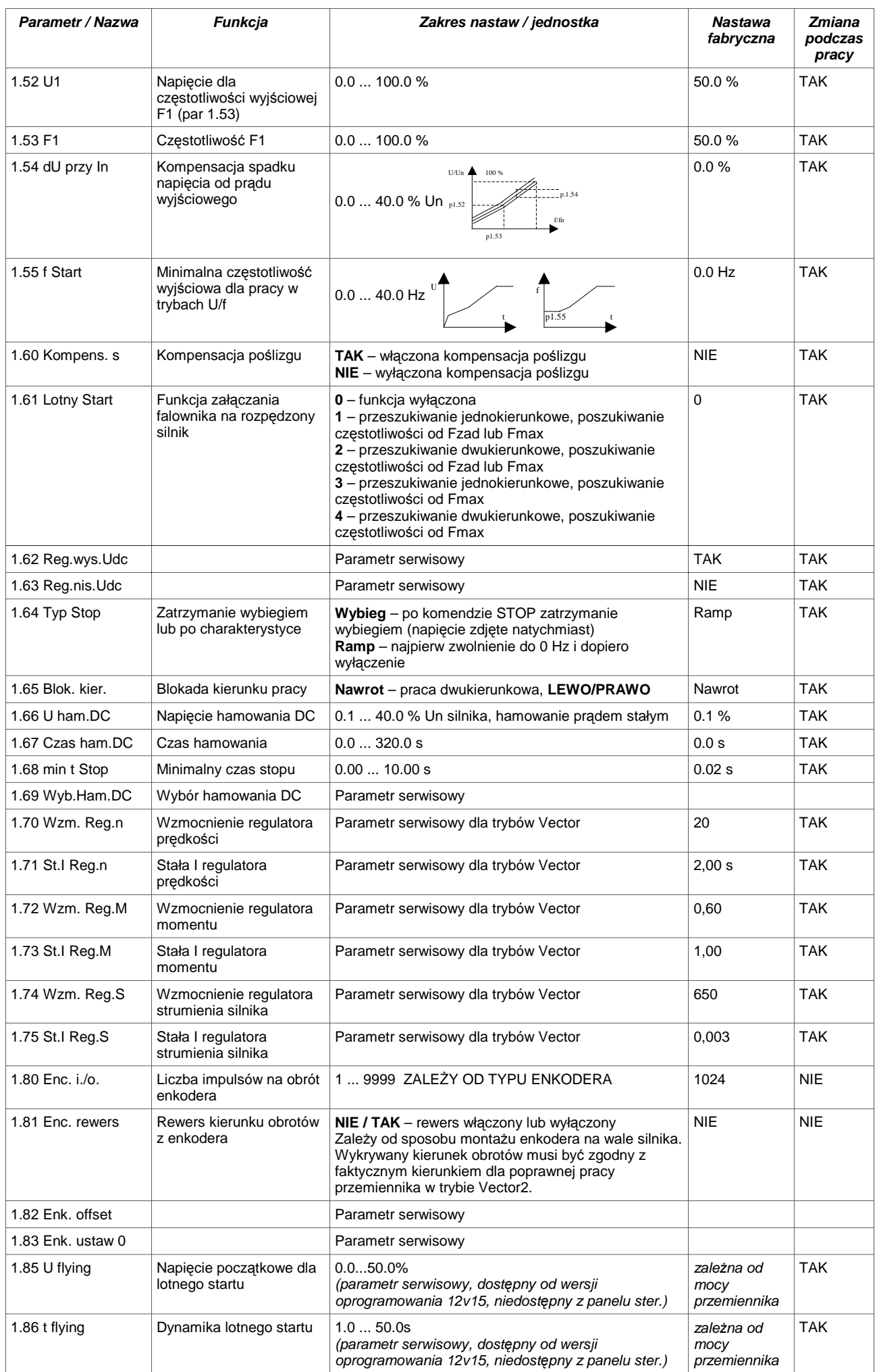

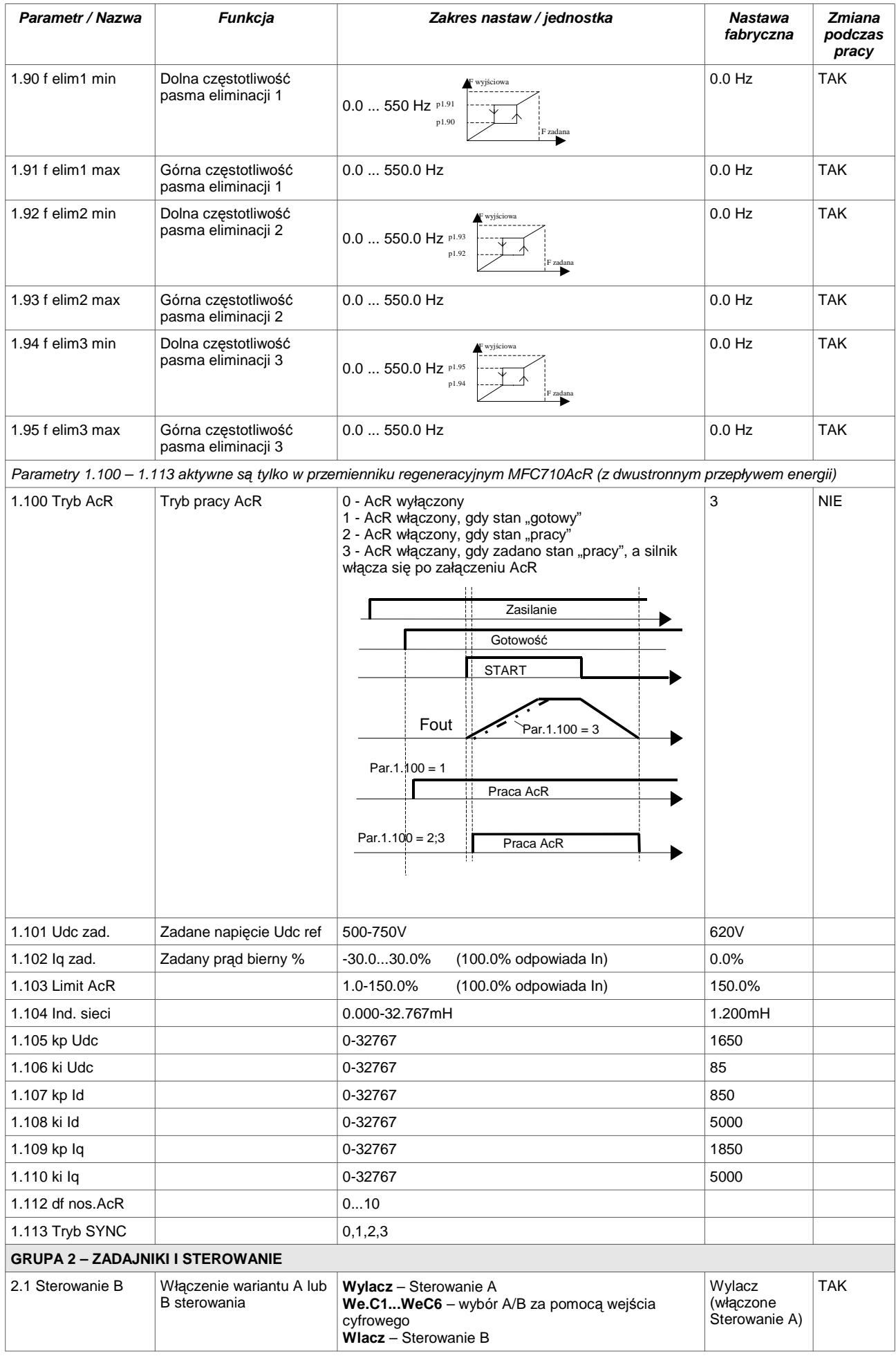

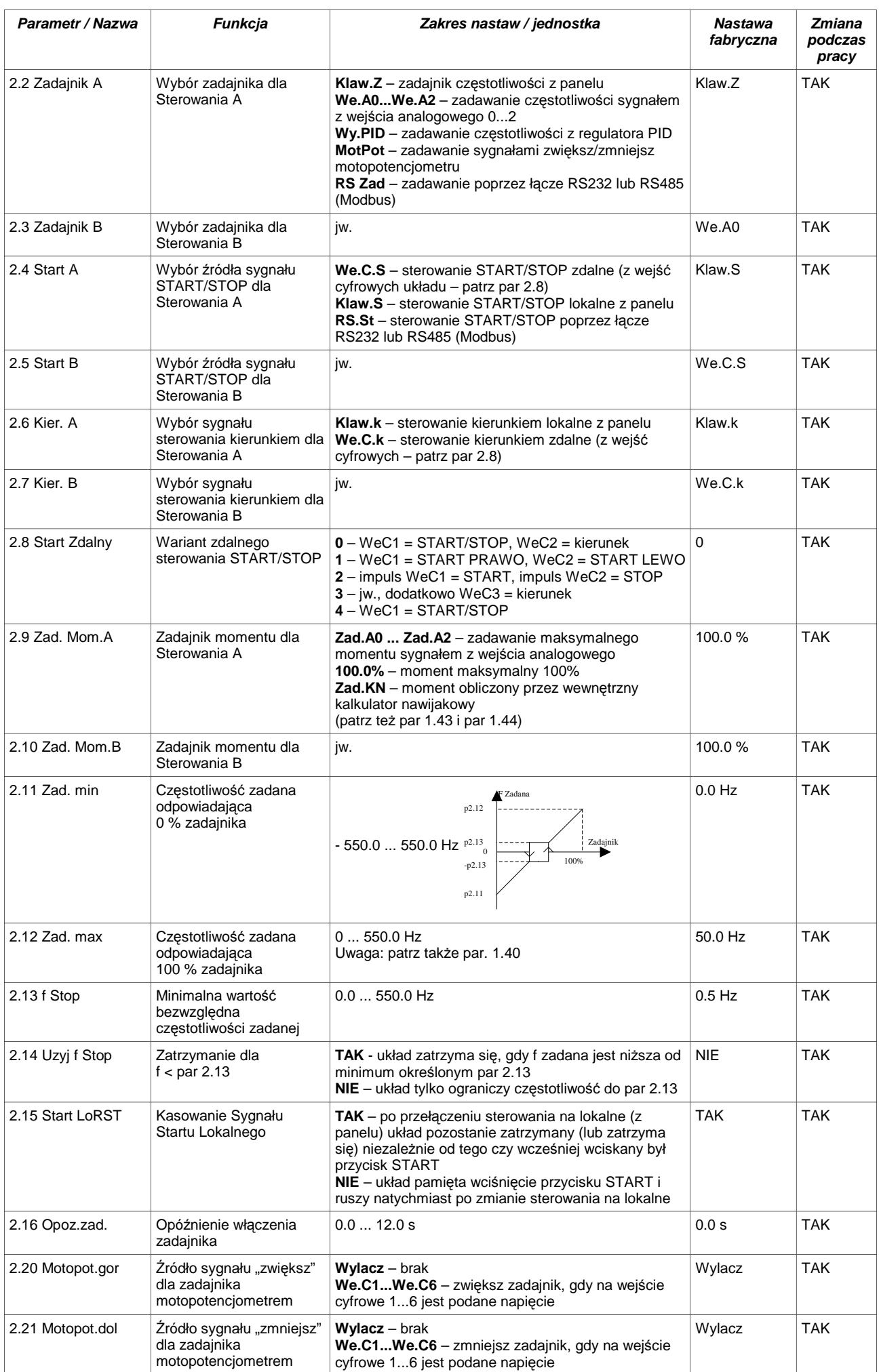

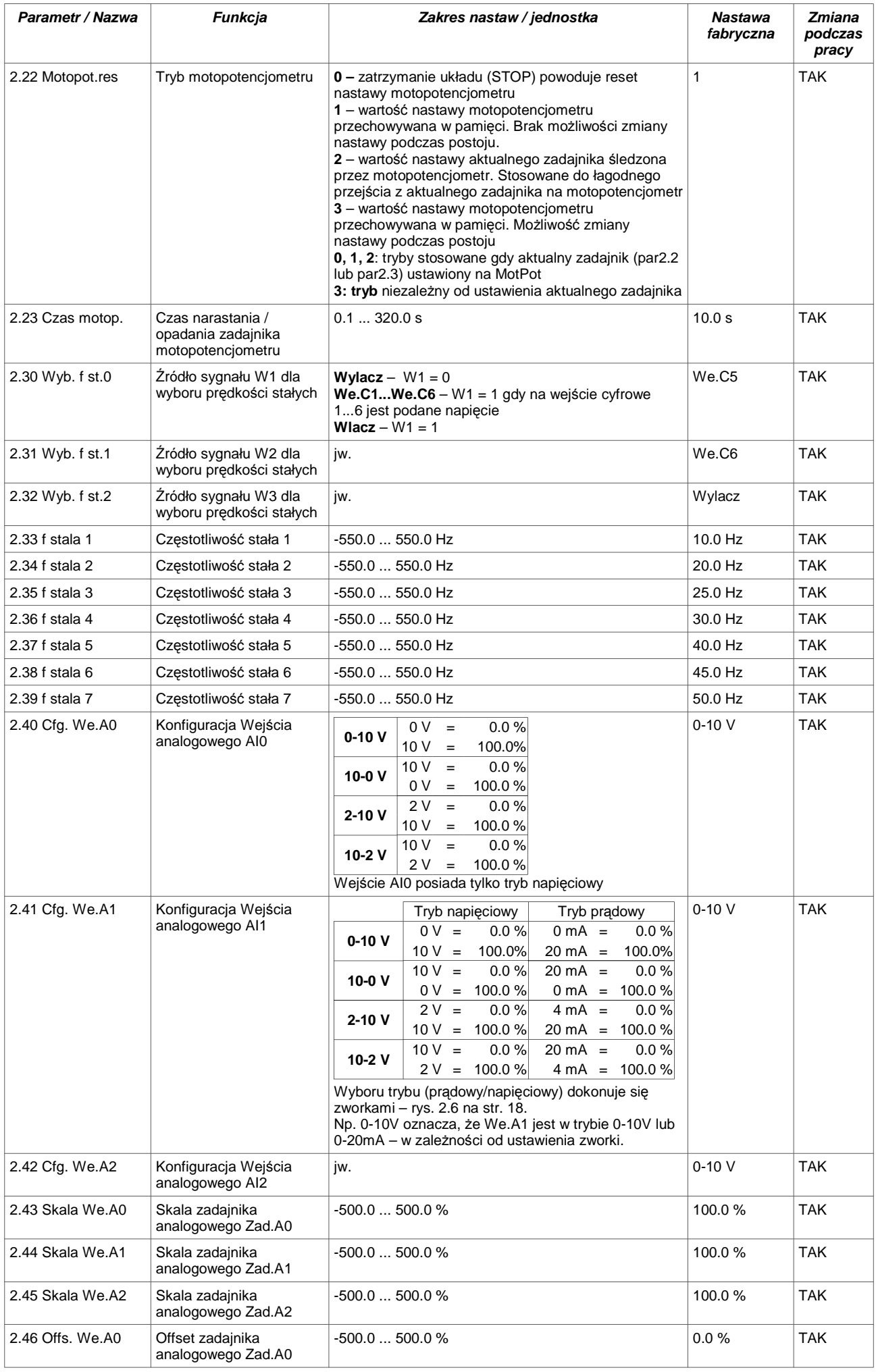

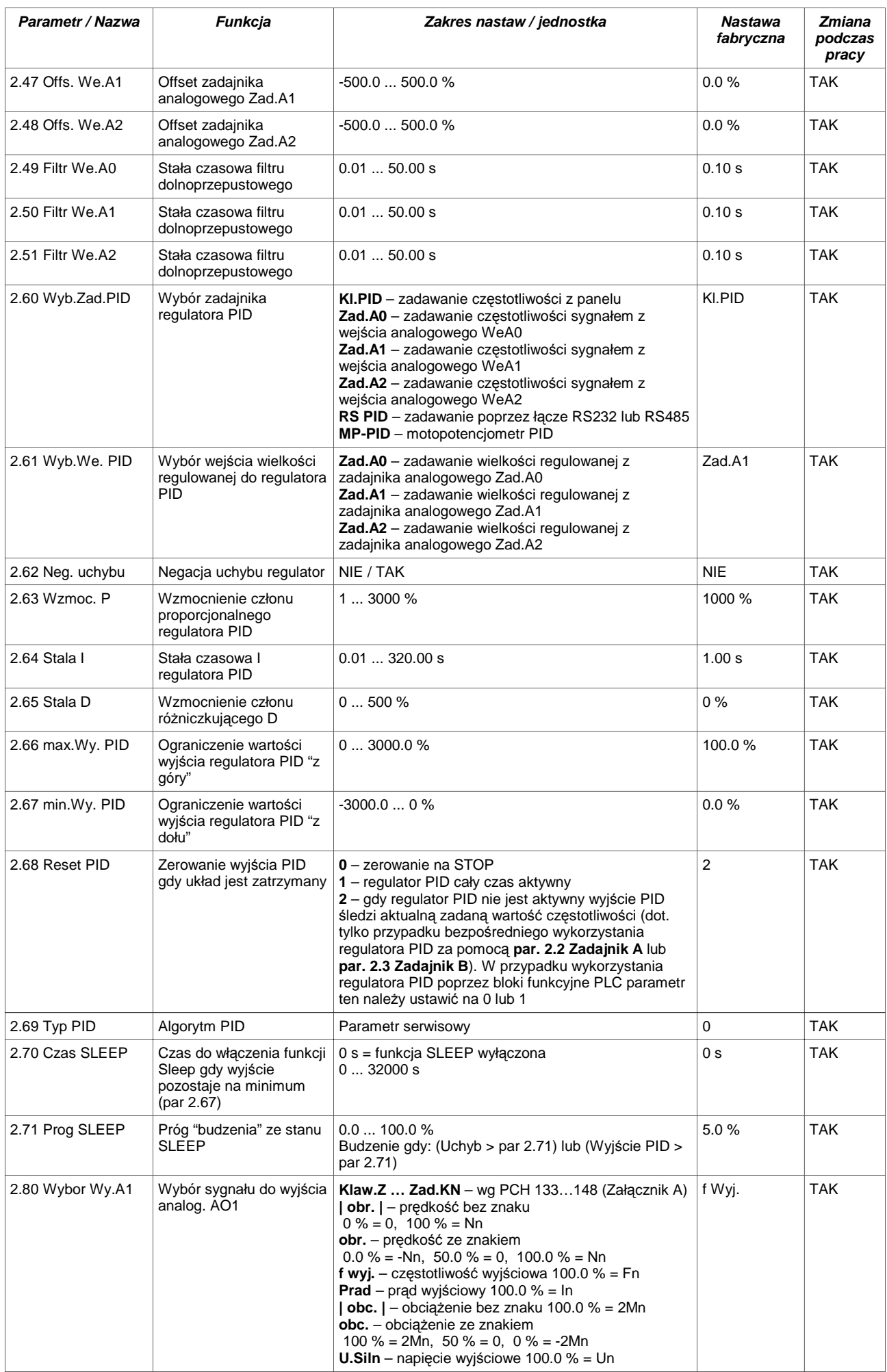

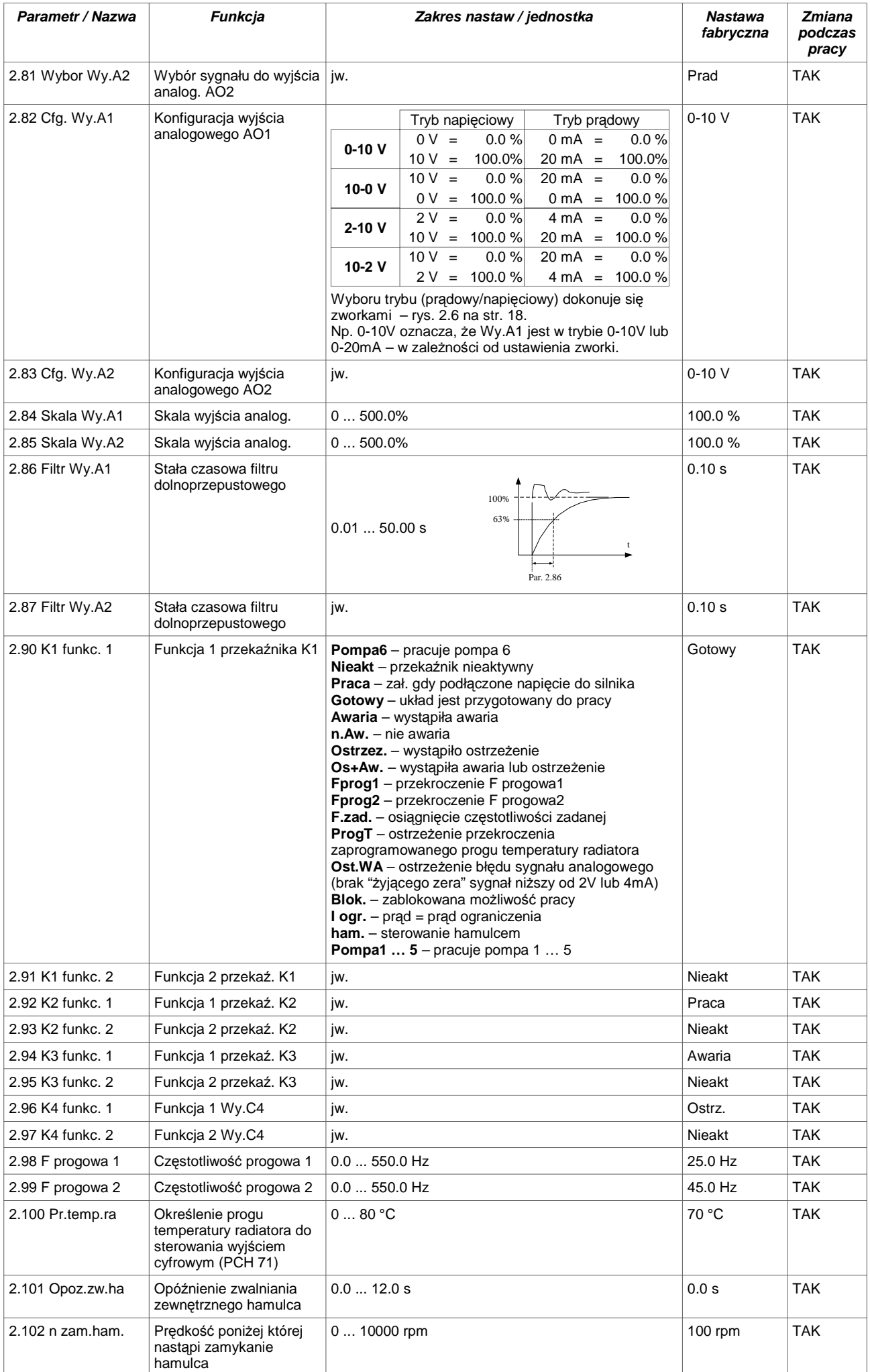

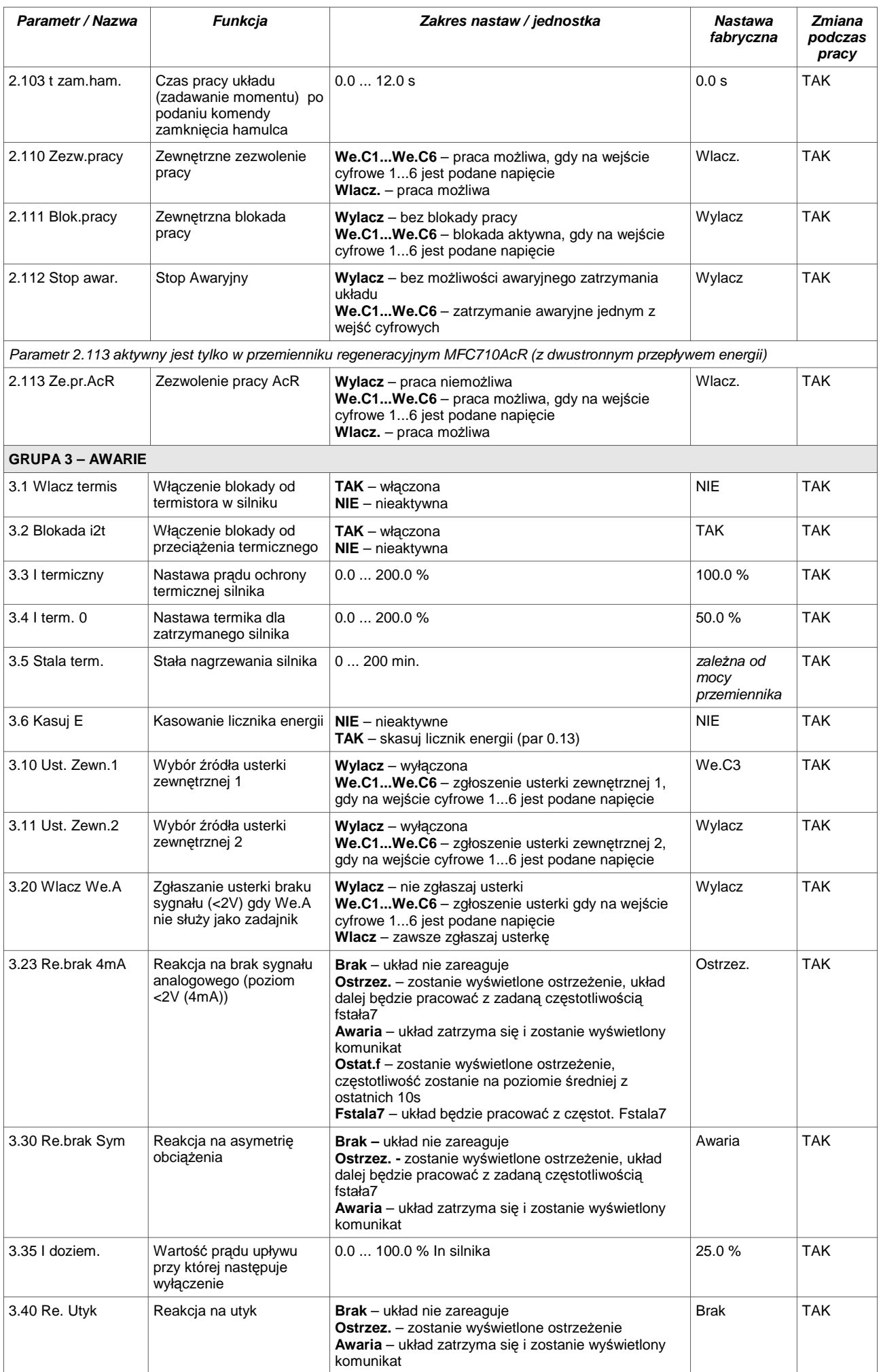
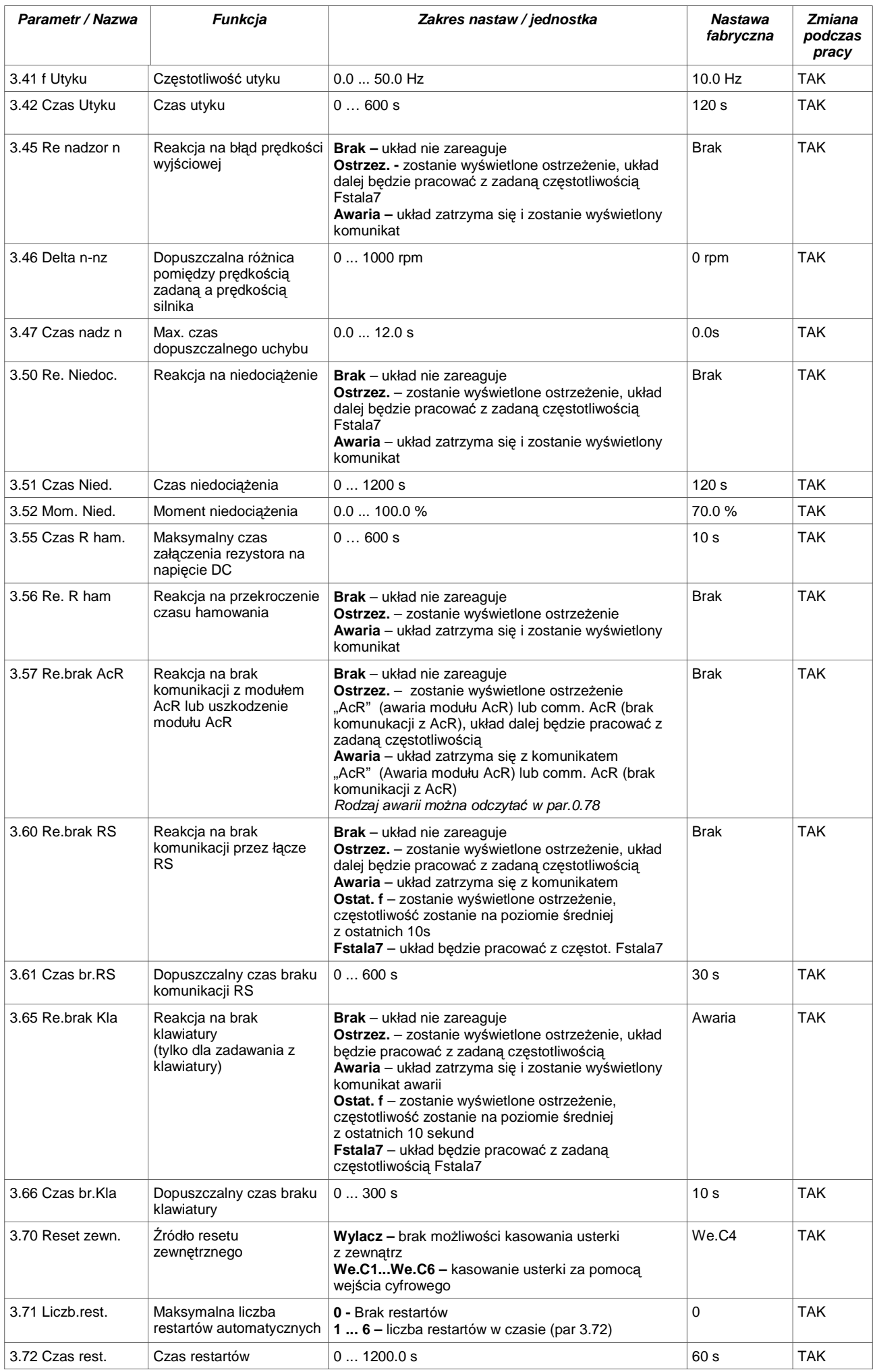

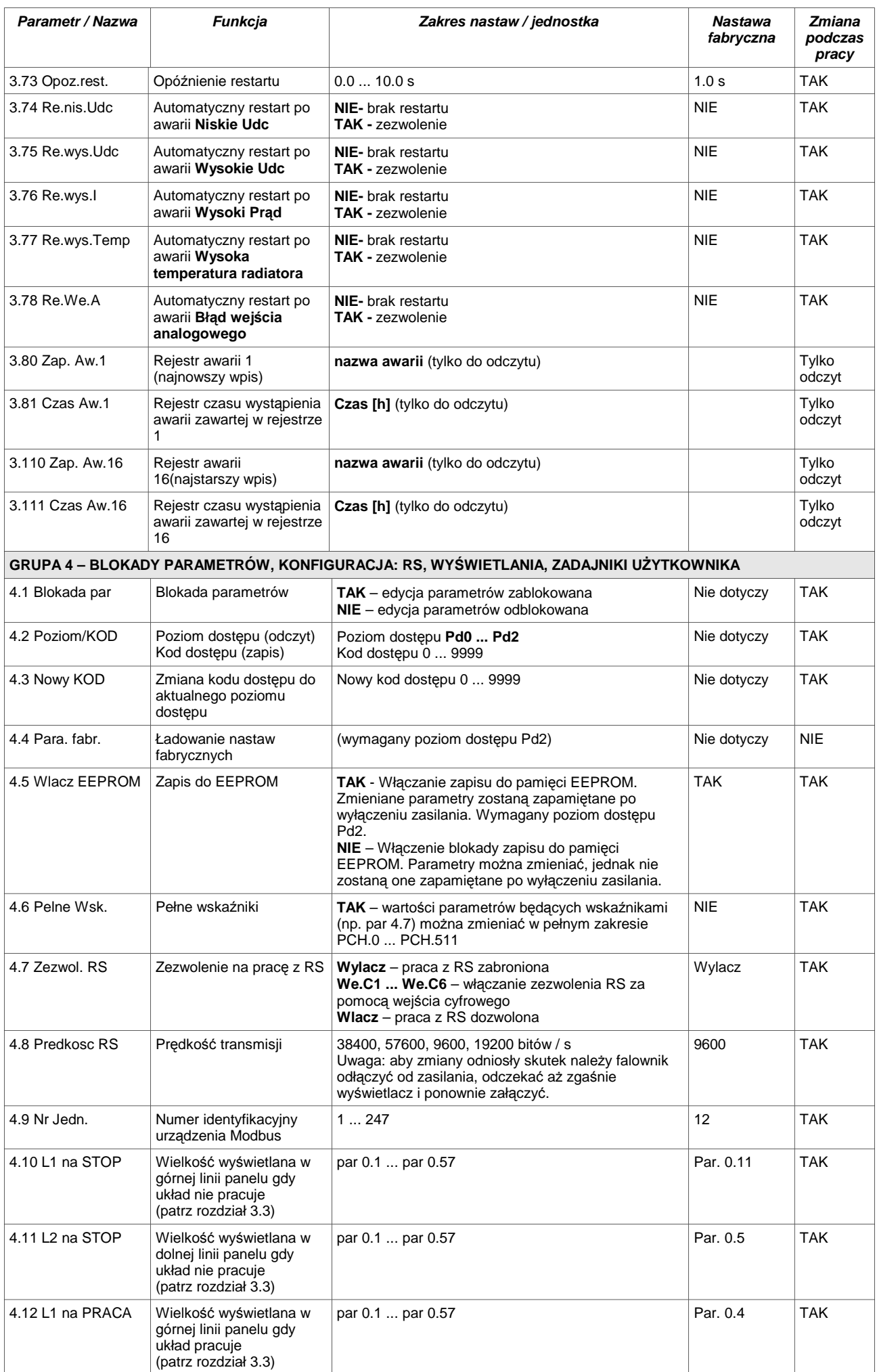

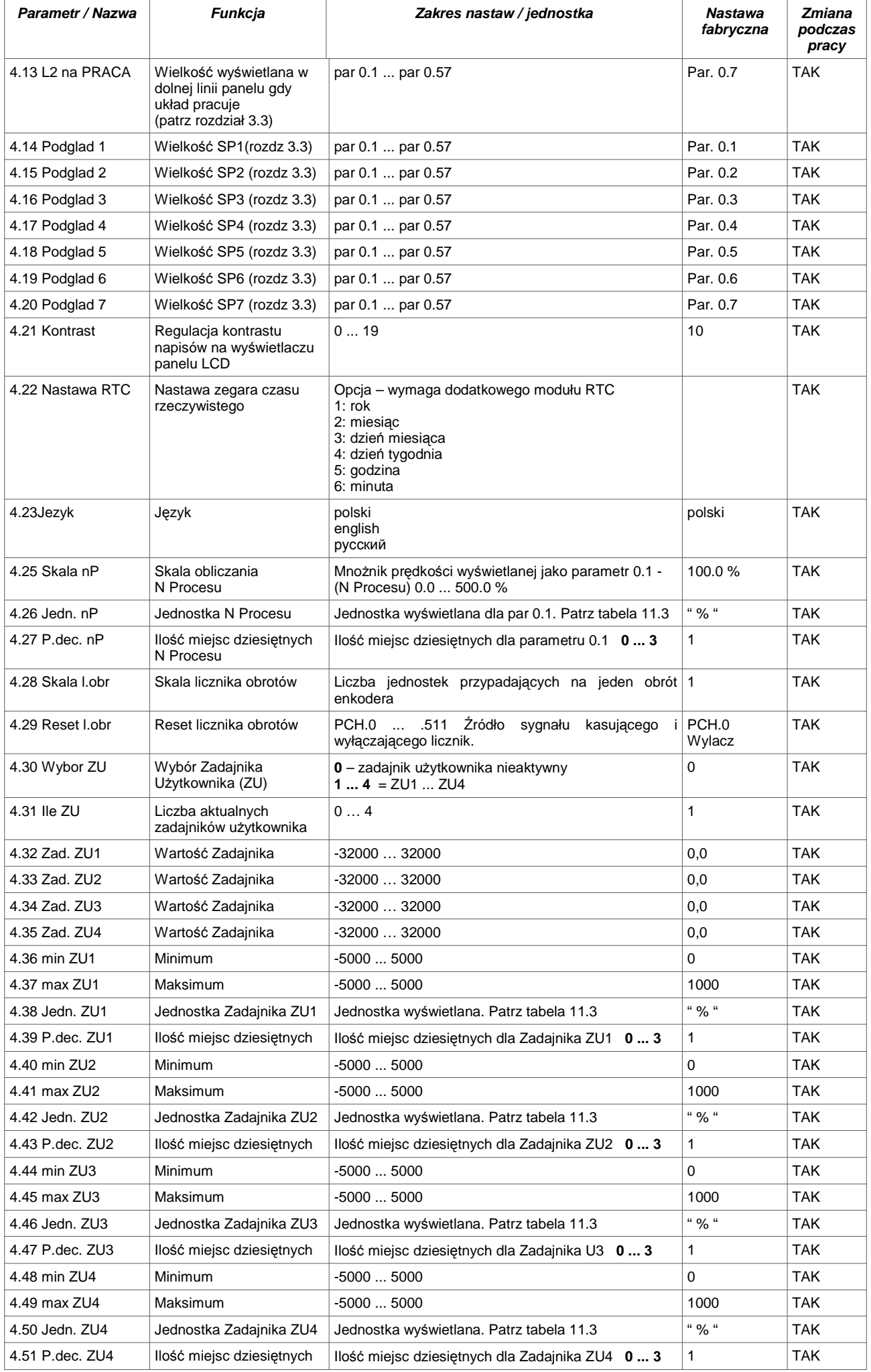

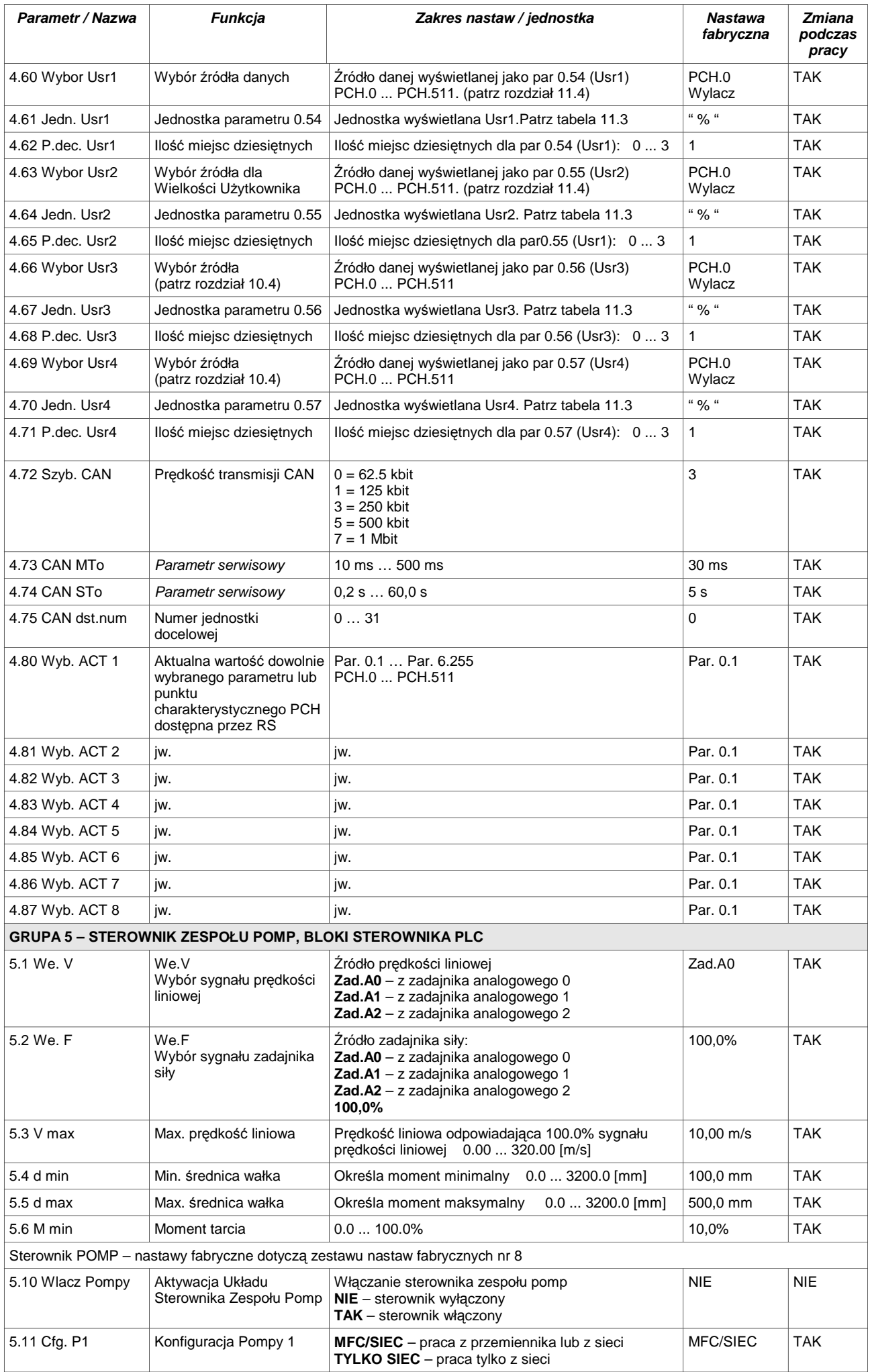

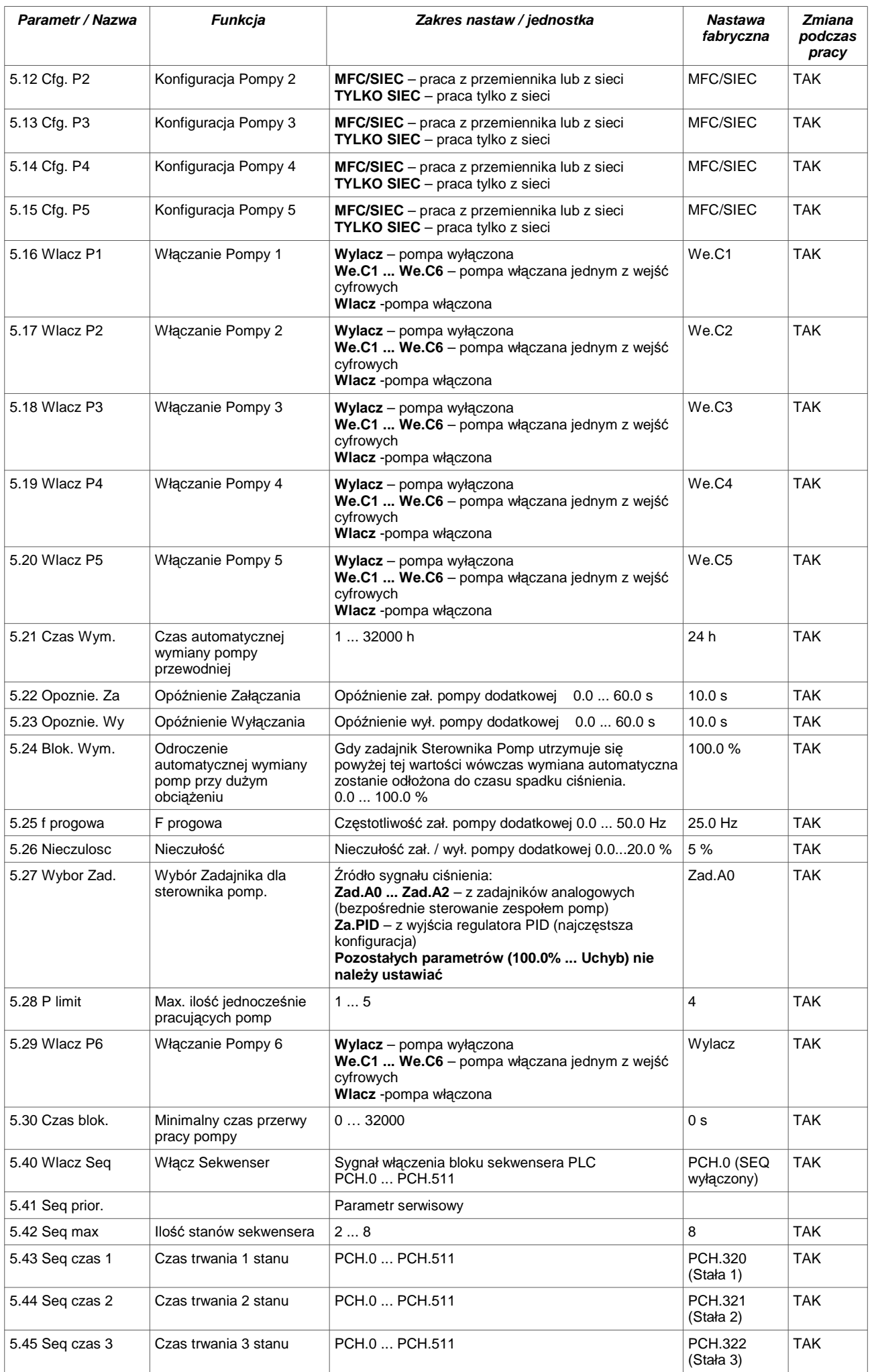

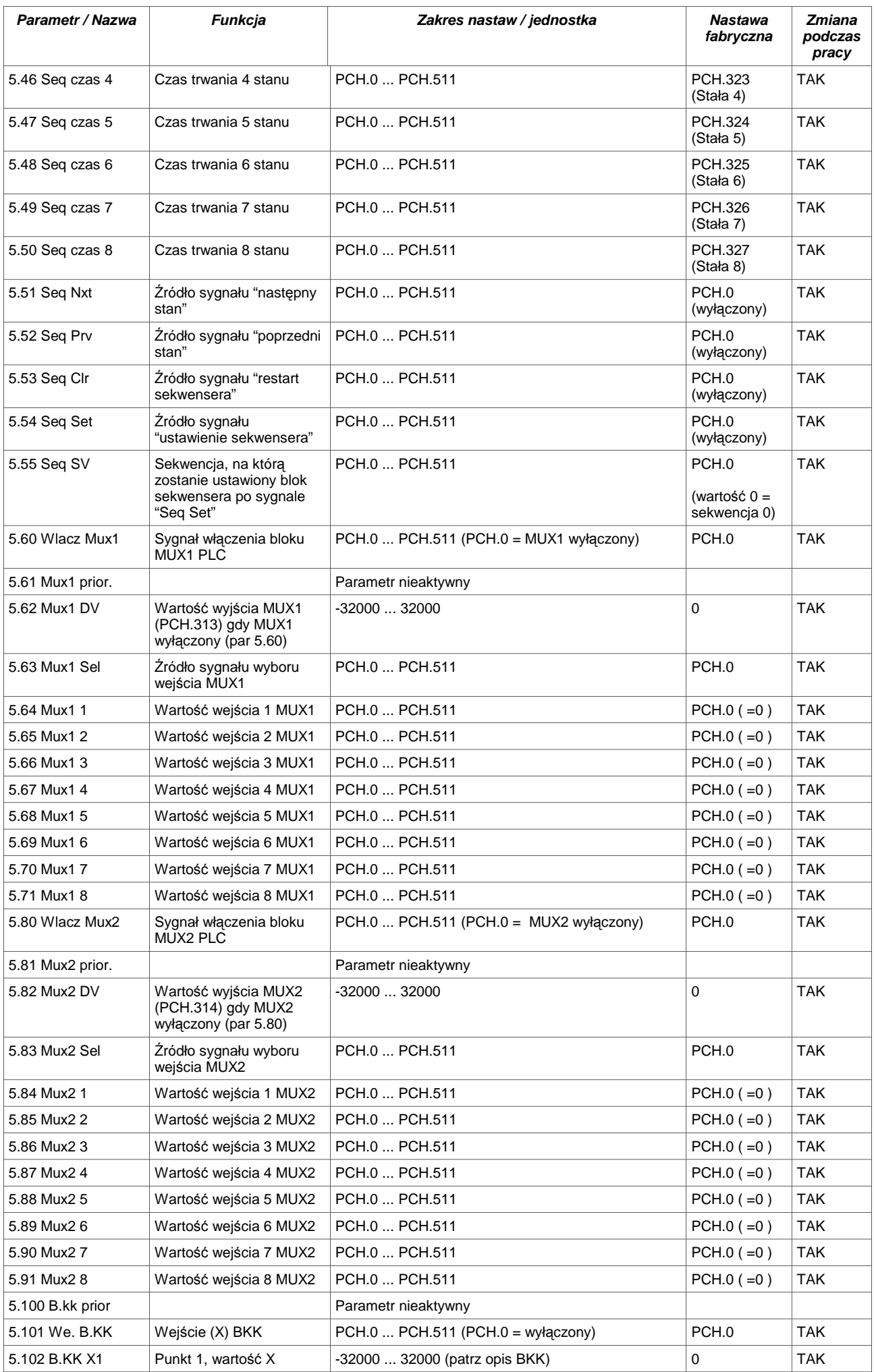

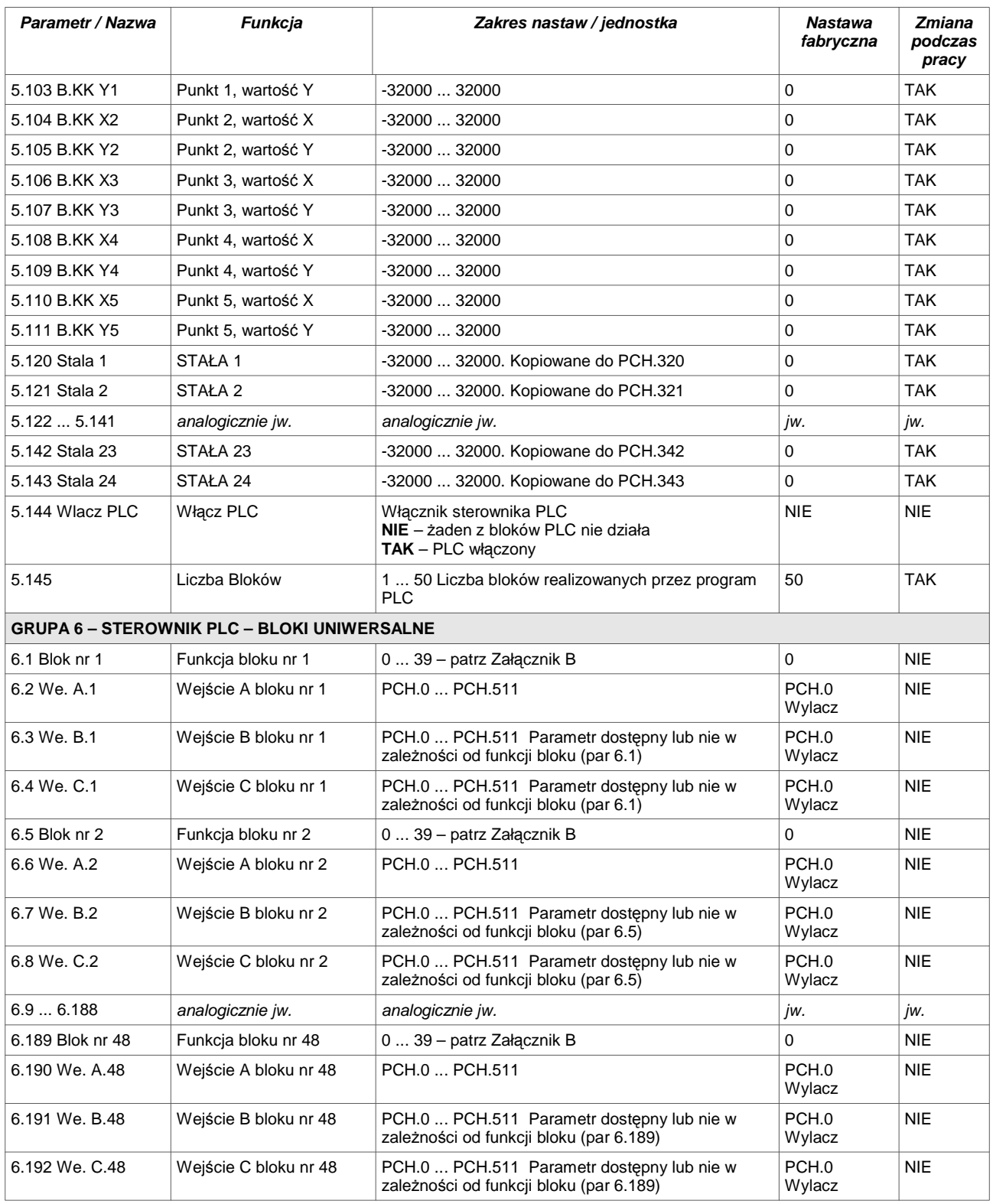

#### **NOTATKI:**

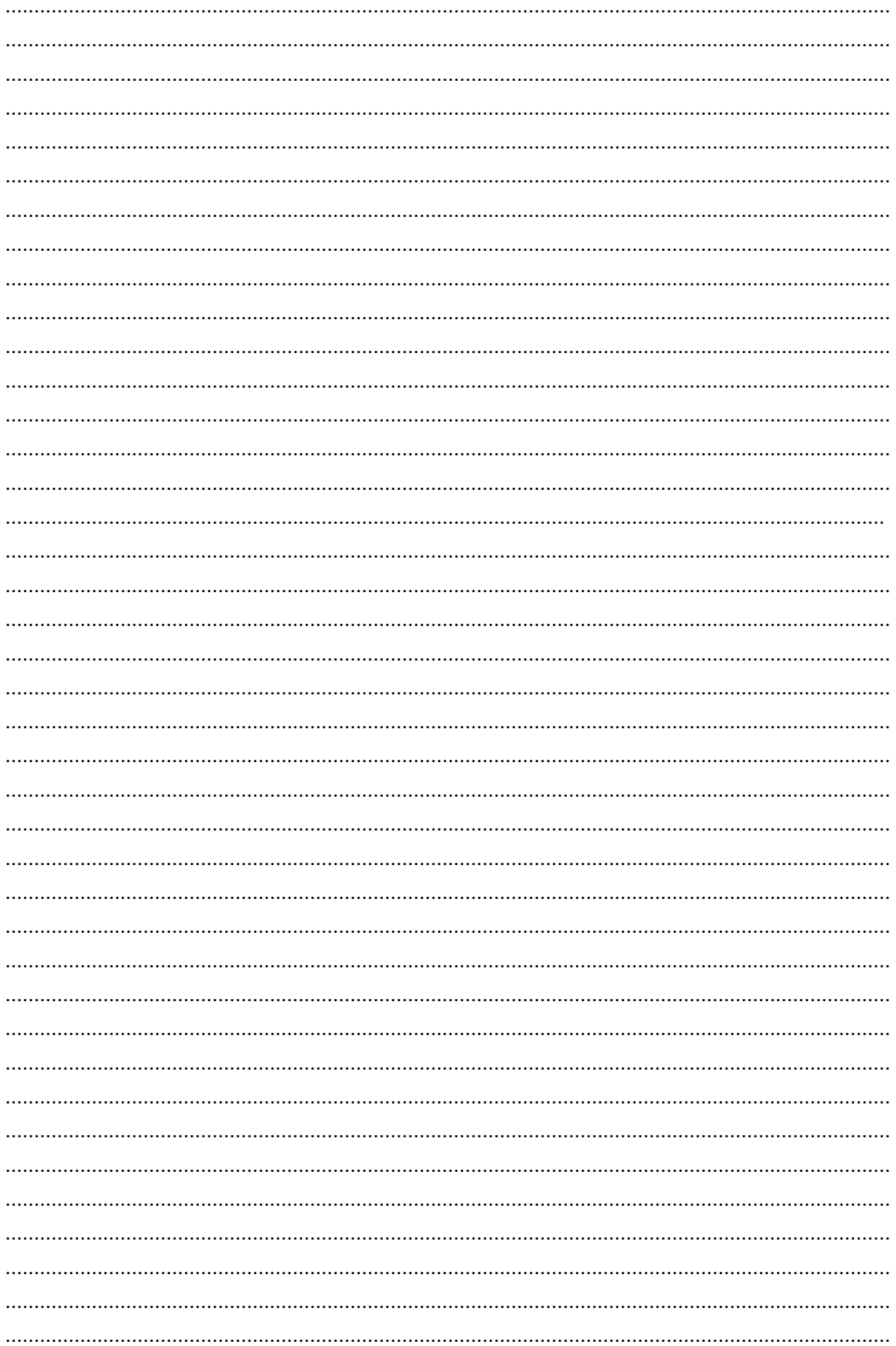

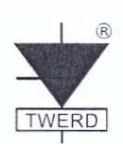

DEKLARACJA ZGODNOŚCI UE CE

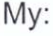

### Nazwa producenta: Zakład Energoelektroniki TWERD **Michał Twerd**

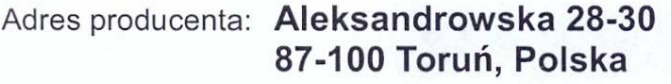

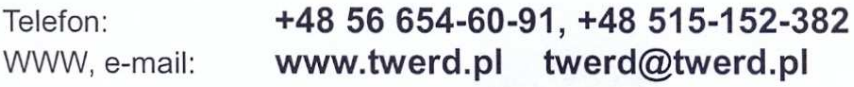

oświadczamy na wyłączną odpowiedzialność, że produkt:

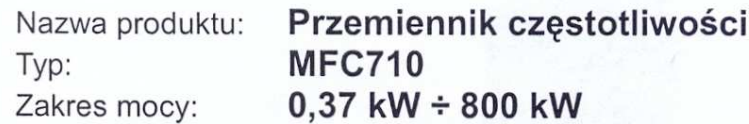

zainstalowany i użytkowany zgodnie z zaleceniami niniejszej Instrukcji Obsługi spełnia wymagania Polskich Norm:

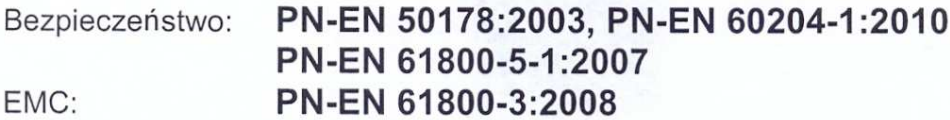

będących odpowiednikami Norm Europejskich, zharmonizowanych z dyrektywami:

2014/35/UE Urządzenia elektryczne niskonapięciowe (LVD) 2014/30/UE Kompatybilność Elektromagnetyczna (EMC)

Zakład Energoelektoniki WERD mg

mgr inż. Michał Twerd (producent)

Data podpisania: 2016.04.19

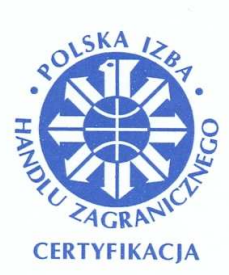

### POLSKA IZBA HANDLU ZAGRANICZNEGO **CERTYFIKACIA Polish Chamber of Foreign Trade Certification**

# **CERTYFIKAT** Nr 366/2005

Ten Certyfikat nadaje się jako dowód, że system zarządzania: This Certificate is granted as evidence that management system of:

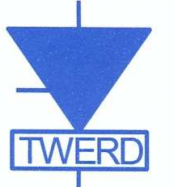

## Zakład Energoelektroniki **TWFRD**

87-100 Toruń, ul. Konwaliowa 30; Polska (Poland)

spełnia wymagania Normy: complies with the requirements of the Standard:

## ISO 9001:2008

w zakresie: in the scope of:

Projektowanie i produkcja:

elektrycznego.

- przemienników częstotliwości,
- tyrystorowych zasilaczy elektroforezy,
- zespołów rozdzielczo-sterowniczych,
- tranzystorowych i tyrystorowych zespołów napędowych
- przetwornic częstotliwości dla pozyskiwania energii

Badania naukowe i prace rozwojowe w dziedzinie napędu

- elektrycznej ze źródeł odnawialnych,
- układów ładowania baterii akumulatorów.

Design and production: - frequency converters,

- electrophoresis thyristor supplies,
- distributing and control systems,
- transistor and thyristor drives systems
- frequency converters for harnessing electricity
- from renewable sources, - battery systems charging equipment.

Electric drive research and development.

Firma posiada certyfikat od 12 grudnia 2005 Office has held a certificate since 12<sup>th</sup> of December 2005

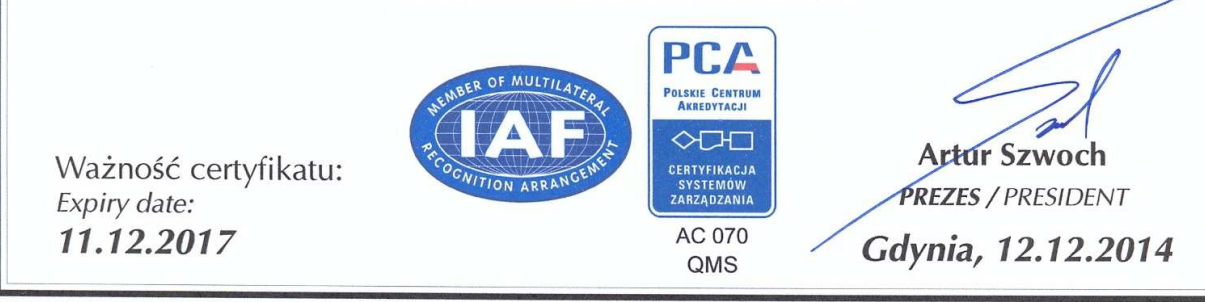

PIHZ Certyfikacja Sp. z o.o.; 81-332 Gdynia, ul. Kołłątaja 1, Polska

### **Zakład Energoelektroniki TWERD**

ul. Aleksandrowska 28-30 87-100 Toruń

tel./fax: +48 56 654-60-91 e-mail: twerd@twerd.pl

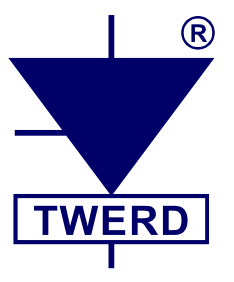